# DEL GRAFISMO MANUAL AL MODELADO 3D: EVOLUCIÓN DE LOS MÉTODOS DE PROMOCIÓN PARA PROYECTOS DE EDIFICACIÓN

28 jul. 15

AUTOR:

**DAVID ORTEGA RODRÍGUEZ**

TUTOR ACADÉMICO:

**BEGOÑA FUENTES GINER / INMACULADA OLIVER FAUBEL**

**DEPARTAMENTO CONSTRUCCIONES ARQUITECTÓNICAS**

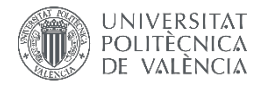

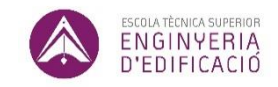

ETS de Ingeniería de Edificación Universitat Politècnica de València

#### Resumen

<span id="page-1-0"></span> En este Trabajo Fin de Grado vamos a analizar una metodología de la que se ha venido hablando mucho estos últimos años que está revolucionando el sector de la edificación en muchos otros países y que en España aún no está implementada con éxito, es la metodología BIM.

 Se va a realizar un estudio a nivel teórico y práctico sobre qué es BIM y la utilidad que tiene a nivel de promoción de proyectos. En primer lugar se habla sobre la evolución de la representación gráfica de los proyectos de edificación y el impacto que tiene el uso de estas nuevas tecnologías en su fase más comercial y promocional.

 A continuación se realiza un análisis teórico sobre el uso de BIM y las ventajas que ofrece el uso de dicha metodología con respecto al procedimiento tradicional, examinando las mejoras de calidad, generación y gestión que aporta de todos los datos del proyecto.

 Referente a la parte práctica, se desarrolla el proyecto de edificación de una vivienda unifamiliar utilizando esta nueva tecnología, presentando los planos y renders obtenidos en los Anexos finales de este documento.

#### **Palabras clave:**

BIM, Revit, Lumion, interoperabilidad, visualizaciones 3D.

### Abstract

<span id="page-2-0"></span> In this End of Degree Project, we are going to analyze a methodology that has been talked about a lot during the last years, that has revolutionized the construction sector in many countries and that hasn't been implemented successfully in Spain yet, the BIM methodology.

 It will conduct a theoretical and practical study about what BIM is and the utility it has in terms of promotion of projects. First we'll talk about the evolution of the graphic representation of construction projects and the impact of the use of these new technologies in its commercial and promotional phase.

 Next a theoretical analysis of the use of BIM and the advantages of using this methodology with respect to the traditional procedure, examining the improvements on quality, generation and management that it provides on all project data.

 Regarding the practical part, the building project of a house using this new technology is developed, presenting the plans obtained in the final annexes of this document.

#### **KeyWords:**

BIM, Revit, Lumion, interoperability, 3D visualization.

<span id="page-3-0"></span> Quiero dar mi agradecimiento a varias personas y empresas que han contribuido significativamente en el desarrollo de mi TFG. Entre ellas, y las primeras de la lista, a mis tutoras Begoña Fuentes Giner e Inmaculada Oliver Faubel por todo el esfuerzo que han dedicado al grupo '' The BIM Project'' y por las correcciones y quebraderos de cabeza que les he dado durante estos dos años.

 Agradecer de nuevo a Inmaculada Oliver Faubel, ya que, debido a la reticente mentalidad española en el sector respecto a la transmisión de documentos y proyectos, tras ponerme en contacto con varias empresas para facilitarme algún proyecto que poder realizar, ninguna me contestó; Fue Inmaculada la que, ''tirando de contactos'', pudo facilitarme toda la información del proyecto que se trata en este documento, así que ¡Gracias!

 Dar las gracias también a todos los ponentes que dedicaron parte de su tiempo cada jueves en el `` Café con BIM '' en enseñarnos esta nueva filosofía de trabajo que hemos emprendido y darnos una visión de las posibilidades laborales que nos abre dicha metodología en el mercado actual que nos sobreviene.

 A Mª Carmen Llinares por facilitarme información de la que versa mi proyecto y dejarme participar en experimentos sociológicos realizados por el instituto de tecnología LabHuman, poniendo a mi disposición nuevas tecnologías ligadas al desarrollo de mi proyecto al que no suele tener acceso todas las personas.

DEL GRAFISMO MANUAL AL MODELADO 3D: EVOLUCIÓN DE LOS MÉTODOS DE PROMOCIÓN PARA PROYECTOS DE EDIFICACIÓN 4/136

> También quiero agradecer a todos los amigos y compañeros de grado que he conocido a lo largo de estos años que han hecho que todas las asignaturas y trabajos de esta carrera sean mucho más llevaderos gracias a las risas y buenos momentos que hemos pasado

> Y finalmente a mi núcleo más cercano, familiares y amigos de siempre, en especial a mi pareja, Alba López, por aguantar todos mis momentos de agobios durante el TFG, que no han sido pocos; a mi madre y a mi hermana, que han sido mi apoyo toda la vida.

¡Gracias por todo!

### Acrónimos utilizados

<span id="page-5-0"></span>**AIA:** American Institute of Architects / Instituto Americano de Arquitectos.

**BIM:** Building Information Modeling.

**CAD:** Computer Aided Design / Diseño Asistido por Ordenador.

**CFP:** Centro de Formación Permanente.

**CTE:** Código Técnico de la Edificación.

**ETSIE:** Escuela Técnica Superior de Ingeniería en la Edificación.

**EUBIM:** Encuentro Usuarios BIM.

**GURV:** Grupo Usuarios Revit Valencia.

**LEED:** Leadership in Energy&Enviromental Design / Liderazgo en energía y diseño ambiental.

**LOD:** Level of development/ nivel de desarrollo.

**PGOU:** Plan General de Ordenación Urbanística.

**TFG:** Trabajo Final de Grado.

**UPV:** Universitat Politècnica de València.

## Índice

<span id="page-6-0"></span>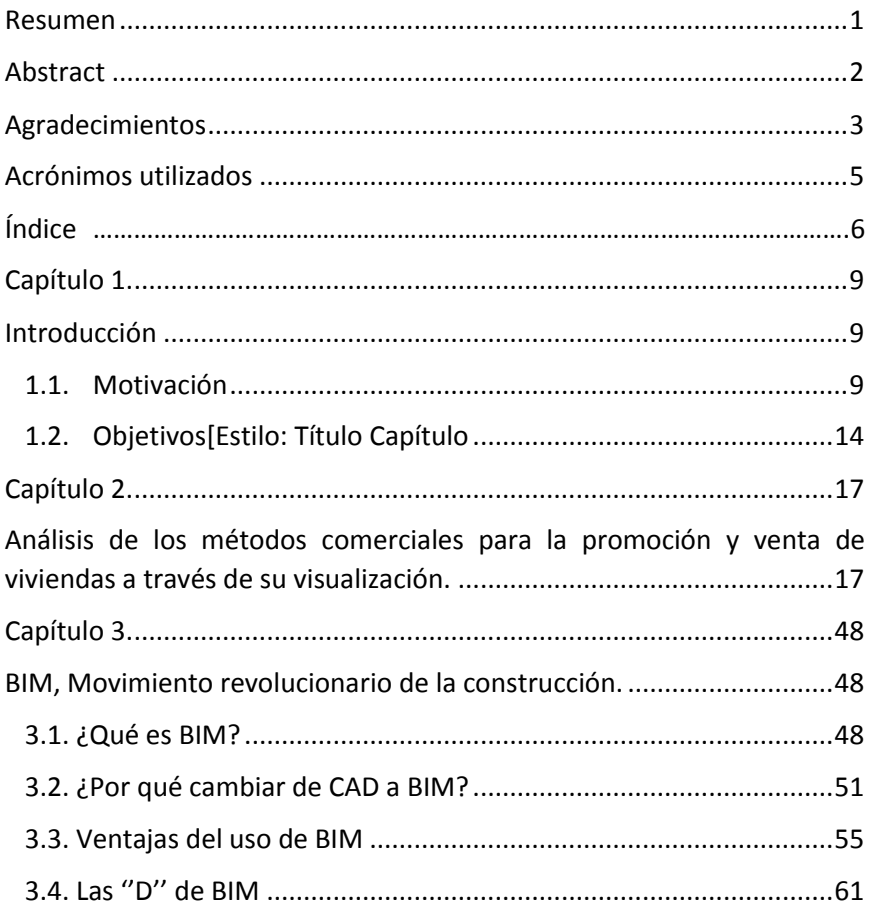

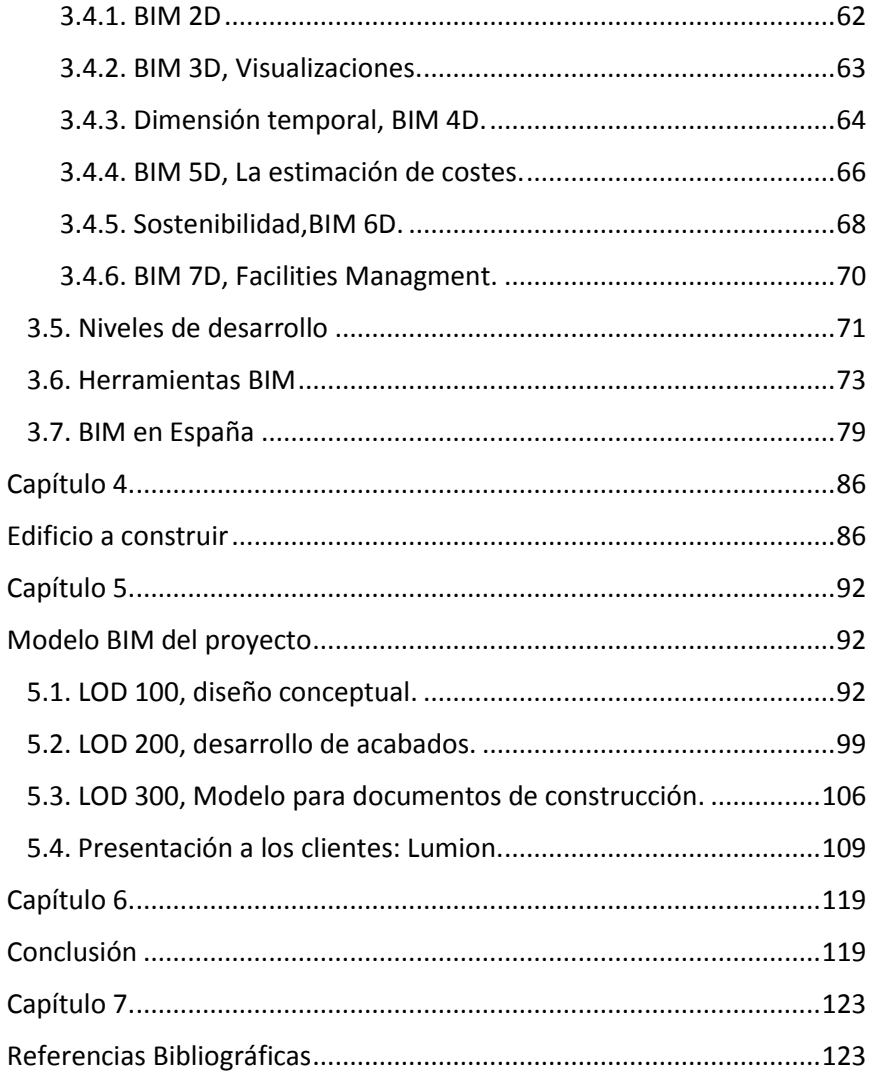

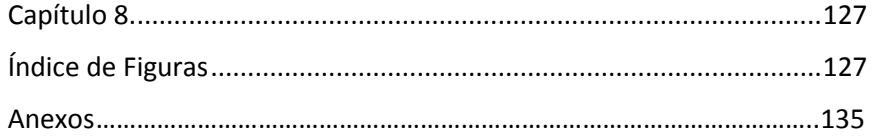

# Capítulo  $1$ .

## Introducción

### <span id="page-9-2"></span><span id="page-9-1"></span><span id="page-9-0"></span>1.1. Motivación

 Las motivaciones que me han llevado a realizar mi Trabajo Final de Grado (TFG) sobre la metodología BIM (Building Information Modeling) han sido varias, que surgen de una principal: Cursando los últimos años de carrera, en la asignatura de Equipos de Obra exactamente, la profesora del Departamento de Construcciones Arquitectónicas de la Escuela Técnica Superior de Ingeniería en la Edificación (ETSIE) de la Universitat Politècnica de València (UPV), Begoña Fuentes Giner, nos enseñó un video en clase sobre el avance de una obra, simulando todo el proceso constructivo.

 A esas alturas de la carrera y con objetivos a corto plazo, pensé que sería interesante poder realizar simulaciones y representaciones tan reales y explicativas, visualizando los elementos en 3D, para poder aplicarlo a mis próximos trabajos y obtener mejores calificaciones, sin tener en cuenta realmente el potencial que tenía. En ese momento dejé el tema aparcado, ya que estaba en periodo de exámenes finales y tenía demasiado trabajo que realizar, por lo que cuando conocí la propuesta

de Begoña Fuentes de la realización del trabajo final de grado sobre la tecnología BIM comencé a informarme sobre ello.

 Al buscar en internet sobre el tema observé el creciente uso de esta herramienta, y descubrí que no solo realizaba muy buenas visualizaciones, sino resultaba mucho más ventajoso en cuanto a tiempo dedicado al proyecto, mejor calidad del trabajo realizado y muy importante, la gestión que se realiza con la información del proyecto.

Toda esa información sobre la ventajosa forma de trabajo que presenta esta metodología me impulsó para la realización de mi TFG sobre el tema.

 Mis ganas de abordar el TFG fueron en aumento cuando, a lo largo del segundo cuatrimestre del curso académico, mi tutora Begoña Fuentes Giner y tutora adjunta Inmaculada Oliver Faubel, programaron una serie de charlas y conferencias con la finalidad de motivarnos y acercarnos al mundo laboral para conocer más de cerca sobre la metodología BIM y su aplicabilidad al mundo real. Lograron conseguir un gran número de profesionales que quisieron acercarnos sus experiencias laborales con la utilización de esta herramienta de trabajo.

 La primera charla que recibimos fue impartida por la empresa iBIM Building Twice, una consultoría técnica sobre la tecnología BIM que asesora a los clientes para mejorar los procesos constructivos. Está formada por cuatro personas: David Carlos Martínez Gómez y Pepe Ribera Martín-Consuegra, arquitectos, e Ivon José Alarcón López y Sergio Vidal Santi-Andreu, arquitectos técnicos; que nos explicaron su experiencia laboral, desde que acabaron su formación académica hasta llegar donde se encuentran. Personalmente, de todas las charlas realizadas fue la que más me gustó ya que fueron muy cercanos y se

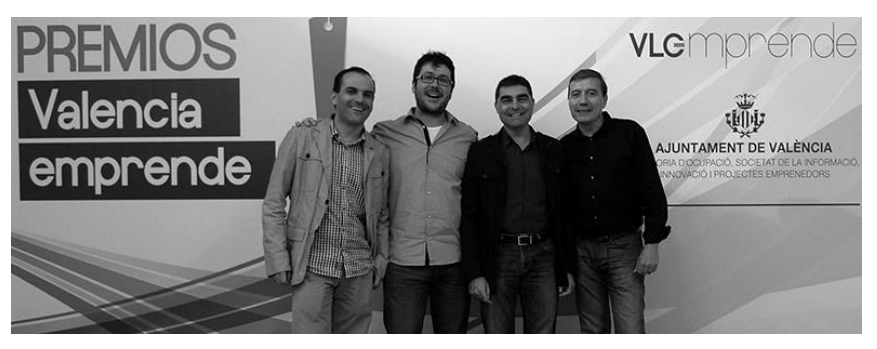

*Ilustración 1. Equipo empresa iBIM. 2014. Página web iBIM.*

centraron más en relatar su experiencia profesional en vez de explicar metodología y parte teórica. Eso hizo que tomáramos conciencia y viésemos las dificultades que tiene emprender proyectos utilizando una metodología diferente a la utilizada hasta el momento, pero observando las ventajas que se obtienen y lo revolucionario que puede llegar a ser.

 Otra de las empresas que nos visitó fue Avatar BIM. Esta charla fue ofrecida por su representante David Barco Moreno, arquitecto y tecnólogo BIM. Al igual que iBIM, es una empresa que se dedica a la

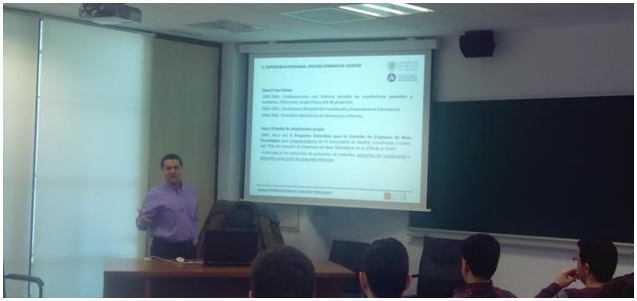

*Ilustración 2. Conferencia David Barco en la ETSIE. 2014. Poliformat TFG*

consultoría BIM. David Barco nos mostró la metodología que se emplea en su despacho, dividiendo la construcción del proyecto en dos fases. Una de ellas es la creación del modelo mediante el software Revit, y la otra es la fase de gestión de la información, cuya principal herramienta es Navisworks. Nos mostró ejemplos prácticos de proyectos y nos enseñó las ventajas de trabajar con programas operativos entre ellos y procedentes de contenedores únicos de información actualizada entre ellos.

 Con todas las charlas formativas recibidas durante el cuatrimestre pudimos observar el escaso uso que hay en España de esta herramienta. Comprendimos el rentable esfuerzo que conlleva realizar nuevos

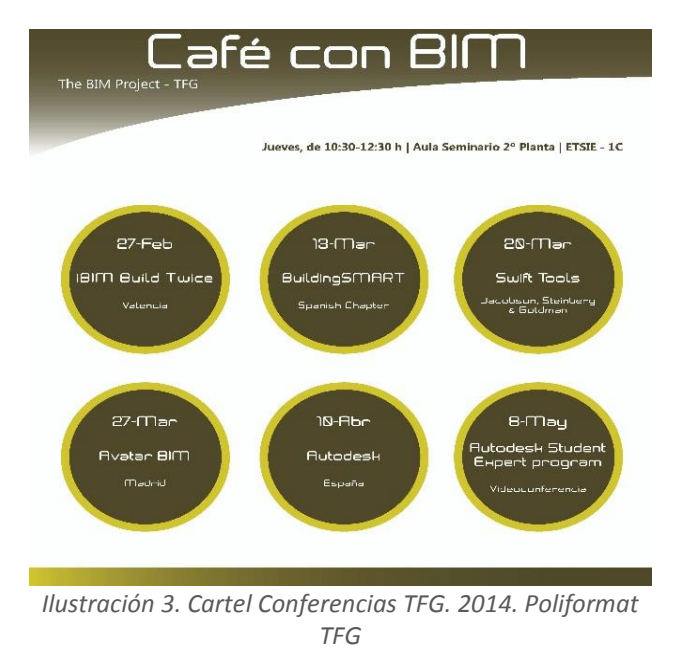

proyectos de construcción con esta metodología y aprendimos que con estas nuevas herramientas tenemos un mayor abanico de posibilidades laborales, no solo centradas en la figura que se conocía de arquitecto técnico a pie de obra. En suma, todos estos nuevos conocimientos y visiones sobre BIM fueron los que me motivaron a continuar este trabajo con muy buenas perspectivas.

#### <span id="page-14-0"></span>1.2. Objetivos

 El objetivo general de este proyecto final de grado es demostrar que con la metodología BIM podemos enriquecer los resultados para la promoción y venta de proyectos de edificación utilizando una metodología que simultáneamente mejora la gestión de todos los documentos del proyecto con respecto a la metodología tradicional. Para alcanzar la idea principal del proyecto, los objetivos más específicos que me he propuesto son:

- Hacer un análisis sobre la evolución de la representación gráfica y su impacto comercial en la promoción de proyectos de edificación, desde las representaciones antiguas a mano alzada hasta la modelación digital, pasando por las casas piloto, maquetas y demás formas de venta del producto a los clientes.
- x Desarrollar un estudio teórico sobre la metodología BIM, analizando las ventajas que esta conlleva con respecto a la metodología tradicional.
- x Desarrollar un caso práctico de un proyecto de edificación mediante la utilización del software Revit, gestionando la información del proyecto mediante la metodología BIM
- Experimentar operatividad entre dos herramientas BIM muy utilizadas en el mercado actual, demostrando sus resultados en fases muy tempranas del proyecto.

## 1.3. Metodología de trabajo

 Para la realización de este Trabajo Final de Grado la metodología o proceso para su realización consta de varias fases. En primer lugar, realicé una formación específica basada en el aprendizaje de un software con el que poder trabajar la metodología BIM. Dicha formación se basó en un curso de iniciación al BIM con REVIT de AUTODESK. El curso se impartió en la Universitat Politècnica de València, a través del Centro de Formación Permanente (CFP). El instructor profesional que nos impartió las clases fue el arquitecto técnico y consultor de Revit, Alberto Cerdán. El curso tuvo una duración de 40 horas repartidas a lo largo de tres meses, donde nos iniciaron y explicaron en qué constaba dicha metodología de trabajo. Nos enseñó a utilizar el software, de forma teórica y práctica, realizando un trabajo de final del curso donde poner en práctica todo lo aprendido semana tras semana.

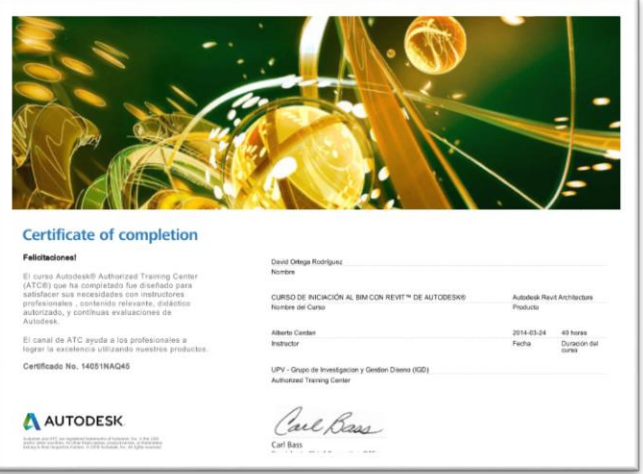

#### *Ilustración 4. Certificado Revit. 2014. Fuente Propia.*

Trabajo Fin de Grado David Ortega Rodríguez Grado en Arquitectura Técnica – ETS de Ingeniería de Edificación – Universitat Politècnica de València

 Una vez comenzado el curso, simultáneamente empecé a buscar información para completar los puntos clave de mi TFG, ya que al estar realizando nuevos procedimientos y aprendiendo con el programa pensé que me resultaría útil toda la información que fuera adquiriendo para la mejor comprensión de la metodología BIM, a la par que iba completando mi trabajo. Por ello, realicé una búsqueda de información sobre qué es BIM, las ventajas que conllevan su uso y la mejora que implica en la gestión de datos del proyecto.

 Finalizado el curso de Revit, continué con la parte práctica del proyecto, habiendo adquirido ya los conocimientos para ello. Comencé a desarrollar mi proyecto de ejecución de una vivienda unifamiliar con la finalidad de realizar el modelado hasta el tercer nivel de desarrollo que se conoce de BIM.

 Posteriormente, en EUBIM 2014 (Encuentro de Usuarios BIM), gracias a Begoña fuentes, Inmaculada Oliver, Alberto Cerdán y demás componentes del GURV (Grupo Usuarios Revit Valencia), que consiguieron traer un gran número de ponentes a las charlas, conocí el software Lumion. Me interesó mucho la excelente capacidad de visualización que ofrecía, por lo que me propuse incorporar al desarrollo de mi trabajo una nueva parte teórica, donde hablar de la evolución de la representación gráfica de los proyectos de edificación desde su realización a mano hasta la utilización de estos sistemas, viendo la repercusión e impacto que produce en los clientes.

 Finalmente, también incorporé una parte práctica utilizando el software Lumion, poniendo en práctica todo lo que nos enseñaron en la ponencia para crear presentaciones realistas de mi proyecto.

# Capítulo  $2$ .

## <span id="page-17-1"></span><span id="page-17-0"></span>Análisis de los métodos comerciales para la promoción y venta de viviendas a través de su visualización.

 En un mundo como el que vivimos hoy en día, diferenciarte en el sector de la edificación es uno de los aspectos principales para promocionarse.

 En muchas ocasiones, no es considerado mejor el que más trabaja, sino el que mejor sabe venderse. En el entorno actual, con la revolución digital, hablamos de una venta donde el cliente puede acceder a un sinfín de recursos para tomar la mejor decisión de compra. Los clientes cuando van a adquirir un producto tienen la posibilidad de elegir entre varios caminos; depende del comprador será más o menos fácil venderle el producto, ya que el cliente a veces tiene muy claro lo que quiere. Debido a esta gran multitud de recursos y herramientas ofrecidas por las empresas, es necesario que estas sepan orientarlas y cambien los moldes tradicionales de presentación de sus estrategias de marketing. De esta forma se pueden crear nuevos productos más competitivos, satisfaciendo las necesidades del consumidor y pudiendo así incrementar las ventas. Así, se desarrollan productos diferentes que originan ventajas competitivas, que al fin y al cabo son las que te diferencian de las demás empresas del mercado.

 La arquitectura se encuentra en constante desarrollo, y la forma de representarla también. Por ello que los recursos y herramientas utilizadas en este campo están en continua evolución, proporcionando nuevos parámetros y formas de visualización de los elementos que conforman la obra en su conjunto. No solo venden los comerciales, en la actualidad todo tipo de empresas utilizan técnicas de marketing, incluso sin saberlo. Algunos asocian marketing solo a grandes empresas de publicidad, pero la realidad es que hasta las empresas más pequeñas lo utilizan, ya que el marketing no es otra cosa que un sistema o conjunto de actividades mercantiles encaminadas a planear, fijar precios, distribuir productos o prestar servicios para conseguir beneficios, satisfaciendo las necesidades de los consumidores (Ciberconta).

 En la arquitectura, para la presentación de los proyectos, que son nuestros productos, se viene usando mucho esta última década el empleo de modelados 3D y renders<sup>1</sup> debido a las ventajas en términos de comunicación y promoción.

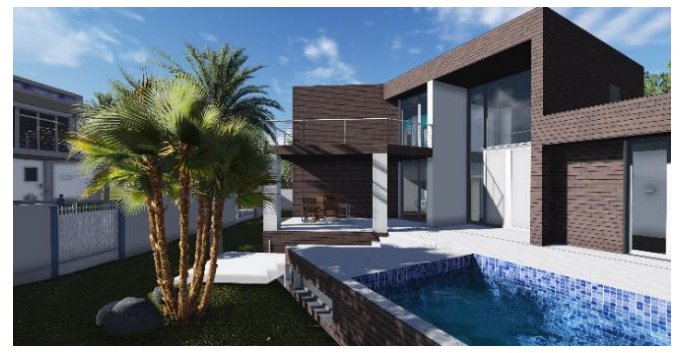

*Ilustración 5. Modelo 3D vivienda unifamiliar. 2014. Fuente propia*

<sup>1</sup> Render: *Es una imagen digital creado a partir de un modelo tridimensional realizado en un programa informático*

 $\overline{a}$ 

 Con ellos se da vida a los proyectos antes de estar desarrollados en la realidad, ya que gracias a los procesos de renderizados se pueden presentar infografías<sup>2</sup> 3D que destacan por su gran impacto visual y realismo.

 Estas técnicas resultan de gran utilidad para explicar el diseño de la vivienda finalizada que, tanto en planos como en memorias descriptivas, son de complejo entendimiento para las personas que no son especializadas en la materia. Gracias a las infografías y 3D se visualiza su forma final, optimizando la comunicación con el cliente en cuanto a las características de las edificaciones y potenciando la comercialización de los proyectos.

 En la actualidad los procesos de representación gráfica están muy avanzados con la aparición de todas estas nuevas tecnologías, pero las técnicas de representación que se utilizan son las mismas que se han utilizado a lo largo de toda la historia. El origen de la representación gráfica se remonta en las últimas culturas del Paleolítico Superior. Se tiene constancia en esa época de la aparición de los primeros registros gráficos: eran pinturas tectiformes que representan formas de tejados de las primeras construcciones monolíticas. En esos inicios lejanos se vislumbra como las civilizaciones pasadas ya tenían la necesidad de crear unos sistemas de representación gráficos adecuados a las necesidades constructivas. (Zapata, M. 2013).

 $\ddot{\phantom{a}}$ 

<sup>2</sup> Infografía: Representación visual tridimensional a través de instrumentos gráficos informáticos

 En la época del antiguo Egipto mesopotámico se encuentran los primeros planos arquitectónicos conocidos.

 El plano es una reproducción en piedra del templo de Ningirsu con sus torreones, contrafuertes y pilastras (Zapata, M. 2013).

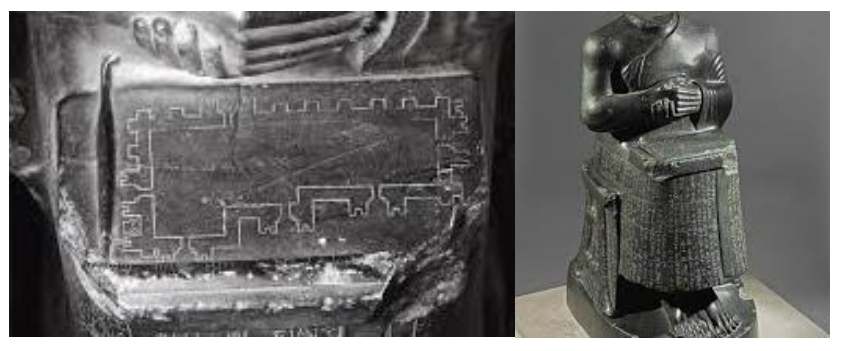

*Ilustración 6. Plano templo Ningirsu. 2014. http://www.historiaantigua.es/sumer/etapaneo/etapaneo.html*

 Otro ejemplo de las representaciones de la época fue el plano de la tumba de Ramsés IV, pero este ya pudo ser realizado en un papiro gracias a la invención del papel. Se observa como en esta época todo se realizaba en el mismo plano, no le daban importancia a las profundidades y a las distancias entre los cuerpos. (Benicio, G. 2011).

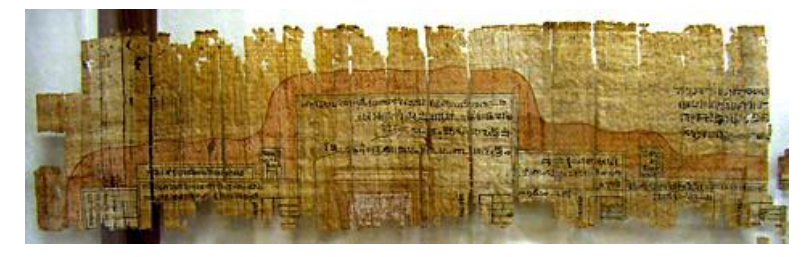

*Ilustración 7. Plano tumba Ramsés IV. 1998. https://egyptsitesblog.wordpress.com/category/valley-of-the-kings/*

 También se tiene constancia de que el hallazgo de las primeras maquetas de nuestros antepasados pertenece a ese periodo. Son representaciones gráficas de casas sumerias de la ciudad de Nippur, en Irak, de finales del II y III milenio antes de Cristo (Zapata, M. 2013).

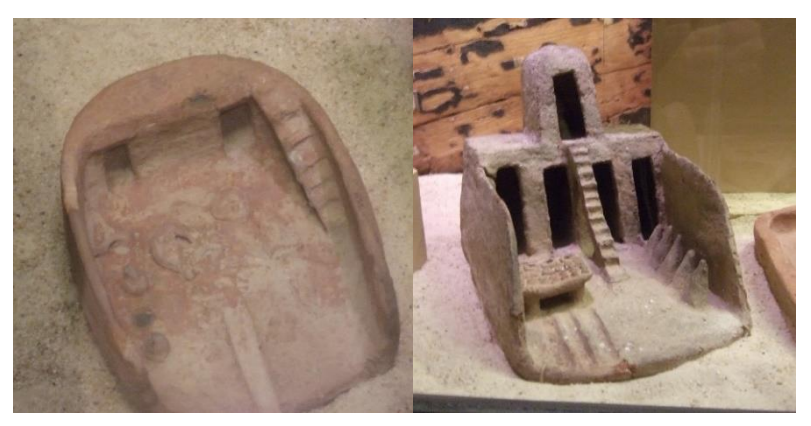

*Ilustración 8. Casas Sumerias. 2009. http://tochoocho.blogspot.com.es/2009/12/casas-del-alma.html*

 Estos son ejemplos de cómo surgieron lo que hoy en día se conoce como representación gráfica; los primeros patrones de arquitectura conocidos, con los métodos que se usaban en el momento.

 Tras la época del Egipto mesopotámico, las civilizaciones griegas y romanas empezaron a desarrollar unas representaciones visuales con mayor perfección, que asemejan ser más reales. Esto se debe a que, lentamente, los arquitectos de la época empezaron a tener más en cuenta las dimensiones de las figuras y la proximidad entre ellas, consiguiendo sensaciones de profundidad. De este modo surgió el uso del espacio tridimensional, dando como resultado las perspectivas. (Benicio, G. 2011).

En esta época apareció la figura del mancipatio, una persona encargada de poner en conocimiento público el acto de compraventa de determinados viene inmuebles. Estaban ya publicitando, haciendo ''marketing'' de determinados edificios, sin tener todavía el concepto arraigado de estrategias publicidad que se tiene hoy en día. (Durán, D. 2009).

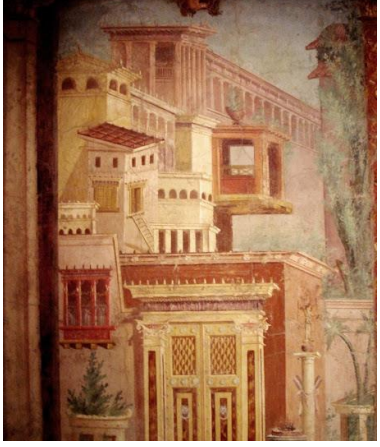

*Ilustración 9 Fresco ciudad Pomeyana. http://2.bp.blogspot.com/ fVhEEiEYLns/UZg7PmYgJNI/AAAAAAAAAXY/YOsZ2PCejds/s1600/FrescosBoscorrealeMet.jpg*

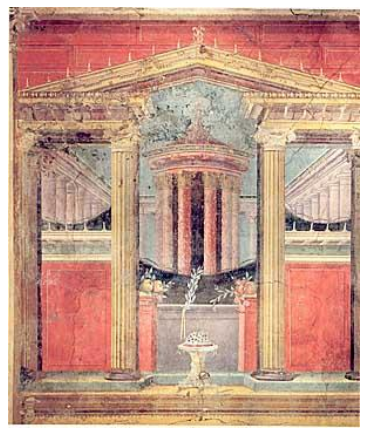

*Ilustración 10. Pintura 1 Domus Synistor en Boscoreale.* Grado en Arquitectura Técnica – ETS de Ingeniería de Edificación – Universitat Politècnica de València *http://www.deprisco.it/villasinistore/Alta/02.JPG*

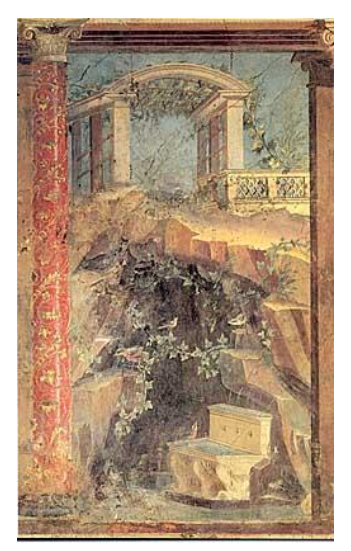

*Ilustración 11.Pintura 2 Domus Synistor en Boscoreale. http://www.deprisco.it/villasinistore/Alta/02.JPG*

 Todas estas pinturas son testigos de la evolución técnica de la arquitectura y su representación. No solo hubo un desarrollo en la representación tridimensional, sino que también se progresó en la organización constructiva. Pese a que no se conservan planos, se realizaban grabados en piedra de los seguimientos de los presupuestos de las construcciones. Además, consta que se empezaron a realizar replanteos de obra en las propias piezas de la construcción que vendrían reflejadas de los planos existentes para la mejor comprensión por parte de los obreros. Ejemplo de ello son las muestras de replanteos encontrados en el templo de Atenea Niké, situado en la Acrópolis de Atenas.

 Se puede observar como en los tetones se había replanteado con compas de cuerdas y punzón los huecos donde había incrustadas piezas metálicas para hacer coincidir con exactitud los simultáneos tambores que componen la columna. Dichas perforaciones para el tetón de conexión entre tambores era realizado con broca y taladro de arco y mediante el uso de letras se marcaba la posición exacta del tambor dentro de la columna. (Zapata, M. 2013).

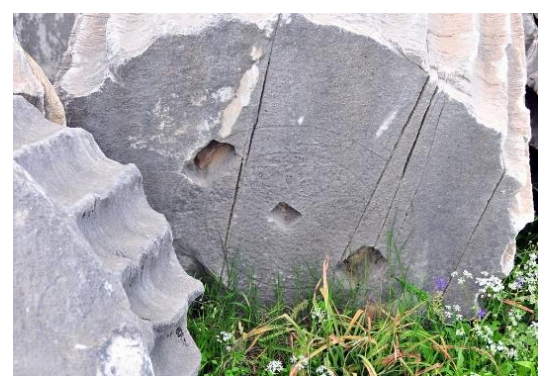

*Ilustración 12. Replanteo tetones distancia entre perforaciones mediante cuerdas y punzón. 2013. http://traianvsnet.blogspot.com.es/2013\_01\_01\_archive.html*

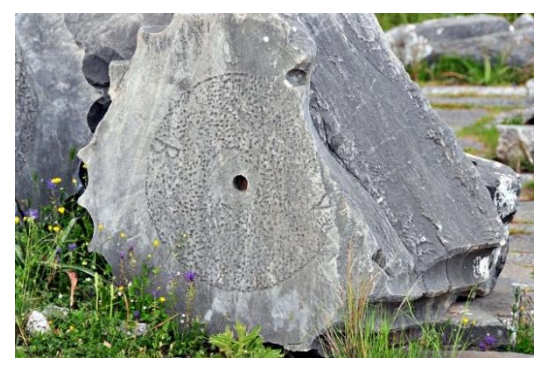

Trabajo Fin de Grado David Ortega Rodríguez Grado en Arquitectura Técnica – ETS de Ingeniería de Edificación – Universitat Politècnica de València *Ilustración 13. Replanteo orden de tambores mediante letras. 2013. http://traianvsnet.blogspot.com.es/2013\_01\_01\_archive.html*

 También se puede observar como los sillares se emplazaban en un orden guiado por marcas idénticas visibles en ambas uniones de piezas correlativas.

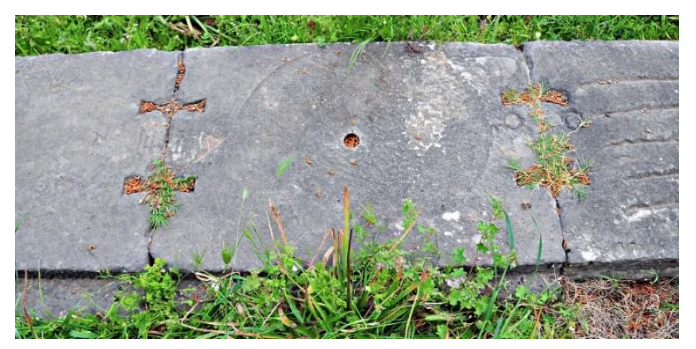

*Ilustración 14. Replanteo Sillares Templo Atenea. http://traianvsnet.blogspot.com.es/2013\_01\_01\_archive.html*

 Además se realizaban marcas topográficas antes de poner los sillares, ejecutándose prácticamente al milímetro por increíble que parezca para los medios de la época.

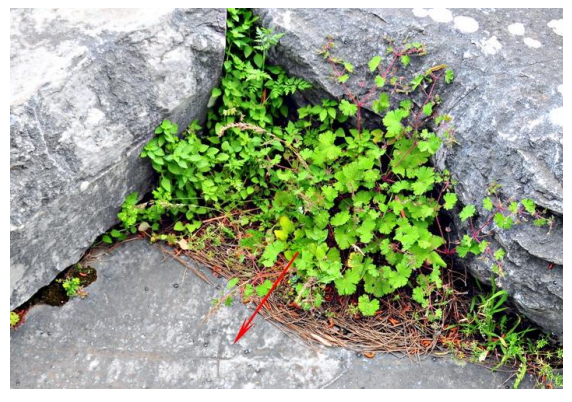

*Ilustración 15. Marcas topográficas. 2013. http://traianvsnet.blogspot.com.es/2013\_01\_01\_archive.html*

 De la mano de Brunelleschi surge la perspectiva cónica y se establecen sus principios a comienzos del siglo XV. De este modo los objetos se encuentran en el espacio en función de unos criterios matemáticos y visuales. El interés por el conocimiento de las técnicas de construcción hace que surja la creación de diversos tratados que recopilan información sobre arquitectura, basados en estudios realizados como el de Vitrubio, en su tratado de Arquitectura, el tratado de Sebastiano Serlio, tratado de Fisher Von Erlach…. (Zapata, M. 2013).

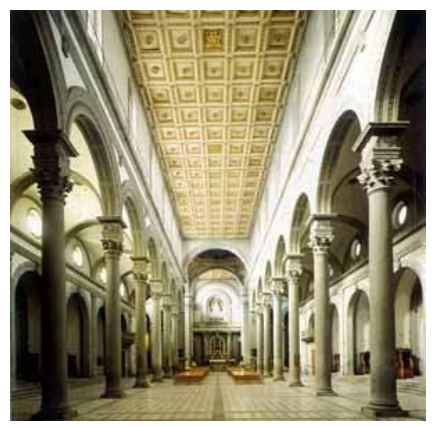

*Ilustración 16. Perspectiva cónica basílica de San Lorenzo. S. XV http://traianvsnet.blogspot.com.es/2013\_01\_01\_archive.html*

 Es en el renacimiento cuando la representación gráfica comienza lentamente a modificar su percepción. Inicialmente establecida desde sus orígenes como expresión del arte, comienza a adquirir en la arquitectura un sentido más proyectual y comercial. A partir de este periodo, no se concibe la construcción de un edificio sin un previo desarrollo de planos gráficos. Empiezan a tener la necesidad de materializar sus ideas para poder vendérselas a los demás. La visión del arquitecto como artesano y constructor del edificio cambia; pasa a ser una persona de mayor clase social. También comienzan a realizarse maquetas de calidad y planos más útiles gracias al papel milimetrado, manejando mejor el uso de las escalas. Con todos estos nuevos conocimientos, los sistemas de representación gráfica, geométrica y matemática de los objetos dejaron de ser enigmas. (Benicio, G. 2011).

 El dibujo técnico se formalizó gracias al alto conocimiento de las perspectivas, proyecciones ortogonales y sistema de planos. Todas estas competencias se consolidaron debido a la cantidad de tratados realizados sobre arquitectura y a las enseñanzas organizadas en academias. Durante esos siglos fueron aparecieron nuevas técnicas de representación como la litografía, papel transparente, pantógrafo, gamas tonales y sombras o la cámara oscura. Con todos estos cambios y técnicas que iban acaeciendo, los arquitectos de la época van adaptándose a las transformaciones que sufre la arquitectura y su forma de representarla para poder explicar sus propuestas conceptuales y utilizarlas como canal expresivo para convencer al cliente o las personas que ejercían el poder, que eran los que realizaban los encargos de proyectos y edificios importantes. (Benicio, G. 2011).

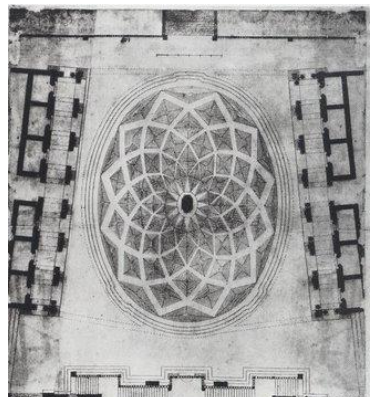

Trabajo Fin de Grado David Ortega Rodríguez *http://locuraviajes.com/blog/roma-plaza-de-campidoglio/*Grado en Arquitectura Técnica – ETS de Ingeniería de Edificación – Universitat Politècnica de València *Ilustración 17. Plano plaza de Campidoglio, encargada por Papa Pablo III. 1536*  DEL GRAFISMO MANUAL AL MODELADO 3D: EVOLUCIÓN DE LOS MÉTODOS DE PROMOCIÓN PARA PROYECTOS DE EDIFICACIÓN 28/136

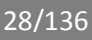

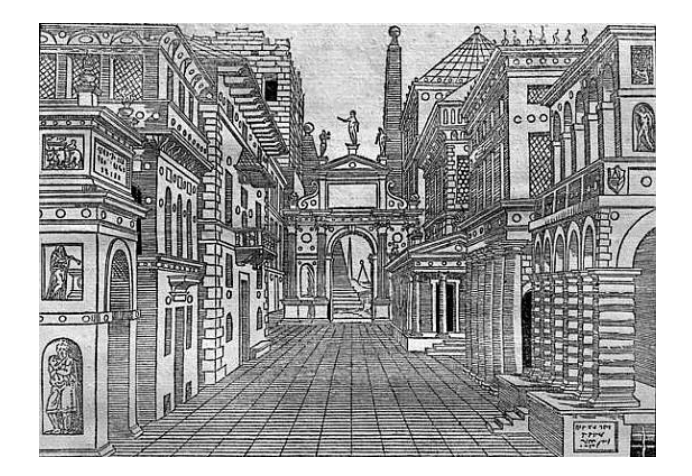

*Ilustración 18. Perspectiva Sebastiano Serlio. 1545. http://www.gopixpic.com/550/image-sebastiano-serlio-set-design-for-a-tragicscene/http:||www\*art-prints-ondemand\*com|kunst|sebastiano\_serlio\_1|set\_design\_for\_a\_tragic\_scene\*jpg/*

-

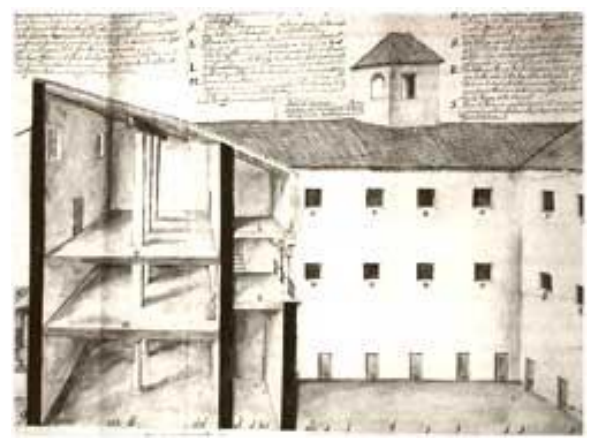

*Ilustración 19. Sección perspectiva proyecto para cárcel pública de Sevilla. 1569 http://www.vitruvius.es/revistas/read/arquitextos/11.132/3908*

DEL GRAFISMO MANUAL AL MODELADO 3D: EVOLUCIÓN DE LOS MÉTODOS DE PROMOCIÓN PARA PROYECTOS DE EDIFICACIÓN 29/136

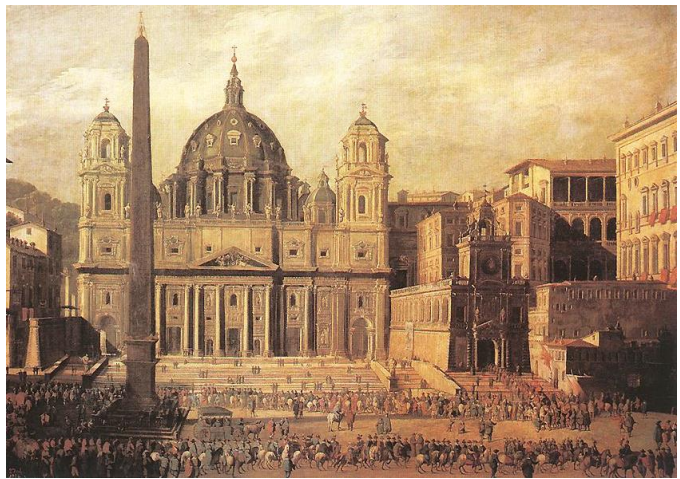

*Ilustración 20. Óleo Plaza San Pedro. 1630. http://vacioesformaformaesvacio.blogspot.com.es/2012/11/domenico-fontanaobelisco-del-vaticano.html*

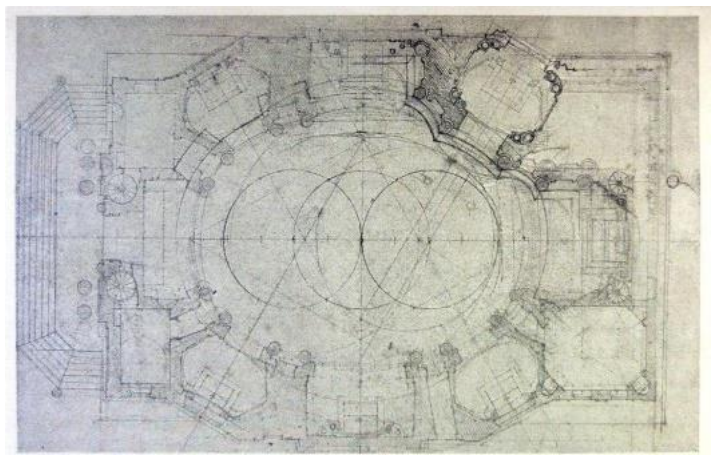

*Ilustración 21. Plano iglesia San Carlo alle Quattro fontane. 1634 http://www.vitruvius.es/revistas/read/arquitextos/11.132/3908*

 Allá en la segunda década del siglo XIX aparece en Gran Bretaña el concepto de publicidad y en muy poco tiempo se expande por varios ámbitos, no solo geográficamente, sino también en el comercial. Este es un punto de inflexión importante en el mundo de la arquitectura, ya que se produjo una importante evolución de la comunicación comercial de las empresas con los clientes. Gracias a la invención de la prensa y las revistas, la publicidad podía llegar a muchas partes que antes estaba limitada, dándote a conocer en otros puntos geográficos, por lo que fue muy generalizando el uso de esta herramienta. (Durán, 2009).

Se produjo así un cambio de actitud hacia la actividad profesional. Los arquitectos y empresas utilizaban los recursos existentes de representación gráfica de modo más innovador y creativo para diferenciarse del resto, pese a que los recursos gráficos y las tecnologías evolucionaban con más lentitud que las necesidades constructivas. Ello se debe a la competencia que se originó, ya que debido al gran número de empresas que surgieron en la revolución industrial y las nuevas facilidades para publicitarse, el cliente tenía una amplia gama de posibilidades donde poder elegir la que más le convenía. (Benicio, G. 2011).

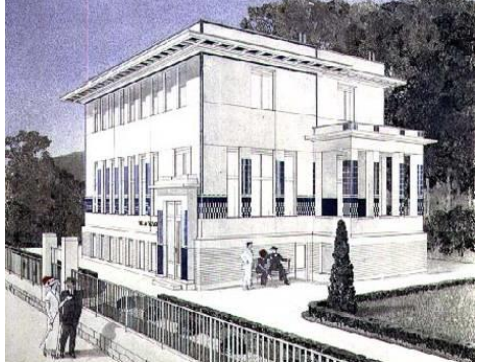

Trabajo Fin de Grado David Ortega Rodríguez *Ilustración 22. Villa Wagner. 1913. http://www.reprodart.com/a/wagnerotto/villa-wagner-vienna-desig.html*

Grado en Arquitectura Técnica – ETS de Ingeniería de Edificación – Universitat Politècnica de València

DEL GRAFISMO MANUAL AL MODELADO 3D: EVOLUCIÓN DE LOS MÉTODOS DE PROMOCIÓN PARA PROYECTOS DE EDIFICACIÓN **31/136** 

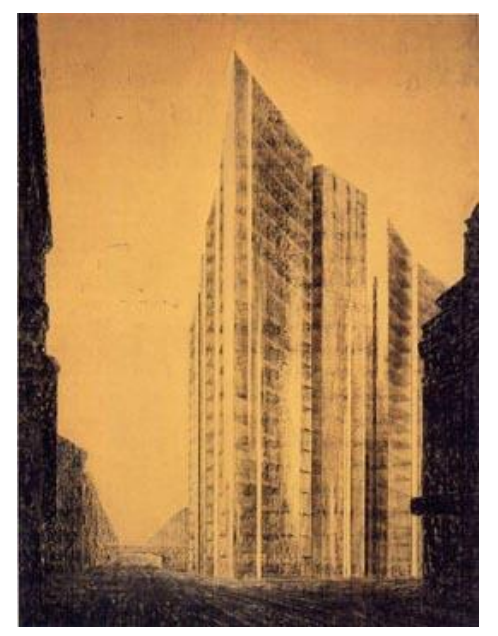

*Ilustración 23. Propuesta Rascacielos de Mies Van der Rohe presentado al concurso de la Friedrichstrasse, Berlín. 1921. http://www.etsavega.net/dibex/Mies\_Friedrichstrasse.htm*

<span id="page-31-0"></span>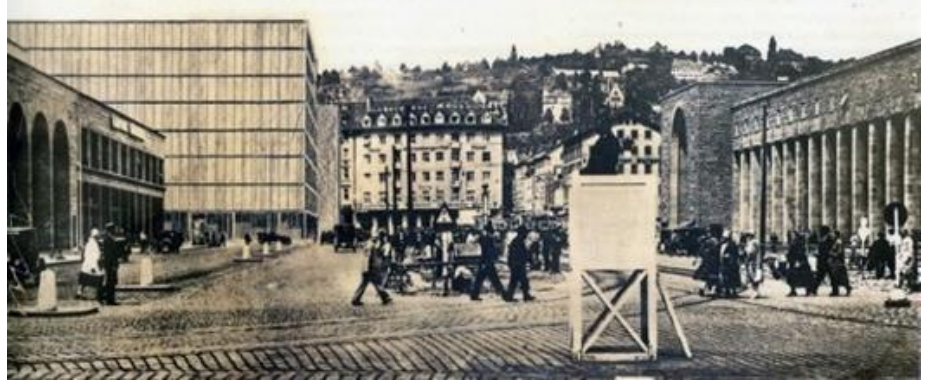

<span id="page-31-1"></span>*Ilustración 24. Montaje fotográfico propuesta de Ludwig Mies van der Rohe para el banco de Stuttgart. 1928. http://www.vitruvius.es/revistas/read/arquitextos/11.132/3908*

Trabajo Fin de Grado **David Ortega Rodríguez** Grado en Arquitectura Técnica – ETS de Ingeniería de Edificación – Universitat Politècnica de València

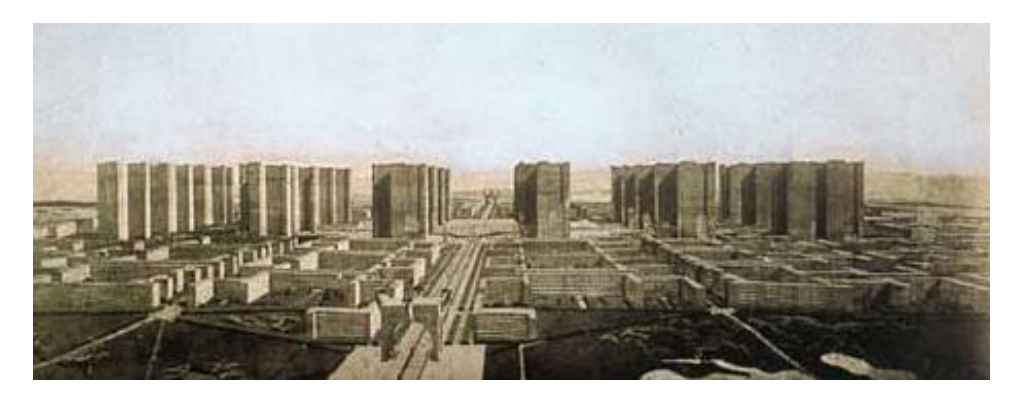

*Ilustración 25. Propuesta de ''Ville contemporánea'' por Le Corbusier para el centro de París. 1933. http://www.easynotecards.com/notecard\_set/8982#&uistate=dialog*

<span id="page-32-0"></span> Como se identifica en el pie de página de la [Ilustración 23,](#page-31-0) [Ilustración](#page-31-1)  [24](#page-31-1) e [Ilustración 25,](#page-32-0) todos ellos son propuestas de intervención en concursos para la realización de edificios. Son casos claros que demuestran la competencia y la rivalidad que existía en el mundo profesional, consiguiendo con la elección de la propuesta publicitarse y darse a conocer.

 Ejemplo de ello resulta ser el edificio de Mies Van der Rohe para el concurso de rascacielos en Berlín, que como se consiguió averiguar posteriormente, resultó ser una farsa con fines publicitarios ya que, en la primavera del mismo año, la empresa ya había encargado el proyecto a los arquitectos Möhring, Kohtz y Kraffert. A pesar de todo, no se llegó a construir, por problemas financieros de la empresa. (Martínez, F. 2015).

Pero los concursos de arquitectura con fines publicitarios no solo se

realizaban en otros países. En España, más concretamente en la ciudad de Valencia, también se realizaban concursos públicos con abundancia de propuestas que utilizaban para publicitarse y que al final no se llevaron cabo.

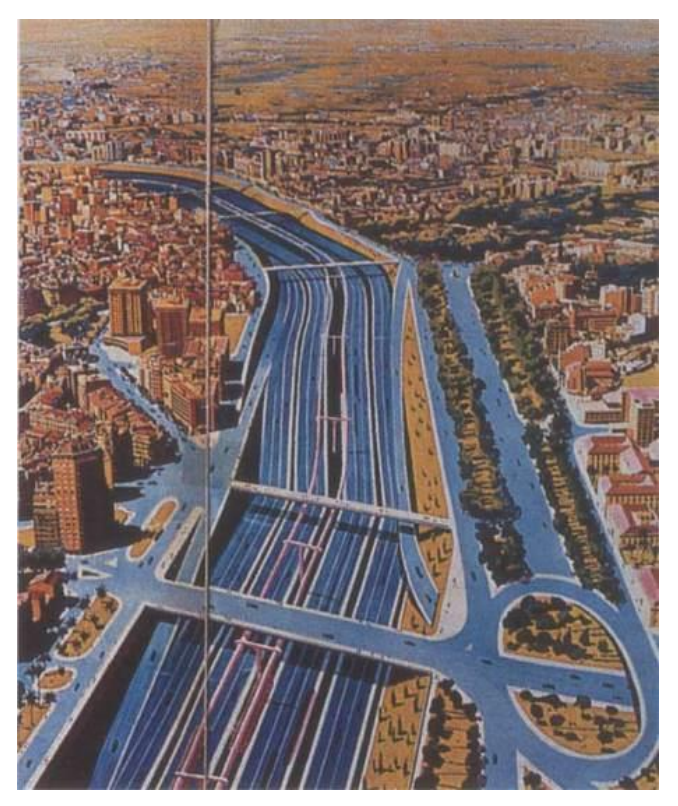

*Ilustración 26. Propuesta aparecida en periódico de Autopista en cauce del río Turia. 1971. http://arteyartificios.blogspot.com.es/2011\_04\_01\_archive.html*

DEL GRAFISMO MANUAL AL MODELADO 3D: EVOLUCIÓN DE LOS MÉTODOS DE PROMOCIÓN PARA PROYECTOS DE EDIFICACIÓN **34/136** 

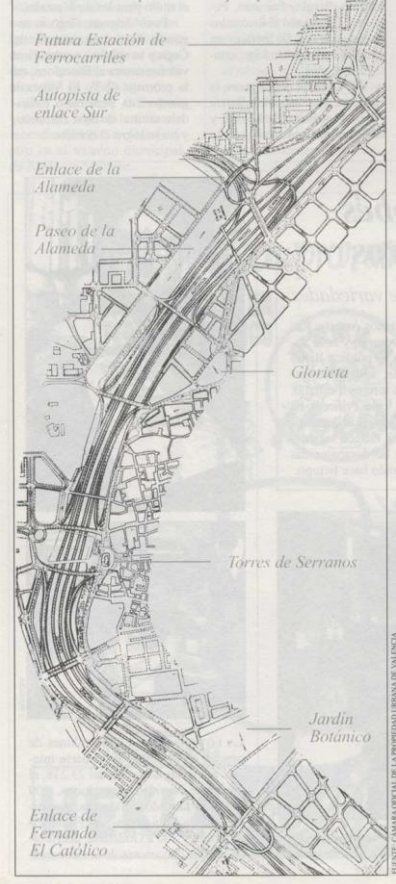

*Ilustración 27. . Plano Autopista. 1971. http://arteyartificios.blogspot.com.es/2011\_04\_01\_archive.html*

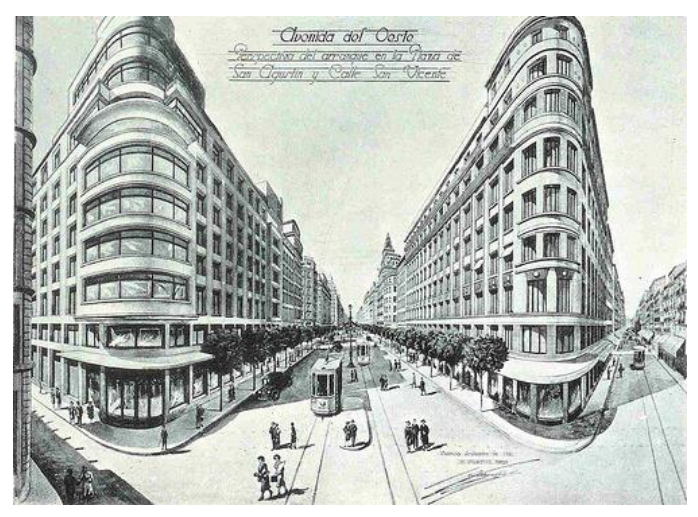

*Ilustración 29. Perspectiva prolongación Av. del Oeste desde plaza San Agustín. http://arteyartificios.blogspot.com.es/2011\_04\_01\_archive.html*

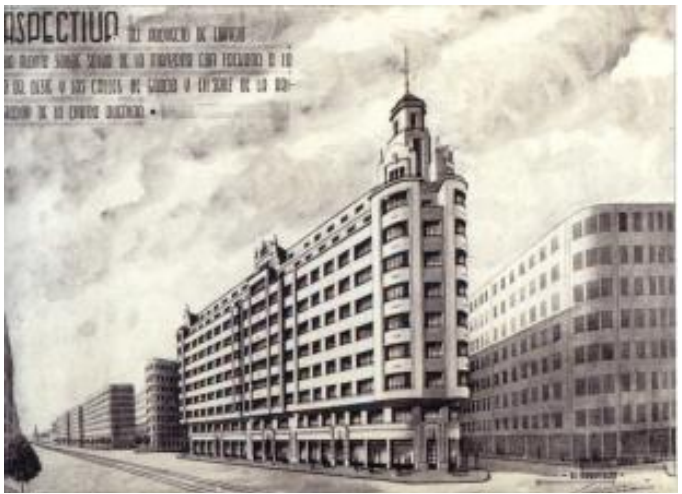

*Ilustración 28. . Perspectiva prolongación Av. del Oeste. http://arteyartificios.blogspot.com.es/2011\_04\_01\_archive.html*
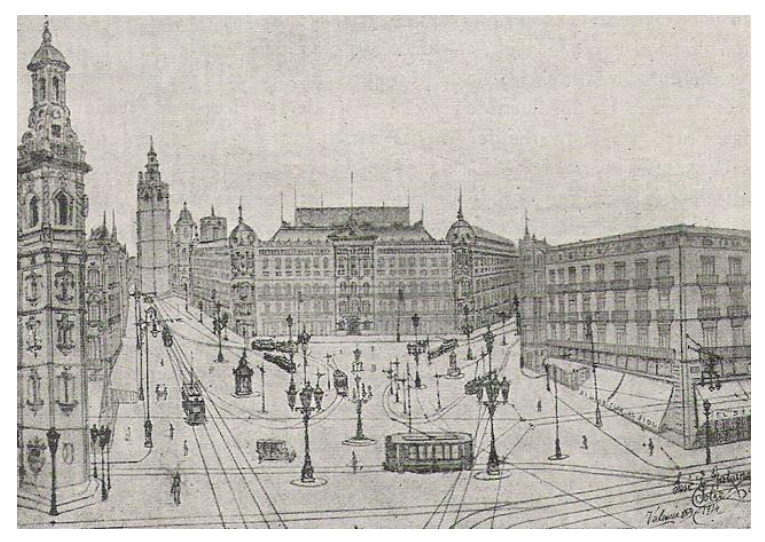

*Ilustración 30. Propuesta reforma Plaza de la Reina. 1914. http://arteyartificios.blogspot.com.es/2011\_04\_01\_archive.html*

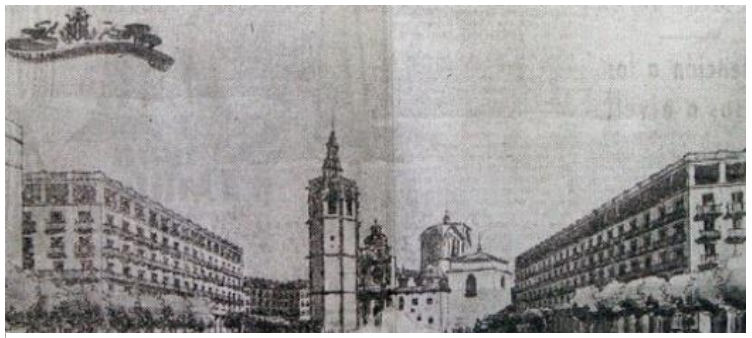

*Ilustración 31. Planteamiento reforma Plaza de la Reina. 1940. http://arteyartificios.blogspot.com.es/2011\_04\_01\_archive.html*

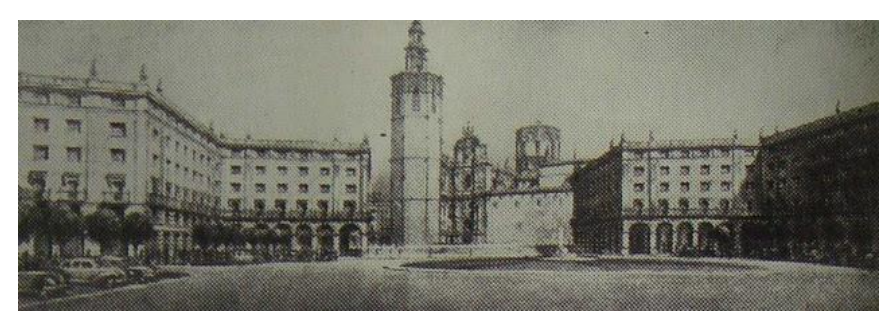

*Ilustración 33. Propuesta reforma Plaza de la Reina. http://arteyartificios.blogspot.com.es/2011\_04\_01\_archive.html*

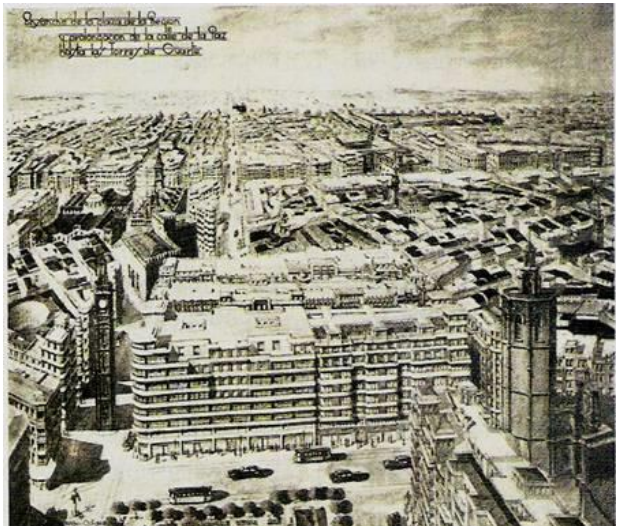

*Ilustración 32. Propuesta prolongación calle de la Paz por Javier Goerlich. http://arteyartificios.blogspot.com.es/2011\_04\_01\_archive.html*

 En el siglo XX se desarrollan las tecnologías y evoluciona la publicidad. Con la aparición del sistema de diseño asistido por ordenador, lo que hoy en dia es CAD (Computer Aided Design), se hace posible la representación de forma digital de la arquitectura. Estas nuevas herramientas permiten el desarrollo de los proyectos de una forma mucho más eficaz, ya que desarrolla y representa todos los planos del proyecto de una forma más rápida y precisa.

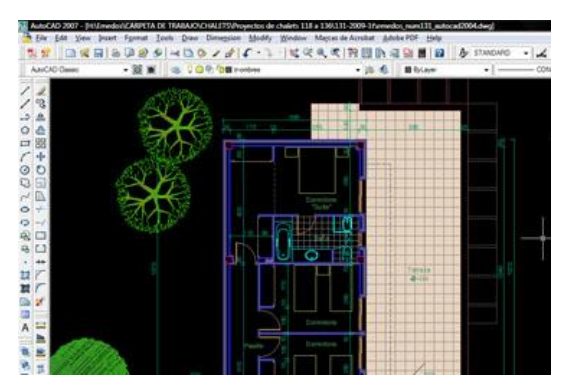

*Ilustración 34. Plano realizado en autocad.2009. http://tfc.lampon.net/2009/10/09/escoja-sus-armas-revit-vs-autocad/*

 Como consecuencia de la digitalización de la arquitectura, la competencia sufre un efecto multiplicador: la oferta de productos aumenta exponencialmente, por lo que la rivalidad entre las empresas es mucho mayor. Ya no solo consiste en publicitarte positivamente, sino que la publicidad ha de contribuir a reposicionar negativamente a los competidores y proporcionar mejor calidad de servicio para aumentar las ventas. A parte de las nuevas tecnologías, las maquetas y los ''pisos piloto'' también se comienzan a utilizar con más frecuencia como una herramienta estratégica de negocio, ya que todo lo que se puede observar influencia de manera positiva. De esta forma, con el inicio de las tecnologías y la evolución de las técnicas de venta, las empresas ofrecen una nueva variedad de material gráfico que resulta muy influyente en el cliente y que les aporta mayor información del producto que van a comprar.

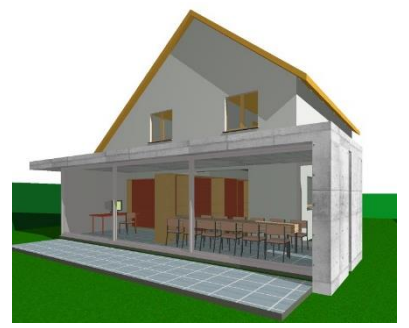

*Ilustración 35. Vivienda unifamiliar en 3D. http://ezerlove.hu/grafikak-Design/522/H&aacutezak-3D-l&eacutetrehoz&aacutesa-az-ArchiCAD-12-programba*

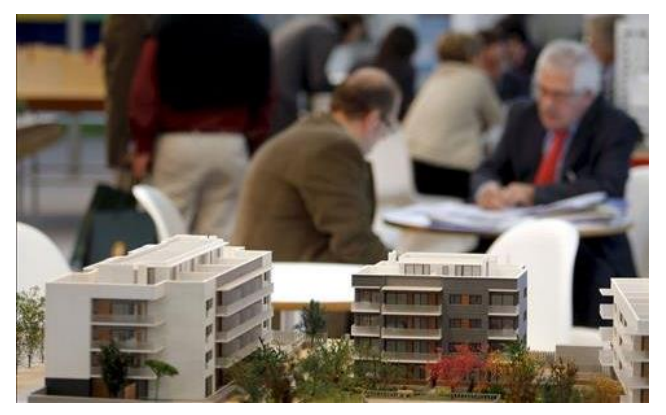

*Ilustración 36. Maqueta proyecto viviendas. Enero 2012. http://arquitecturamodelo.blogspot.com.es/2012/01/instrucciones-para-elexamen-de.html*

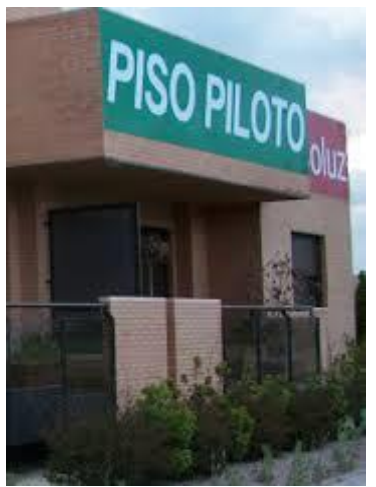

*Ilustración 37. Imagen piso piloto. http://www.elheraldodelhenares.es/pag/noticia.php?cual=5392*

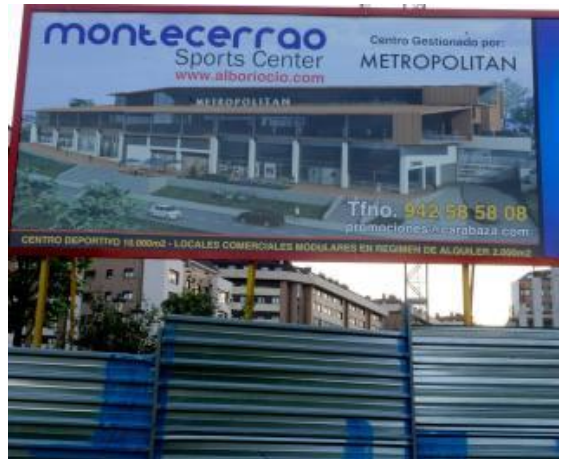

Trabajo Fin de Grado **David Ortega Rodríguez** *Ilustración 38. Carteles promocionales a pie de obra. http://www.lne.es/oviedo/2011/09/07/crisis-obliga-spa-montecerrao-alquilartreinta-locales-comerciales/1125836.html*

Grado en Arquitectura Técnica – ETS de Ingeniería de Edificación – Universitat Politècnica de València

 En la actualidad, las formas de representación tienen una evolución vertiginosa. Durante siglos, el avance y progresión de las técnicas de representación ha sido más lento que las exigencias de la arquitectura. Actualmente, las vistas 3D y planos que se generaban y estaban en el frente tecnológico hace apenas años, ahora son vistas como técnicas habituales de lo más tradicional. Ello se debe a que vivimos en la era de las tecnologías y gracias a ello los profesionales del sector de la construcción cada vez cuentan con más programas y soportes digitales con los que poder vender sus productos de forma más innovadora y poder diferenciarse de las demás empresas competidoras, satisfaciendo las necesidades de los clientes

 El interés principal de las empresas es la productividad y la eficiencia de los recursos existentes y los programas de diseño asistido por ordenador son las herramientas más trascendentales a la hora de conseguir dichos objetivos. Han ido perfeccionándose y mejorando hasta hacer posible la creación de videos multimedia e infografías, las herramientas de marketing que están dominando el mercado en estos momentos. Con ello se ofrece a los clientes de una forma más dinámica y cercana al ojo humano la futura vivienda o concepto arquitectónico que se quiere realizar, como alternativa a las habituales ventas sobre planos o visitas a pisos piloto que se realizaban hace pocos años atrás. Esto sirve de gran utilidad para poder vender los proyectos incluso antes de haberlos realizado o aplicado a proyectos de reformas. Debido a la elevada demanda en estos últimos años, las tecnologías están constantemente innovando, pero como se ha dicho anteriormente, estar en el frente tecnológico es sinónimo de brevedad. Cuando se comienzan a obtener resultados excelentes con estas estrategias de marketing, comienzan a surgir nuevas aplicaciones que relegan las que hasta

entonces eran las más innovadoras. Se viene usando desde hace relativamente poco unas nuevas herramientas de marketing para vender y promocionar viviendas mediante el uso de realidad virtual. Se trata de una tecnología inmersiva que mediante el uso de unas gafas y un dispositivo especial permite al cliente tener la sensación de estar físicamente en la vivienda pudiendo estar en la oficina de cualquier empresa inmobiliaria o a cientos de kilómetros de distancia.

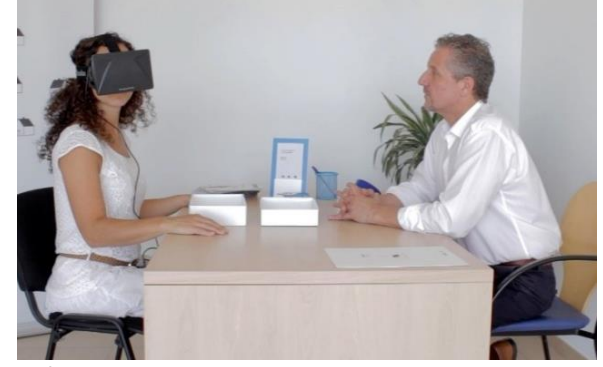

*Ilustración 39. Solvia vende casas mediante realidad virtual.2014. http://bspress.bancsabadell.com/2014/05/solvia-vendera-casas-usando-realidad-virtual.html*

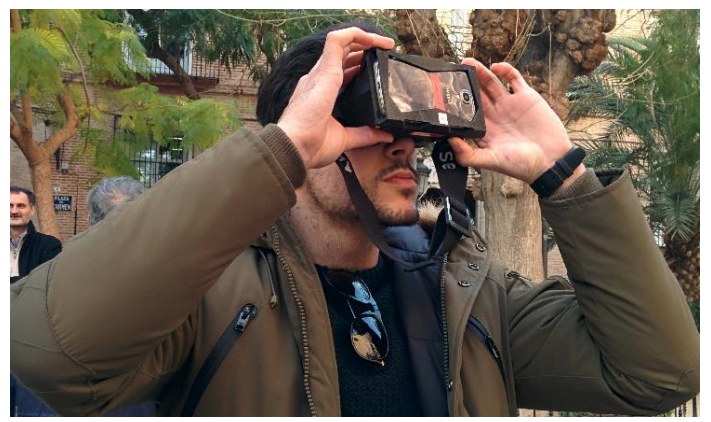

Trabajo Fin de Grado David Ortega Rodríguez Grado en Arquitectura Técnica – ETS de Ingeniería de Edificación – Universitat Politècnica de València *Ilustración 40. Propuesta reforma edificio plaza del Carmen con gafas Oculus.2015.Fuente Propia*

 Yo he podido experimentar la experiencia de usar las gafas gracias a la exposición de propuestas para la fachada de un edificio realizada por LabHuman; laboratorio científico y tecnológico que forma parte del Instituto Interuniversitario de Investigación en Bioingeniería y Tecnología Orientada al Ser Humano de la Universitat politècnica de València. El evento tuvo lugar el 19 de Febrero en la plaza del Carmen. En ese momento nos encontrábamos en el mismo entorno para poder ver el edificio en persona y comparar con las propuestas que realizaron, pero podíamos haber estado en cualquier otro lugar ya que, con ellas puestas, podemos girarnos y mirar a nuestro alrededor teniendo la sensación de estar físicamente en el lugar gracias a un video que ha sido grabado en 360º en el dispositivo, pudiendo ver el entorno que nos rodea y los elementos que contiene.

 Gracias a esta herramienta se proporciona a las empresas relacionadas con el mundo de la arquitectura una forma muy interactiva e innovadora de presentar los proyectos de construcción y promoción de obras de edificación. Se considera que en un futuro muy cercano la mayoría de empresas utilizarán esta herramienta de marketing para situar en la escena real a los clientes.

 La ''cave room'' es otra forma del uso de realidad virtual como estrategia de marketing. Se trata de un sistema de cuatro pantallas proyectadas de dimensiones ultra grandes con un equipo informático con capacidad de reproducir diferentes espacios de realidad virtual de alto valor inmersivo, junto con un sistema de gafas y un dispositivo manual. Gracias a la habilidad y capacidad del equipo para recrear cualquier escenario y cambiarlo casi en tiempo real hasta ajustarlo a las necesidades de los usuarios, la ''cave room'' se vislumbra como una herramienta perfecta para la comercialización de proyectos de edificación.

Gracias a MªCarmen Llinares, profesora de la UPV e investigadora en estos laboratorios, también pude experimentar la sensación de estar dentro de la ``cave room''. Podía sentirme dentro del edificio que estaba visualizando sin encontrarme físicamente en dicho emplazamiento, e incluso coger objetos que me encontraba durante el recorrido.

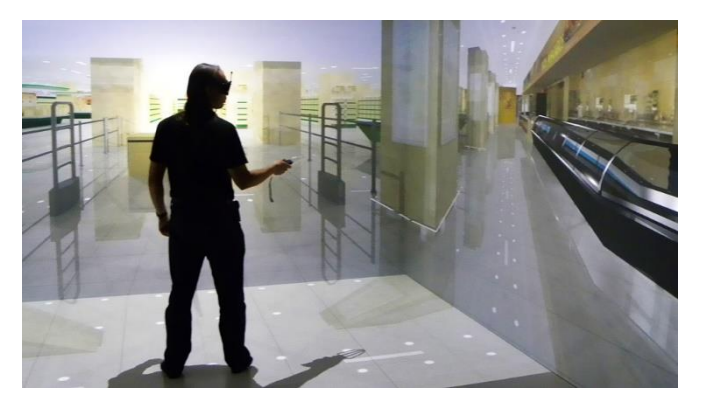

*Ilustración 41. Simulación en ''la cave room'' del LabHuman. 2014. http://leni.labhuman.com/?portfolio=cave-room*

 Con todas estas nuevas aplicaciones y la situación económica actual, el mundo de la construcción se está volviendo muy competitivo y todas aquellas empresas que sepan enfocar la multitud de novedades informáticas de forma más creativa y eficaz hacia el cliente, conseguirá mayor dominio del mercado. Eso parece ser que está pasando con la impresión tridimensional. A pesar de que lleva ya algún tiempo en el mercado, estos dos últimos años está consiguiendo mayor número de adeptos. A parte de ser la herramienta ideal para la fabricación de

maquetas de arquitectura con las que poder visualizar mejor los proyectos de promoción de viviendas, se vislumbra como una futura forma de construcción de viviendas.

 Mientras en España y muchas partes del mundo las empresas rivalizan por las ventas de proyectos con sus videos y diseños promocionales en 3D de sus proyectos, una empresa China construye directamente con impresoras 3D. Ya el año pasado el diario ABC publicó en su edición digital el artículo ''China construye casas con impresoras 3D'', donde decía que la empresa Winsun había empezado a construir casas con esa metodología. La empresa cuenta con varias impresoras de grandes dimensiones que utilizan una mezcla de materiales de residuos industriales, materiales de desecho, cemento y agentes de endurecimiento rápido para la realización de las estructuras.

 Según dice Ma Yihe en dicho artículo: ''podemos imprimir edificios de cualquier diseño digital que nuestros clientes nos traigan. Es rápido y barato. Los compradores sólo tienen que elegir un modelo de vivienda que se ajuste a su presupuesto y la estructura estará fabricada al día siguiente''. Gracias a la utilización de materiales reciclados Winsun afirma que con este proceso se ahorra entre un 30% y un 60% de los residuos de la construcción, abaratando los costes de ejecución.

 Con todos estos datos de economía, rapidez de ejecución y sostenibilidad junto con las innovaciones en las técnicas de promoción que se han descrito anteriormente, esta forma de construcción resulta muy competitiva y atractiva para los clientes.

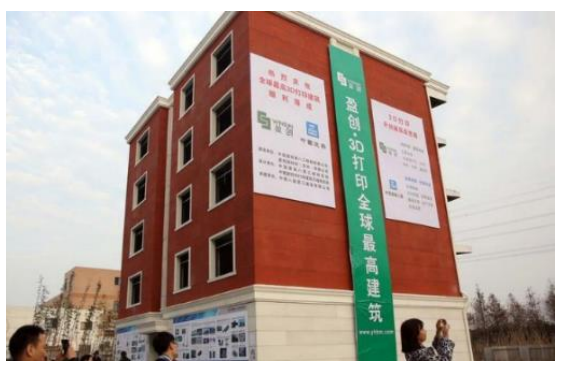

*Ilustración 42. Edificio construido con impresora 3D. 2015. http://www.tecnofocus.com/impresora-3d-imprime-un-edificio-de-5-pisos-en-china/*

 En definitiva, gracias al análisis anterior sobre las formas de representación de la arquitectura hasta la actualidad, se observa como desde finales del siglo XIX las tecnologías han tenido una evolución vertiginosa, potenciando así nuevas formas de diseño gráfico en relación a promoción y presentación de la arquitectura. Todo ello ha provocado que las empresas hagan uso de ellas para aumentar la comercialización de proyectos, que es el principal objetivo perseguido por las compañías al utilizar las representaciones fotorrealistas como su herramienta de marketing.

 Así pues, las empresas han adquirido en los últimos años estos nuevos instrumentos con los que satisfacer las necesidades de los clientes y poder incrementar su visibilidad para vender los productos, ya no solo en términos de visualización con el uso de renders e infografías hiperrealistas, que han mejorado abismalmente los resultados obtenidos con respecto a la metodología tradicional que se viene usando hasta entonces, sino en términos de posicionamiento empresarial en el mercado actual, ya que el uso de determinadas tecnologías hacen de los

trabajos proyectos singulares y exclusivos con los que poder diferenciarse del resto. Esto se traduce en el origen de un mercado laboral más capacitado y que abarca mayores competencias, por lo que es importante que las representaciones tridimensionales aportadas al cliente reproduzcan fielmente el entorno y materiales que componen el proyecto, ofreciendo carácter contractual, añadiendo un compromiso al trabajo efectuado, sin ofrecer utopías ni lugares cuyo posterior resultado sea contrario a lo proyectado, aportando mayor seriedad a la compañía. Gracias a ello, las empresas se están constituyendo con mayor competitividad y profesionalidad, ofreciendo una calidad de trabajo mejorada que agrega un valor añadido a sus proyectos.

# Capítulo 3.

## BIM, Movimiento revolucionario de la construcción.

### 3.1. ¿Qué es BIM?

 En la actualidad, la herramienta CAD (Computer Aided Design) es la utilizada de forma generalizada por la mayoría de usuarios de empresas y enseñanzas relacionadas con la arquitectura y construcción, pero en estos últimos años se ha venido hablando mucho sobre una metodología que va a revolucionar el mundo de la edificación, la metodología BIM. Unas personas dicen que BIM es un software nuevo, otras que es una forma de dibujar en 3D los edificios a construir. También se dice que es un conjunto de todos los datos del edificio contenidos en una base de datos, de donde se puede consultar toda la información en cada momento. Nada de lo anteriormente dicho sobre BIM es falso, pero no son la definición exacta para su correcto entendimiento.

 La palabra BIM es un acrónimo procedente del inglés ''Building Information Modeling '', Traducido al español como ''Modelado de la Información para la Construcción''. BIM puede definirse como el proceso de generación y gestión de todos los datos del edificio durante su ciclo

de vida, utilizando diversos software de dibujo 3D en tiempo real. (syrkel housing)

 Mediante este proceso se crea un modelo 3D virtual del edificio que vamos a construir. Todos los componentes que lo conforman tienen las características físicas de sus componentes reales; es decir, son prototipos inteligentes digitales de los muros, cimentaciones, pilares, ventas, puertas y todos los elementos de los que esté compuesto el edificio. Es como una única base de datos de todos los componentes y elementos que lo conforman, donde todas las disciplinas intervinientes en la construcción intercambian información de manera coherente y coincidente, mejorando así el flujo de trabajo y la productividad, sin la existencia de archivos duplicados.

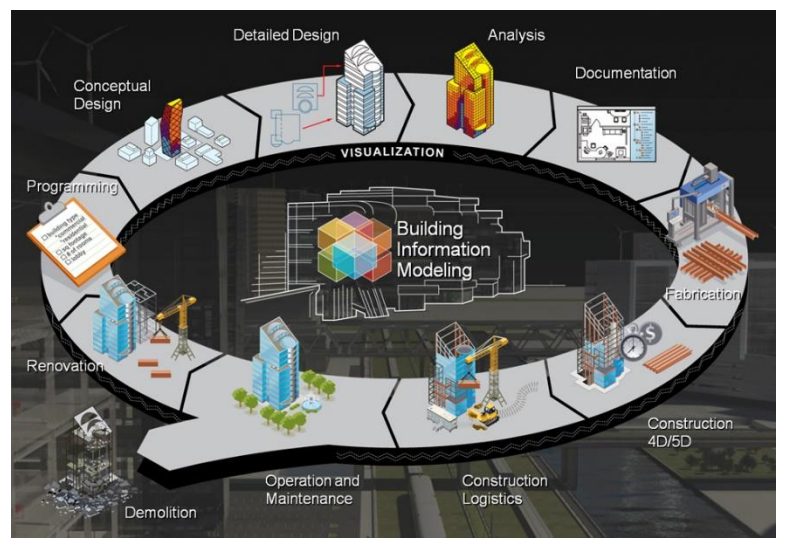

*Ilustración 43. Ciclo BIM. http://consulting.construction/servicios/consultoria/bim-consulting/*

 Con este modelo 3D se consigue una maqueta virtual inteligente que representa gráficamente el proyecto de construcción completo y nos permite saber el comportamiento del edificio frente a las solicitaciones que vaya a estar expuesto, todo ello sin estar construido, ya que se puede definir la ubicación, orientación y características constructivas de todos los elementos. Así pues, se puede realizar cálculos estructurales y de instalaciones, hacer análisis energéticos para reducir el consumo de energía, obtener planos y gestionar los costos del edificio a lo largo de su construcción.

### 3.2. ¿Por qué cambiar de CAD a BIM?

 Hoy en día la gente aún confunde la metodología BIM con el uso de un 3D o CAD. Son dos aplicaciones diferentes con la misma finalidad, llevar a cabo la representación y documentación de un proyecto. La tecnología CAD es una forma de diseño arquitectónico tradicional, simulando la técnica del papel y lápiz, pese a haber sustituido las hojas por la pantalla del ordenador. De esta forma se crean representaciones digitales en dos dimensiones mediante líneas, sombreados, tramas y texto que aparentan ser elementos constructivos del proyecto. Estas representaciones son modelos independientes que, al no estar conectados entre sí, pueden ser correctamente incoherentes entre ellos. (Colomá, E. 2008).

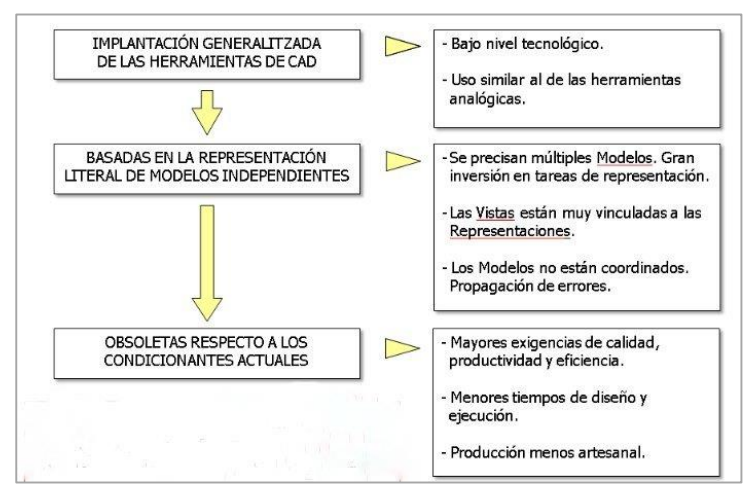

*Ilustración 44. Características de CAD. Octubre 2008. https://upcommons.upc.edu/eprints/bitstream/2117/12226/1/Introducción a la Tecnología BIM.pdf*

 Esta forma de trabajo da como resultado modelos individuales que inducen a errores en el diseño y, al realizar cada proyección de manera independiente, se desperdicia mucho tiempo. De esta forma, con las vistas de alzados y plantas del proyecto solo se puede conseguir información sobre sus cerramientos, carpintería y demás detalles constructivos de la planta en la que se encuentra, pero no referente a otras zonas del edificio, por lo que se debería modificar y revisar cada plano realizado manualmente. (Colomá, E. 2008).

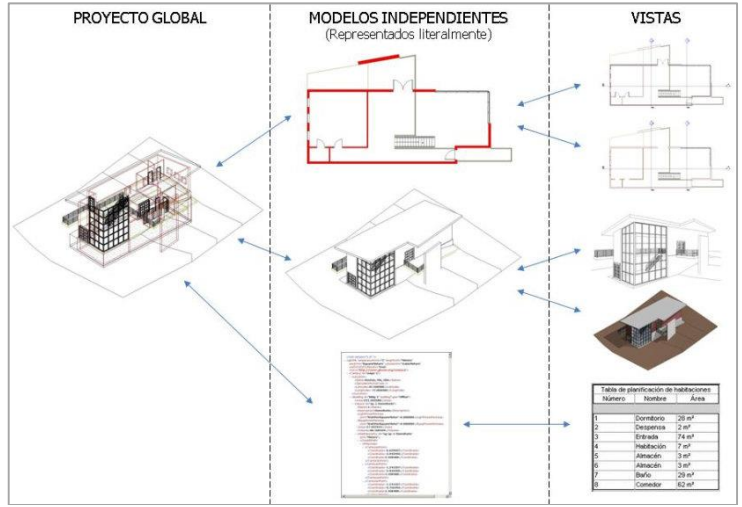

*Ilustración 45. Metodología de trabajo en CAD. Octubre 2008. https://upcommons.upc.edu/e-prints/bitstream/2117/12226/1/Introducción a la Tecnología BIM.pdf*

 Con la metodología BIM todo esto cambia. Esta nueva metodología simula la creación real del edificio de forma virtual, por lo que, cuando con CAD se realizan líneas y sombreados, con BIM se están ejecutando cimentaciones, muros, integrando ventanas, puertas…

 Así se consigue un modelo único, realizado con objetos paramétricos, que contiene toda la información del proyecto. De esta forma, en vez de realizar diversos planos de las correspondientes vistas necesarias del proyecto, con un único modelo se generan todas las vistas, pero no solo eso, sino que se puede generar información necesaria: mediciones, documentación técnica como son los pliegos de condiciones, memorias, cálculos de estructuras e instalaciones, eficiencias energéticas…

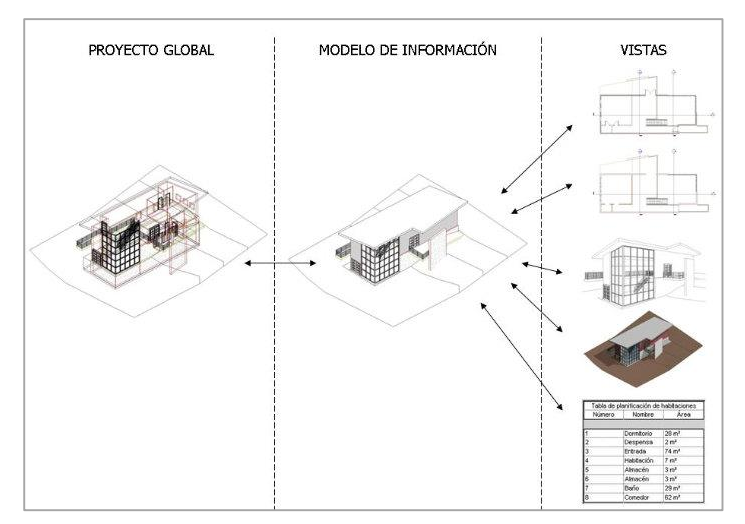

*Ilustración 46. Metodología de trabajo en BIM. Octubre 2008. https://upcommons.upc.edu/e-prints/bitstream/2117/12226/1/Introducción a la Tecnología BIM.pdf*

 Como Todos estos datos están guardados en el mismo modelo, al realizar un cambio en un alzado o vista, automáticamente se corrige en todas las vistas que se hubiesen originado del proyecto.

 Se consigue trabajando de esta forma una metodología más coordinada, de forma que la productividad del proyecto se ve incrementada, consiguiendo mayores beneficios en tiempo y dinero.

 BIM ofrece muchos beneficios en los diversos ámbitos de la construcción, pero el cambio de la metodología tradicional no es fácil. No por ello se debe enterrar la herramienta CAD, ya que puede ofrecer muchas ventajas en el proceso de detalle de planos, pero si utilizar la metodología BIM como método fundamental en el proceso de la construcción.

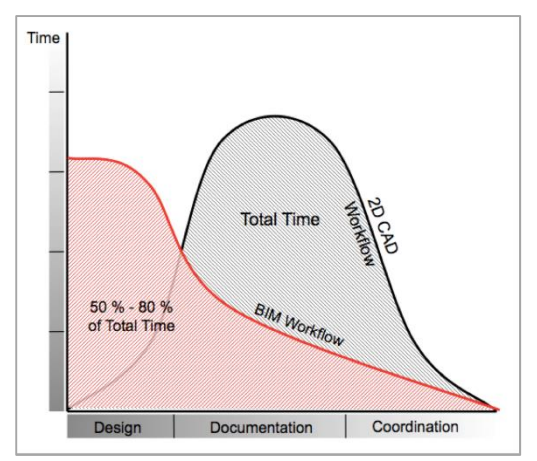

*Ilustración 47. Comparativa BIM - CAD. http://www.graphisoft.es/archicad/open\_bim/about\_bim/*

### 3.3. Ventajas del uso de BIM

 En el mundo de la construcción, donde cada vez son más las exigencias requeridas, el uso de las herramientas BIM supone un gran número de ventajas.

 La coordinación de la información y documentación de todo el proyecto se mejora. Uno de los principales problemas con la metodología tradicional es la cantidad de archivos que se almacenan sobre el proyecto, dando lugar a equívocos en el momento de buscar un archivo, enviárselo a un cliente, compartirlo con otro compañero o imprimir todos los planos de un proyecto teniendo un error por no ser la versión definitiva con todas las correcciones realizadas. Todas estas complicaciones con la metodología BIM se facilitan, ya que al originar toda la información en un único modelo, se evita tener múltiples versiones del mismo archivo.

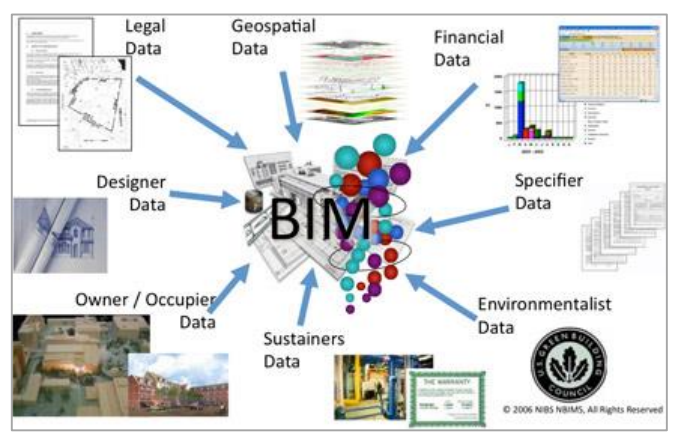

*Ilustración 48. Archivo contenedor único de información - BIM. 2006 http://revit.es/que-es-bim/*

 Al contener toda la información del proyecto en un único archivo, la cooperación entre los agentes intervinientes en el ciclo de vida del proyecto se verá incrementada. Aunque sean de disciplinas diferentes, cada agente que quiera añadir información sobre el proyecto la incorporará al archivo, pudiendo ser visible por el resto de agentes y constatarla con la suya para evitar contradicciones del proyecto. (Cerdán, A. 2013).

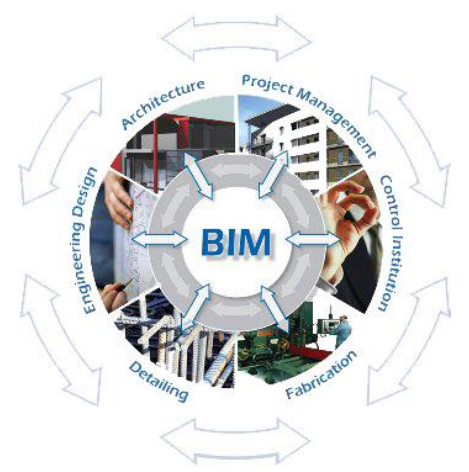

*Ilustración 49. Cooperación agentes de un proyecto BIM. http://www.bimproject.es/*

 De esta forma, se evita la actualización manual de toda la información procedente de diversas fuentes en el mismo modelo, tarea que anteriormente resultaba una significante pérdida de tiempo. Así, un arquitecto puede realizar sus tareas del proyecto con la confianza de que el trabajo realizado esté actualizado para el ingeniero de edificación, para la subcontrata de los estructuristas o cualquier agente de la edificación que deba continuar añadiendo información en el proyecto, mejorando y aumentando la participación de los distintos agentes intervinientes en todo el proceso de la construcción.

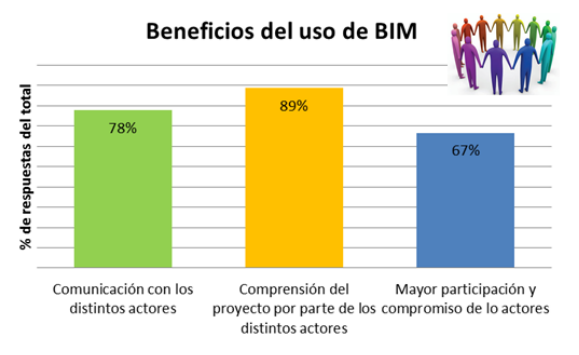

*Ilustración 50. Porcentajes aumento de participación.2011. https://cesaroryan.files.wordpress.com/2012/05/grafico12.png*

 Otro de los beneficios del uso de la metodología BIM es la parametrización de sus elementos. Cuando se realizan los planos del edificio no se dibuja, sino que se está construyendo digitalmente el edificio que se quiere proyectar, de forma que cuando se realizan pilares o ejecutan muros, el programa tiene un conjunto de relaciones establecidas entre dicho elementos que detecta y avisa de los conflictos que pueden existir entre ellos. Y ya no solo relacionado con que concuerden todos los cerramientos, sino relaciones con diferentes tipos de sistemas entre sí.

 Por ejemplo, que las instalaciones de ventilación puedan pasar por las zonas que estaban establecidas para ello y, si colisiona con algún elemento que no debiera o no cupiese, el programa avisar de ello, por lo que reduce el número de imprevistos y modificaciones posteriores en obra, porque estos planos, en la forma tradicional de trabajo, estarían contenidos en diferentes archivos, no estando relacionados entre sí.

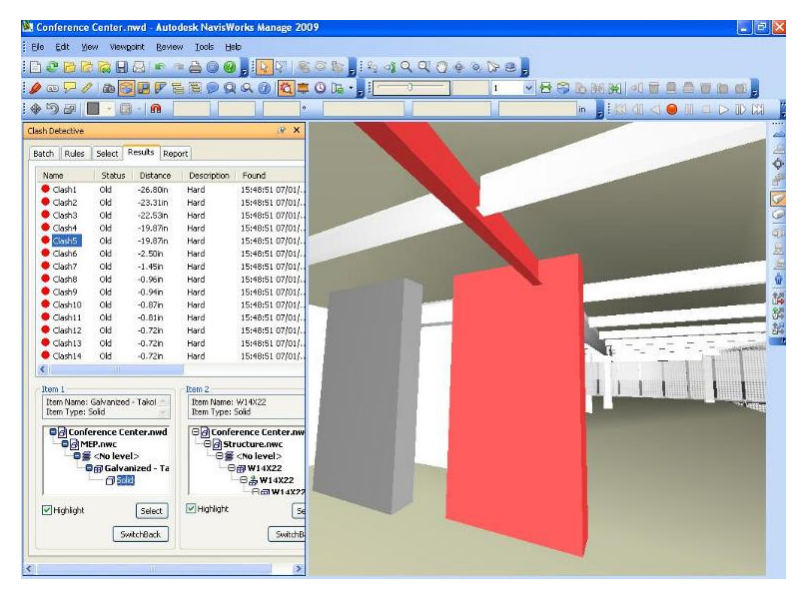

*Ilustración 51. Detección de colisiones entre elementos.2008. https://upcommons.upc.edu/e-prints/bitstream/2117/12226/1/Introducción a la Tecnología BIM.pdf*

 Dicha parametrización no solo detecta los conflictos existentes, sino que al ser un único modelo, estando el programa dotado de automatismos y capacidades de gestión del conocimiento de las herramientas de representación, los cambios producidos en una vista los corrige en todas las que estuviesen generadas, eliminando las incoherencias entre planos, consiguiendo así una consistencia entre todos los documentos que conforman el proyecto. (Prieto, P. 2014)

 La bidireccionalidad del archivo es otra de las ventajas que representa esta metodología de trabajo. Esto significa que desde otro software o aplicación diferente a la que se ha utilizado para la construcción virtual del edificio, se puede coger información del modelo, gestionarla para el uso que se vaya a dar y después devolverla al modelo base si se han hecho modificaciones. (Cerdán, A. 2013).

Por ejemplo, se puede exportar el archivo de Revit a Lumion para obtener representaciones realistas y con muy buena calidad, sin necesidad de tener que aprender otro software de renderizado más difícil y sin tener que rehacer el modelo nuevamente en él.

 Como se ha citado anteriormente, los elementos con los que se construye nuestra maqueta digital son componentes que contienen información. Esta es la principal ventaja del uso de BIM, el uso que se le da a la información del proyecto. Toda esta información está almacenada en una base de datos del programa, de forma que se puede realizar informes, memorias, mediciones…diferentes tipos de documentos necesarios en la ejecución de un proyecto.

 De esta forma no se producen errores, ya que es el propio programa quien contiene en su base de datos el número de, por ejemplo, la cantidad de ventanas que hay en el proyecto. Por lo que cuando se selecciona el objeto que se desea cuantificar o medir, aporta toda la información sobre él, no hay que realizar recuentos manualmente que inducen a incoherencias en los resultados.

 Con la aplicación de todos estos beneficios expuestos anteriormente sobre el uso de esta tecnología, se consigue una notable mejora de la calidad del proyecto final, que conlleva un incremento de las ganancias económicas.

 Como demuestra un estudio desarrollado por investigadores del departamento de arquitectura de la Universidad de Chile, estiman que los beneficios por el uso de BIM son notables, siendo la más destacada la mejora de la calidad del proyecto, con un 87%.

#### Beneficios de BIM según usuarios regulares

% de usuarios regulares que declara haber observado los siguientes beneficios

Mejora de calidad del proyecto final Reducción de errores en los docs de construcción Reducción de tiempo de desarrollo y coordinación Mejora en la imagen y marketing de mi empresa Reducción de conflictos de construcción Aumento de proyectos y oportunidades de negocio Reducción de costos de construcción Aumento de mis honorarios profesionales Reducción de tiempo total de construcción Aumento de margen de ganancia para mi empresa

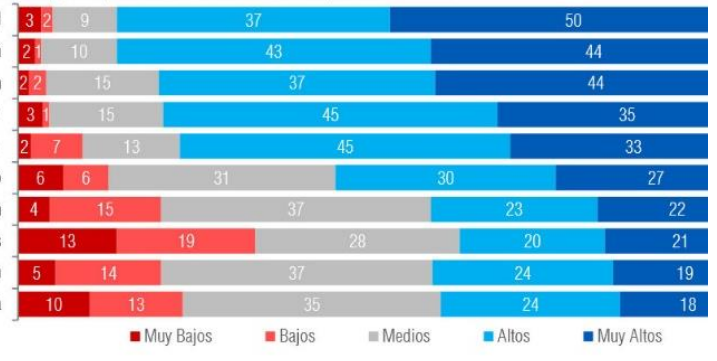

*Ilustración 52. Porcentajes de beneficios obtenidos con BIM.2013. http://bim.uchilefau.cl/files/EncuestaBIM2013.pdf*

### 3.4. Las ''D'' de BIM

 Como ya se ha descrito con anterioridad, BIM es un proceso, no es un software ni una única herramienta de trabajo que cada agente del ciclo de vida de la construcción utiliza para la realización de su actividad en el proceso de construcción. El uso del conjunto de varias de esas herramientas utilizadas por personas de diferentes ámbitos del sector de la construcción es el objetivo de esta metodología. Pero no se trata de compartir solo cierta información determinada del proyecto para cumplir con la parte encargada, sino toda la información completa que se tenga sobre él, cosa que en España aún existe una mentalidad reticente para ello.

 De esta forma, con la metodología BIM se consigue tener toda la información que compone el proyecto, desde planos, mediciones, presupuestos, etc. en un único archivo desde donde se genera, se intercambia y se actualiza; siendo accesible para los agentes integrantes en todo momento del proceso constructivo. Es por ello que BIM necesita de distintas dimensiones para abarcar todo el proceso constructivo.

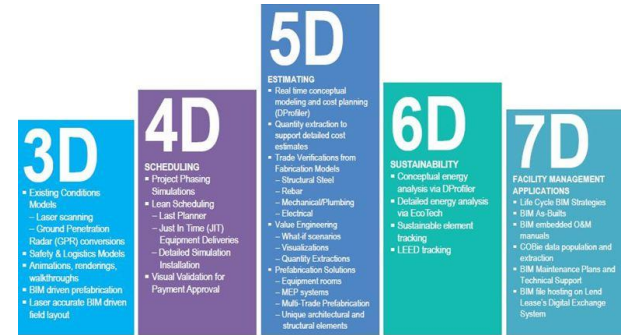

*Ilustración 53. Gráfica niveles del BIM. Noviembre2012. http://bimtalk.co.uk/bim\_glossary:bim\_dimensions*

Trabajo Fin de Grado David Ortega Rodríguez Grado en Arquitectura Técnica – ETS de Ingeniería de Edificación – Universitat Politècnica de València

#### 3.4.1. BIM 2D

 Las dos dimensiones, o el 2D, es el nivel más básico. Con esto se realiza la fase de diseño del edificio. Mientras que en CAD los planos en alzado y planta del proyecto que se desean realizar son un conjunto de líneas, tramas y textos que simbolizan ser forjados, muros, ventanas, etc. Gracias al uso del software Autodesk Revit, los planos obtenidos son ''instantáneas'' frontales y en planta de una maqueta virtual formada por elementos constructivos virtuales. De esta forma ya está justificado el beneficio obtenido en la parte conceptual y de diseño del edificio, que es la primera fase del proyecto. Ejemplo de los beneficios obtenidos es la curva de MacLeamy, que muestra precisamente las ventajas que conlleva la anticipación de decisiones.

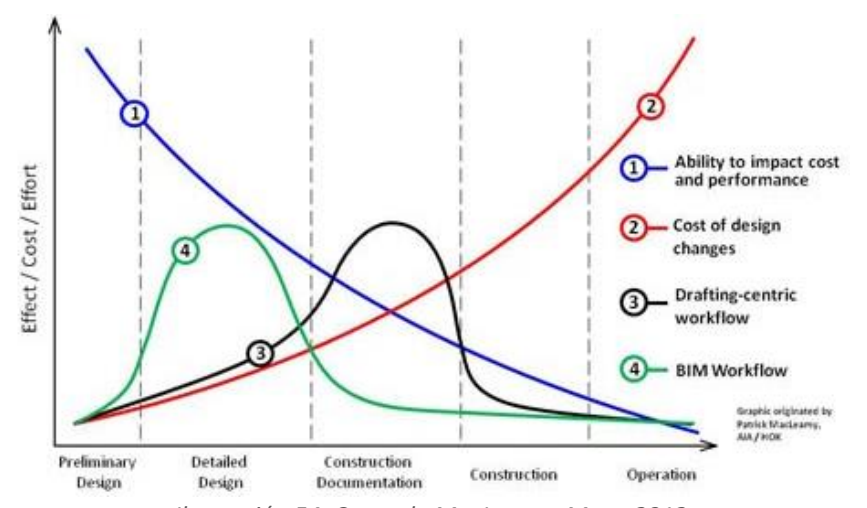

*Ilustración 54. Curva de MacLeamy. Mayo 2013. http://www.buildingsmart.no/sites/buildingsmart.no/files/2013\_hig\_anders\_taralrud.pdf*

 Con esta gráfica, MacLeamy pretende demostrar que cuanto más avanzado está el proyecto, mayor dificultad se encuentra para realizar cambios, que tiene un relación directa con los gastos que ello conlleva, por lo que tener un bueno modelo sin errores desde el comienzo y la facilidad que ofrece esta metodología para realizar cambios de forma eficiente, va a suponer que se tomen decisiones anticipadas de gran importancia que con la metodología tradicional no se habrían visto hasta fases tardías de la construcción, incrementando los gastos económicos potenciales.

#### 3.4.2. BIM 3D, Visualizaciones.

 La tercera dimensión de BIM aúna todo el diseño del edificio en una única ventana donde se ve todo el conjunto del modelo en tres dimensiones de una forma más clara. De esta forma se consigue una excelente visión de conjunto donde poder confirmar si el diseño inicial se corresponde o no con lo proyectado, pudiendo observarlo desde cualquier ángulo. Pero la ventaja del 3D en BIM no solo se debe al gran potencial visual que se consigue gracias a las imágenes renderizadas que se obtienen de los edificios que se van a proyectar.

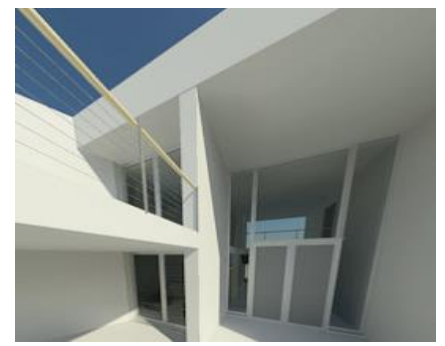

Trabajo Fin de Grado David Ortega Rodríguez *Ilustración 55. Render de Vivienda realizado en Revit. 2014. Fuente propia.*

Grado en Arquitectura Técnica – ETS de Ingeniería de Edificación – Universitat Politècnica de València

Para eso existen otros programas dedicados a ello con mejores calidades. La ventaja de poder trabajar en tres dimensiones es que al visualizar la geometría de la edificación en su conjunto se pueden realizar análisis de las volumetrías, materiales, acabados y demás variables que conforman el proyecto, y al ser un contenedor único de información donde se encuentran el diseño estructural, arquitectónico, de instalaciones eléctricas… si el resultado obtenido no es el deseado o se quiere realizar algún cambio, ya sea porque se ha detectado algún error e interferencia entre los modelos o porque simplemente se quiere visualizar un cambio para tener otra visión del acabado, se pueden realizar correcciones muy rápidamente, en etapas tempranas del proyecto y sin suponer mucho esfuerzo, volviendo a tener la visión conjunta de cómo quedaría una vez finalizado el edificio.

#### 3.4.3. Dimensión temporal, BIM 4D.

 Mientras que con la forma más usual y tradicional de presentación de los proyectos, es decir, con la realización en CAD de planos en 2D y algún 3D, los proyectos se han llevado a cabo con éxito durante varias décadas, con la metodología BIM se consigue aún más rendimiento durante la construcción y organización del edificio debido a la otras dimensiones de BIM. Con el BIM 4D se agrega el tiempo al proceso. Los datos de tiempo del proyecto son provistos por un cronograma de actividades, que al incorporarlo al modelo gráfico paramétrico del BIM 3D permite visualizar una simulación animada en las que se observa el orden de los trabajos a realizar en el tiempo de ejecución, con el fin de programar la construcción total del edificio y corregir posibles errores. (Oroz)

 Además de aportar un alto nivel de inteligencia en el procesado y una fácil colaboración para el diseño y construcción de edificios, la cuarta dimensión entrelaza la información del modelo con la programación del método de ruta crítica (CPM) del proyecto, optimizando la cadena de suministro, los plazos y las operaciones de la obra, colocando todos los datos en un modelo 3D visualmente dirigible. Con estas optimizaciones se puede reducir la duración del proyecto en un 10% sin aumentar los recursos. (Rodríguez, E. 2012).

 Son muchos los programas con los que se puede realizar los cronogramas para el desarrollo de la programación temporal del proyecto. Para la realización del rascacielos Shard, en Londres, se utilizó el software Asta Powerproject, con el apoyo de Synchro Ltd. [\(https://www.youtube.com/watch?v=QPno0hqukrw\)](https://www.youtube.com/watch?v=QPno0hqukrw), pero existen otros como Microsoft Project, Oracle Primavera, Vico software, Innovaya Simulation, etc.

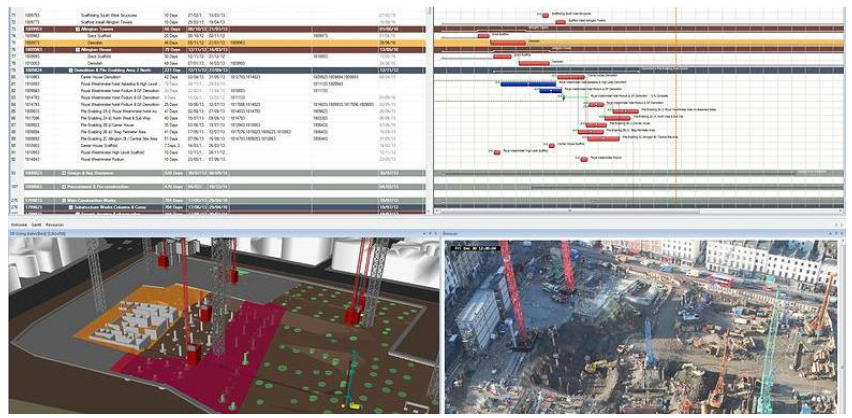

*Ilustración 56. Simulación 4D con Synchro PRO. http://www.aecon.com/#!synchro/c1t05*

#### 3.4.4. BIM 5D, La estimación de costes.

 Esta dimensión del BIM abarca todo lo relacionado con los gastos económicos del proyecto. Gracias a la parametrización de los software con los que se trabaja en BIM se conocen con exactitud los elementos y materiales que contiene el proyecto. Ya en conocimiento de ellos, se debe averiguar la tasa de producción, o rendimiento, de las ofertas de las contratas, dividir el proyecto en localizaciones lógicas y aplicar los costos unitarios a los materiales, equipos y mano de obra (Vico Software)

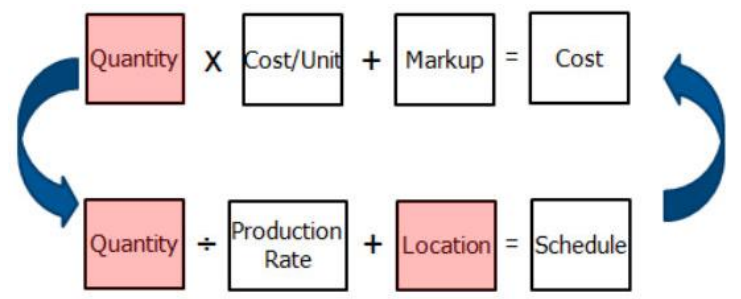

*Ilustración 57. Relación de las Variables en BIM 5D. http://www.vicosoftware.com/what-is-5D-BIM/tabid/88207/*

 Al incorporar estas variables al proceso se puede calcular de una forma muy precisa el presupuesto de cualquier parte del diseño del proyecto, obteniendo un mayor control de la información contable y financiera del proyecto. Además, con esta quinta dimensión se pueden evaluar comparativas de distintas alternativas, ya que cuando se cambia el diseño, automáticamente se actualizan los números y los valores asociados, calculando el impacto en el costo en tiempo real. Así pues, se faculta a los constructores a ayudar a los propietarios a mejorar el diseño y la toma de decisiones de ingeniería con un valor agregado (ENGARC).

 Con todas estas utilidades, las labores más frecuentes que se realizan durante esta fase son:

- Definición de la cantidad de materiales y los costes según el distribuidor
- Control y organización de los gastos siempre actualizados
- Estimación de múltiples costes operativos de uso y mantención para proporcionar al promotor, pudiéndolo comparar con el coste objetivo de la operación (ENGARC)

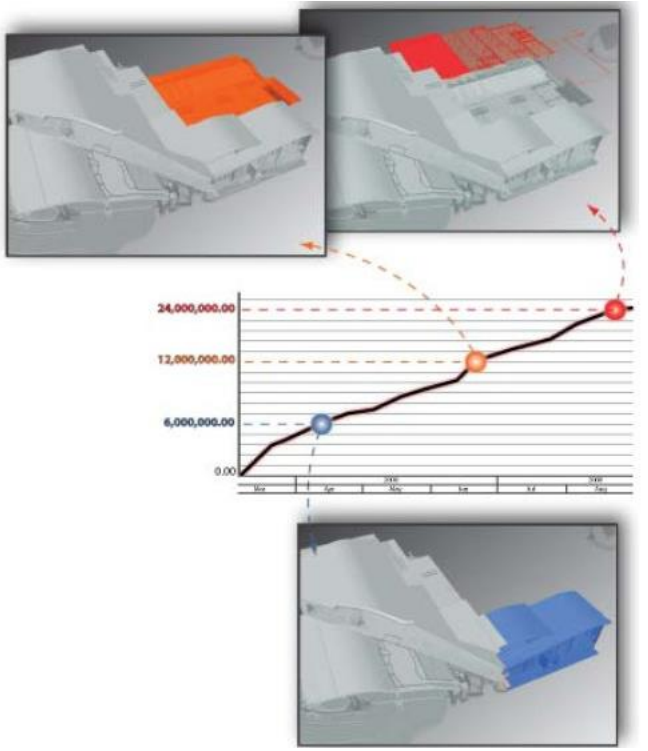

Trabajo Fin de Grado **David Ortega Rodríguez** *Ilustración 58. Presentación y comparación múltiples costes de proyecto. http://www.engworksbim.com/Empresas-Constructoras/estimacion-decosto-5d.html.*

Grado en Arquitectura Técnica – ETS de Ingeniería de Edificación – Universitat Politècnica de València

#### 3.4.5. Sostenibilidad,BIM 6D.

 $\ddot{\phantom{a}}$ 

 La sexta dimensión de BIM habla sobre la modelación Bioclimática y la sostenibilidad. Como escribe Óscar Liébana escribe en su página web: La sostenibilidad es una tendencia emergente en la industria de la edificación y más concretamente, en el proyecto de estructura está casi iniciando, simultáneamente, técnicos de diferentes partes del mundo comienzan a entender las ventajas o incluso entienden como revolución, el BIM (*Building Information Modeling*, Modelo de Información del Edificio). Esta base de datos tridimensional del edificio, es sin duda la que mejores resultados puede dar en el Análisis del Ciclo de Vida del Edificio y por tanto de su estructura. Es lo que se empieza a conocer como Green BIM y que el certificado LEED<sup>3</sup> está comenzando a introducir en Estados Unidos.

 Es entendido pues que actualmente la construcción exige un análisis más profundo del impacto ambiental de cada proyecto de edificación con la finalidad de realizar proyectos más sostenibles. Gracias a la información que contiene el archivo 3D sobre datos de ubicación, orientación, los diferentes materiales según su energía embebida, huella de carbono, ahorro energético… mediante el uso de las herramientas 6D se pueden desarrollar análisis conceptuales de energía, evaluaciones del rendimiento térmico, análisis de reducción solar, evaluaciones de la eficiencia energética, análisis de Iluminación e incluso análisis de las

<sup>&</sup>lt;sup>3</sup> LEED: Acrónimo de Leadership in Energy&Enviromental Design (Liderazgo en energía y diseño ambiental)

instalaciones como por ejemplo la optimización de drenajes (Consulting&Construction).

 Con la aplicación de toda esa información obtenida se pretende mejorar la calidad de los proyectos y tomar decisiones anticipadas sobre el impacto ambiental que va a producir el edificio, a pesar de que aún no está muy avanzado el uso e integración de una manera generalizada de estas fases del proyecto con dicha metodología.

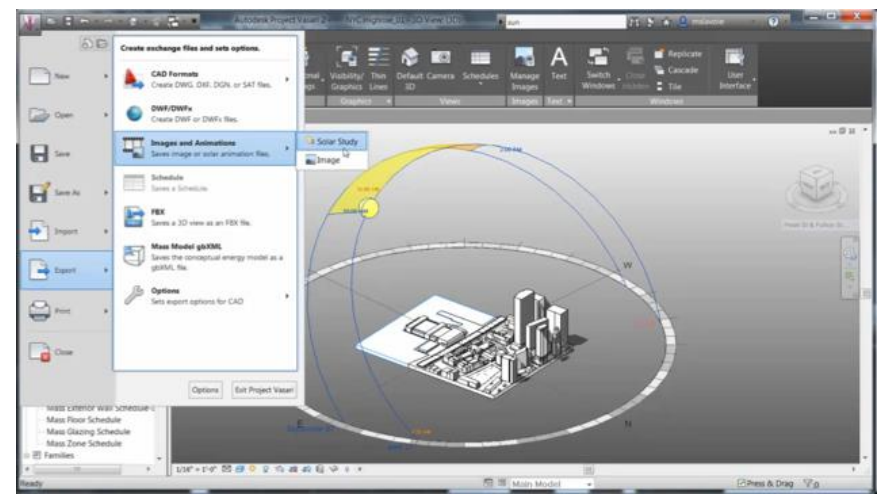

*Ilustración 59. Estudio solar con Autodesk Project. http://consulting.construction/servicios/consultoria/leed-consulting/*

### 3.4.6. BIM 7D, Facilities Managment.

 Una vez finalizado el proyecto de edificación, el modelo BIM obtenido es un documento ''As Built'' utilizado por los gestores para el mantenimiento de las instalaciones durante todo el ciclo de vida del edificio de una forma más rápida y con mayor calidad a la metodología tradicional utilizada hasta entonces. (Consulting&Construction)

 La séptima dimensión de BIM proporciona a los agentes datos y detalles de productos, manuales de mantenimiento y operación, fotos, datos de garantía, enlaces web de los proveedores de productos, información de fabricantes e instalaciones… que optimizan la gestión de las operaciones desde el diseño hasta la demolición. Esto le permite al administrador ahorrarse mucho tiempo en búsqueda, ya que esta todo recogido en un mismo archivo. De ahí surge la figura de Project Management.

### 3.5. Niveles de desarrollo

Los niveles de desarrollo en BIM (LOD<sup>4</sup>) son las distintas fases en las que se puede encontrar el proceso de diseño y construcción del modelo en los que se mide la cantidad y la calidad de la información. Estos surgieron por la necesidad de definir un coste del modelo BIM a la hora de realizar un presupuesto o comparativas de diferentes propuestas. En un principio se denominaba ''niveles de detalle'' pero la AIA (American Institute of Architects), viendo que su creación era buena opción para valorar la calidad del modelo BIM, consideró más adecuado nombrarlos ''niveles de desarrollo''. (Dataedro).

 Existen cinco niveles de desarrollo y cada uno especifica los requisitos y necesidades del cliente, define el nivel de detalle y precisa el servicio que puede proporcionar el modelo generado:

- LOD 100: Es un diseño conceptual que aporta una visión general del conjunto: área, implantación, volúmenes, orientación…
- LOD 200: El modelo aporta un diseño de los sistemas constructivos y elementos anejos, como la urbanización y el entorno, todos ellos con su tamaño, forma, ubicación y orientación. Permite realizar un primer análisis de cantidades y costes aproximado (BIM Panama).
- LOD 300: El modelo contiene información precisa de elementos constructivos y sistemas, a falta de algún detalle constructivo. Con este nivel se pueden realizarlos documentos de

 $\overline{a}$ 

<sup>4</sup> LOD: Level of development
construcción tradicional y planos, los elementos detallados y de sistemas, con un detalle externo importante pero no completo (dataedro).

- LOD 400: El modelo contiene el nivel de mediciones y detalle exactos para su construcción
- x LOD 500: El modelo representa el proyecto ''as built'', con toda la información como se ha ejecutado finalmente. Ello aporta información para su correcto funcionamiento y mantenimiento

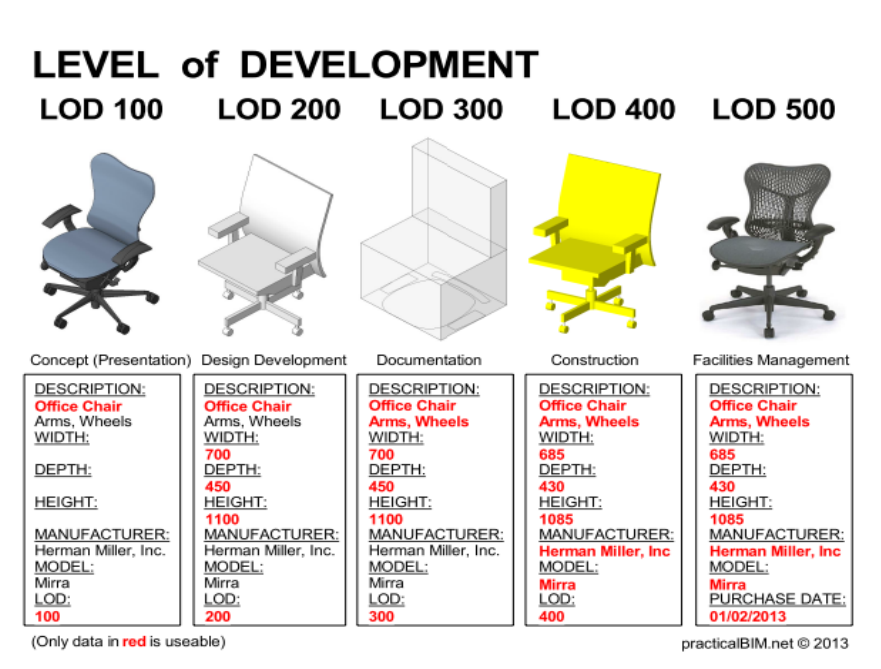

*Ilustración 60. Niveles de desarrollo en BIM. http://pilarjimenezabos.com/niveles-de-modelado-en-bim/*

#### 3.6. Herramientas BIM

 Como ya es sabido, BIM es una metodología de trabajo basada en el proceso de construcción de un proyecto mediante el uso de una serie de herramientas. No hay que confundirlo con el uso de una aplicación en particular. En fases tempranas, se necesita un software que realice la construcción de nuestro proyecto para la creación de planos, pero en fases siguientes se puede hacer uso de otro software para realizar la secuencia constructiva del edificio, certificados energéticos o renderizados para la obtención de visualizaciones más realistas. Por ejemplo, la utilización de Medit. Esta herramienta es una extensión de Autodesk Revit para la realización de mediciones y presupuestos mediante información obtenida de la vinculación de partidas de medición a las propiedades que contienen los elementos constructivos. La combinación de todo este flujo de trabajo es BIM. Pero no todos los software que existen en el mercado son aplicables en esta metodología.

 Para ser considerada una herramienta de BIM, esta debe trabajar de forma paramétrica. Para ello, debe tener una interface que contemple y disponga de elementos preconfigurados con los que se va a trabajar, que tengan un comportamiento establecido o permita su creación y su propia edición posteriormente con gran cantidad de parámetros. Un forjado, por ejemplo, puede contener los siguientes parámetros: Perímetro, área, volumen, grosor, nivel en el que se encuentra, recubrimientos de las armaduras…y no solo propiedades dimensionales, sino el nombre, peso del forjado, materiales que lo componen, etc. De este modo se consigue un modelo repleto de elementos con información que, posteriormente, resultará muy útil para la elaboración de memorias e informes.

 Estos elementos deben estar contemplados en una misma base de datos, en la que puedan interrelacionarse con todos los elementos de las demás disciplinas de la construcción que pueda contener el proyecto. El software debe ser automatizado, para que pueda gestionar por sí solo todos los cambios producidos en el archivo. El conjunto de estas características son las que dan como resultado un software que trabaja de forma paramétrica. (Colomá, E. 2008).

 No obstante, existen aplicaciones que, aunque no cumplan con los requisitos descritos anteriormente, pueden enlazarse con herramientas BIM gracias a la bidireccionalidad que tienen dichos programas, pudiendo así obtener información necesaria del proyecto para la realización de tareas de otras disciplinas.

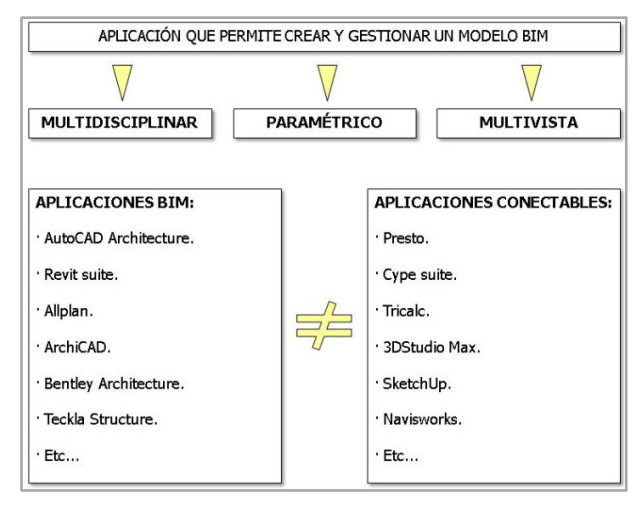

*Ilustración 61. Herramientas BIM. 2008.* 

*https://upcommons.upc.edu/e-prints/bitstream/2117/12226/1/Introducción a la Tecnología BIM.pdf*

 Por ejemplo, se puede coger la información necesaria del modelo para calcular en un programa de estructuras todo el cálculo relacionado con la misma, de forma que una vez obtenido los resultados de las cargas necesarias se devuelva el modelo con dicha información incorporada, para que los técnicos del proyecto puedan tenerla en cuenta.

 En la actualidad existen varias aplicaciones BIM para el desarrollo de las necesidades laborales. Todos estos software son costosos, tanto en su desarrollo, su correcto aprendizaje por parte de los usuarios, como económicamente. Llevan mucho tiempo en el mercado, pero esos inconvenientes como son los gastos de licencias de software, la adquisición de nuevos equipos que soporten estos programas, los costes asociados al tiempo de aprendizaje y que las otras partes del proyecto tampoco tienen el conocimiento de dicha tecnología, son los causantes de que estos software aún no tengan el mismo grado de implementación que CAD. (Prieto, P. 2014).

 Esta gráfica de la Encuesta Nacional BIM 2013 realizada en Chile muestra los porcentajes de dichas causas por la que la implantación de estas aplicaciones está siendo tardía.

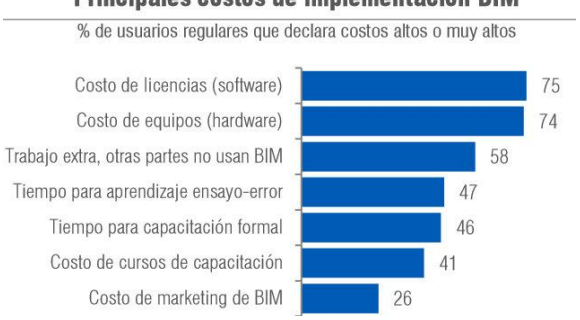

#### Principales costos de implementación BIM

*Ilustración 62. Inconvenientes uso de metodología BIM. 2013. http://bim.uchilefau.cl/files/EncuestaBIM2013.pdf*

Trabajo Fin de Grado David Ortega Rodríguez Grado en Arquitectura Técnica – ETS de Ingeniería de Edificación – Universitat Politècnica de València

 A la hora de seleccionar una herramienta BIM hay que tener en cuenta algunas características que permitan desarrollar correctamente el trabajo. Se debe seleccionar una aplicación que permita soportar la carga de trabajo que se va a manejar, y ver cuáles son sus prestaciones y si resuelve problemas de manera fluida. Se ha de considerar la facilidad de uso de la aplicación a la hora de realizar el trabajo, ya que cada vez se requiere un nivel de exigencia mayor, por lo que la facilidad con la que realizar los trabajos resulta muy ventajoso. La conectividad que tenga con las demás aplicaciones es también un factor importante a tener en cuenta, ya que no todos los software presentan las mismas ventajas de vinculación con otras.

 En suma, se deben tener en cuenta las anteriores características aplicadas al uso y la finalidad que cada persona vaya a darle a esa herramienta, ya que finalmente se va a seleccionar la herramienta con la que más beneficios se obtenga, y si no se tienen que soportar grandes archivos de proyectos, pero se va a tener que resolver problemas de conexión con otros programas porque el trabajo está encaminado hacia cálculo de estructuras, o certificaciones energética, si el software resuelve mejor la conectividad entre esas aplicaciones que otro, declinarse por esa opción

 Hay un gran paquete de aplicaciones actualmente, pero la más utilizada por los usuarios de todo el mundo es Revit. En la encuesta realizada por la revista electrónica AECbytes a sus suscriptores, se observa como con un 67,08% Revit es el software que más usan los profesionales de nuestro sector laboral.

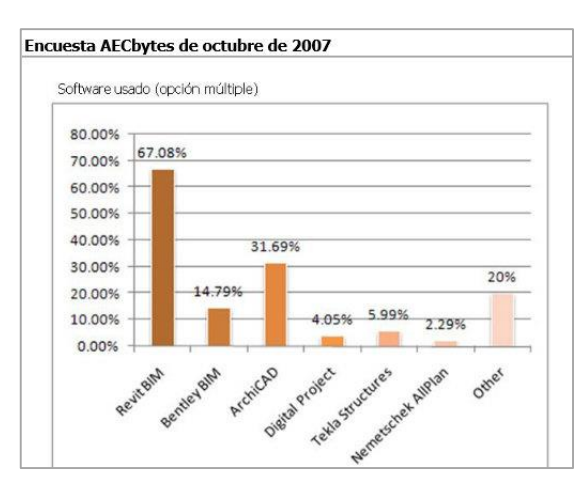

*Ilustración 63. Porcentajes uso software BIM. Octubre 2007. https://upcommons.upc.edu/e-prints/bitstream/2117/12226/1/Introducción a la Tecnología BIM.pdf*

 Los mismos resultados se obtienen, tanto de la encuesta Nacional BIM 2013 realizada en Chile, como de los resultados obtenidos en la encuesta del Trabajo Fin de Máster en Investigación de Paloma Prieto Muriel realizada en España, Revit está en el primero de la lista.

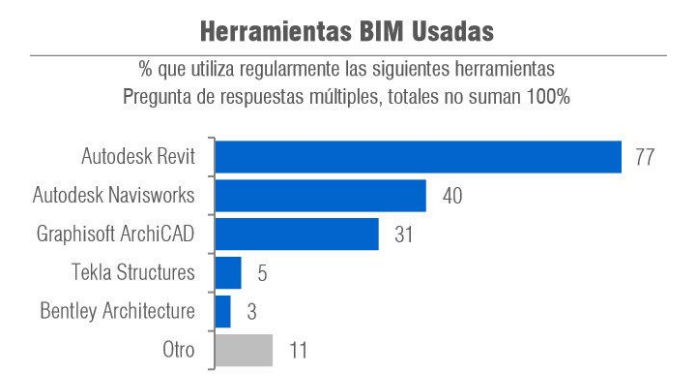

#### *Ilustración 64. Porcentaje uso software BIM. 2013. http://bim.uchilefau.cl/files/EncuestaBIM2013.pdf*

Trabajo Fin de Grado **David Ortega Rodríguez** Grado en Arquitectura Técnica – ETS de Ingeniería de Edificación – Universitat Politècnica de València

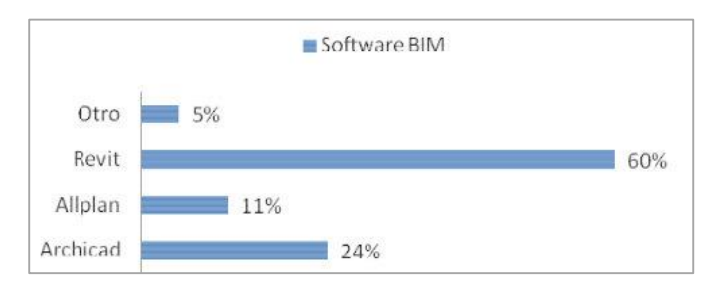

*Ilustración 65. Porcentaje uso software BIM. http://www.unex.es/conoce-la-uex/centros/cum/informacionacademica/tf-estudios/tfms/tfms/TFM%20Paloma%20Prieto.pdf*

### 3.7. BIM en España

 Son muchas las ventajas que se obtienen con la tecnología BIM en el mundo de la construcción, pero en pleno siglo XXI, en España se sigue trabajando de manera tradicional.

 Los contratistas que trabajan en países donde el uso de BIM está bien establecido, como son Canadá, Francia, Alemania, Reino Unido y EE.UU, al igual que los países donde se está iniciando, como Australia, Brasil, Japón y Corea del Sur, están comprobando los beneficios del uso de BIM. Las encuestas realizadas por la editorial estadounidense McGraw Hill Construction indican que en Estados Unidos se ha producido un gran ascenso del número de empresas que utilizan la Tecnología BIM, al contrario que en Europa. El número de arquitectos, contratistas, ingenieros y propietarios en EE.UU que usaban BIM ha pasado de un 28%, por debajo de Europa, a un 71% desde principios de 2008. (Liébana, O. 2012).

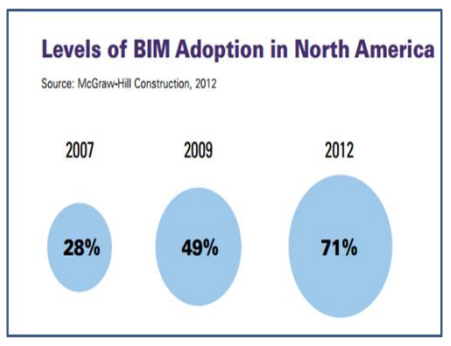

*Ilustración 66. Aumento uso BIM en América. 21/12/2012. http://oliebana.com/2012/12/21/reflexiones-sobre-el-uso-de-bim-enespana/bim-usa/#main*

 ''A medida que una mayor demanda de la industria se desarrolla, BIM se está convirtiendo en un proceso vital para promover la eficiencia y operaciones más en todo el ciclo de vida de un proyecto de construcción'' dice Lisa Campbell, principal socia del estudio. Los resultados de la encuesta demuestran una gran implementación del uso del BIM y denota un crecimiento constante en los siguientes años.

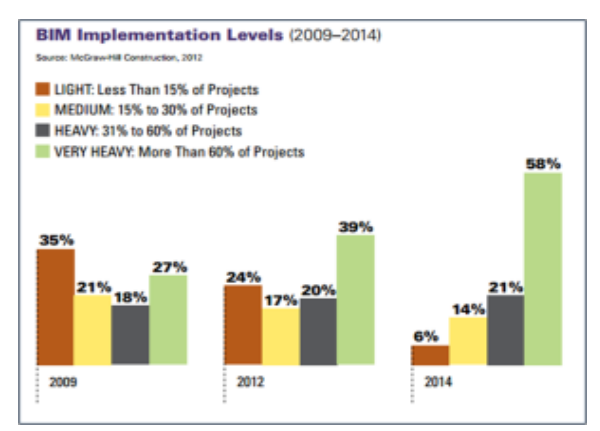

*Ilustración 67. Porcentajes de crecimiento de BIM en proyectos. 21/12/2012. http://oliebana.com/2012/12/21/reflexiones-sobre-el-uso-de-bim-enespana/bim-usa/#main*

 Se prevé que en un plazo de dos años se incremente un 50% el porcentaje de trabajo realizado con BIM. El estudio revela que las empresas donde BIM esta implementado están obteniendo reingresos positivos de sus inversiones:

x El 50% de los contratistas con una alta implantación de BIM en sus empresas están obteniendo rentabilidades superiores al 25% de sus inversiones iniciales.

El 40% de los contratistas con alto nivel de compromiso indican que redujo la reanudación de los proyectos, notando un fuerte ahorro de los costes. (Fuhl,P. 2014)

 Se observa cómo en otros países del mundo la metodología BIM está adquiriendo una gran importancia, pero ¿qué está pasando en España? No hay muchas publicaciones ni encuestas que hagan referencia al grado de implantación de BIM en España. Se conoce que actualmente varios estudios e ingenierías están empezando a incluir dicha metodología a su forma de trabajo, pero es desconocida por la gran mayoría de profesionales del sector de la construcción.

 Con los resultados de las encuestas obtenidos del Trabajo Fin de Máster en Investigación de Paloma Prieto Muriel ''Implantación de la tecnología BIM en estudios universitarios de Arquitectura e ingeniería'' se puede observar cómo en España hay cuatro Comunidades Autónomas más adelantadas e interesadas en el uso de BIM.

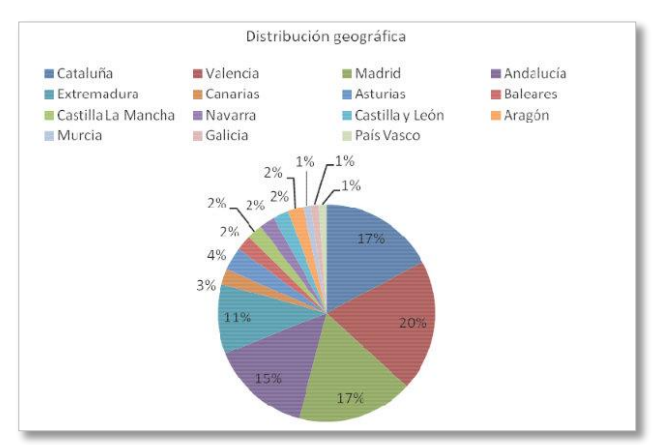

*Ilustración 68. Porcentajes de conocimientos BIM en España. http://www.unex.es/conoce-la-uex/centros/cum/informacion-academica/tfestudios/tfms/tfms/TFM%20Paloma%20Prieto.pdf*

Trabajo Fin de Grado David Ortega Rodríguez Grado en Arquitectura Técnica – ETS de Ingeniería de Edificación – Universitat Politècnica de València DEL GRAFISMO MANUAL AL MODELADO 3D: EVOLUCIÓN DE LOS MÉTODOS DE PROMOCIÓN PARA PROYECTOS DE EDIFICACIÓN 82/136

> Contrastado con los datos obtenidos en la encuesta que la revista electrónica AECbytes realizó en Octubre de 2007 a sus 5.500 suscriptores, en España los mayores usuarios son del sector de la Arquitectura.

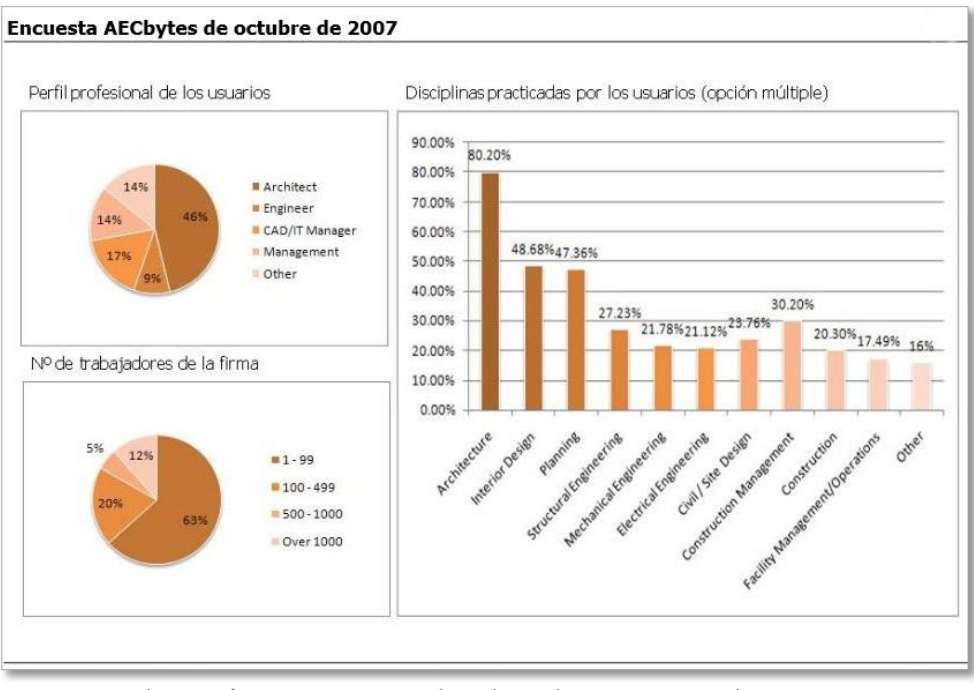

*Ilustración 69. Porcentajes disciplinas de usuarios. Octubre 2007. https://upcommons.upc.edu/e-prints/bitstream/2117/12226/1/Introducción a la Tecnología BIM.pdf*

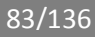

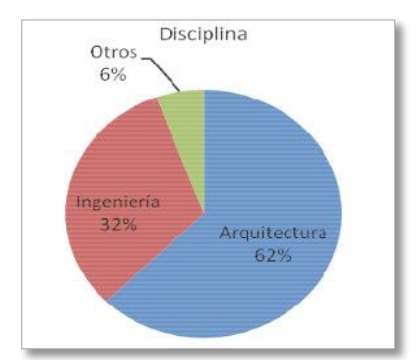

*Ilustración 70. Porcentajes disciplinas de usuarios España. http://www.unex.es/conoce-la-uex/centros/cum/informacion-academica/tfestudios/tfms/tfms/TFM%20Paloma%20Prieto.pdf*

 Pero con los datos que se tienen de las encuestas del trabajo de Fin de Máster en Investigación anteriormente citado, se puede observar el bajo conocimiento respecto a dicha tecnología en España. Un 24% de las personas del sector de la construcción no sabe prácticamente nada ni han oído hablar sobre BIM.

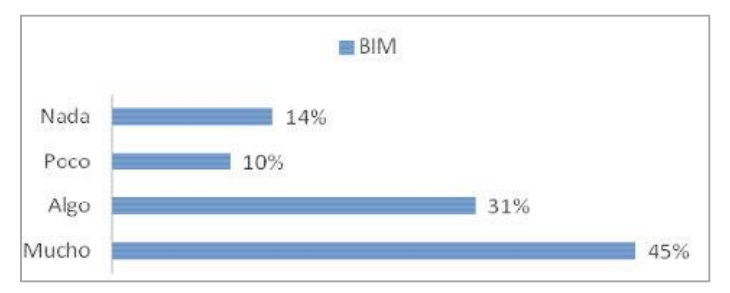

*Ilustración 71. Porcentajes grado conocimiento sobre BIM. http://www.unex.es/conoce-la-uex/centros/cum/informacion-academica/tfestudios/tfms/tfms/TFM%20Paloma%20Prieto.pdf*

 Además, tan solo un 17% de los encuestados tiene muchos conocimientos en la materia, los cuales han sido adquiridos de forma autodidacta el gran porcentaje de ellos, como se observa en la [Ilustración 73.](#page-84-0)

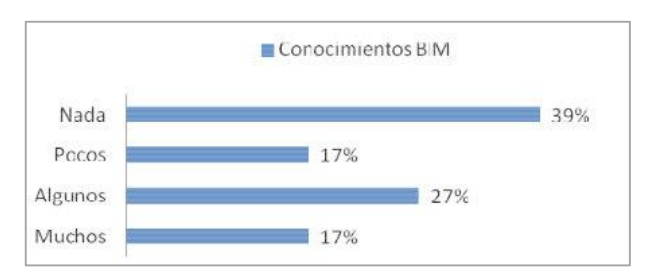

*Ilustración 72. Porcentajes dominio sobre herramienta BIM. http://www.unex.es/conoce-la-uex/centros/cum/informacion-academica/tfestudios/tfms/tfms/TFM%20Paloma%20Prieto.pdf*

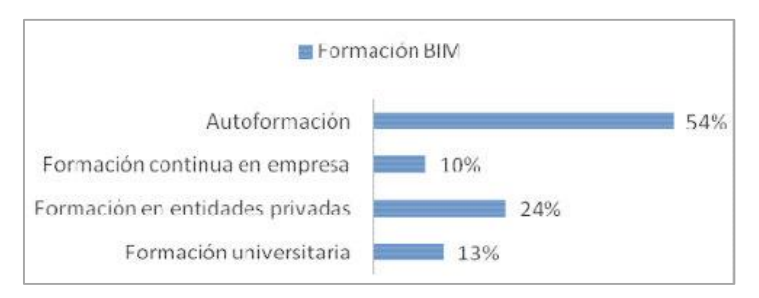

<span id="page-84-0"></span>*Ilustración 73. Porcentajes método formación BIM. http://www.unex.es/conoce-la-uex/centros/cum/informacion-academica/tfestudios/tfms/tfms/TFM%20Paloma%20Prieto.pdf*

 La diferencia de conocimiento de los usuarios sobre dichas tecnologías es muy significativa con respecto a otros países. España debería adaptarse como lo han hecho los demás países, ya que cada vez las exigencias del sector de la construcción son mayores y se necesita la adopción de nuevas tecnologías con las que poder afrontar estos nuevos retos.

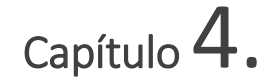

### Edificio a construir

 El edificio objeto se trata de una vivienda unifamiliar ubicada en la calle Sur, en L'Eliana (Valencia). La parcela en la que está enclavada la edificación tiene una superficie aproximada de 800 m2. El entorno urbano está totalmente consolidado y se encuentra con todos los servicios de instalaciones necesarios. La vivienda tiene una planta rectangular algo irregular. Consta de planta sótano +3 (Planta baja, primer piso y planta de cubierta). La parcela tiene orientación noreste.

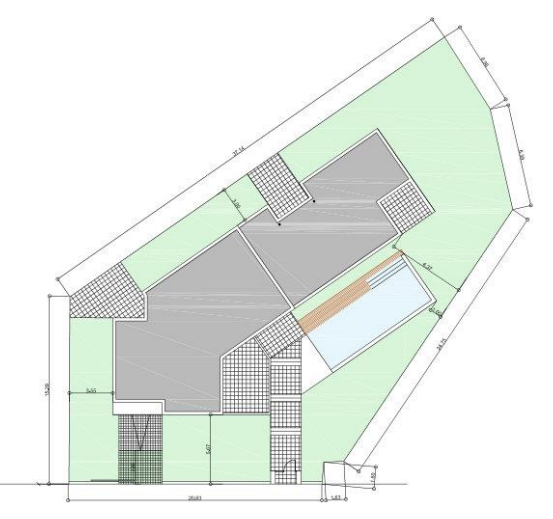

*Ilustración 74. Plano emplazamiento vivienda.2015.Fuente Propia*

 La edificación consta de garaje en el sótano; cocina, salón, dos baños y cuatro habitaciones en la planta baja y una habitación y un baño en la planta primera. Actualmente se encuentra sin terminar debido a la crisis en el sector de la construcción.

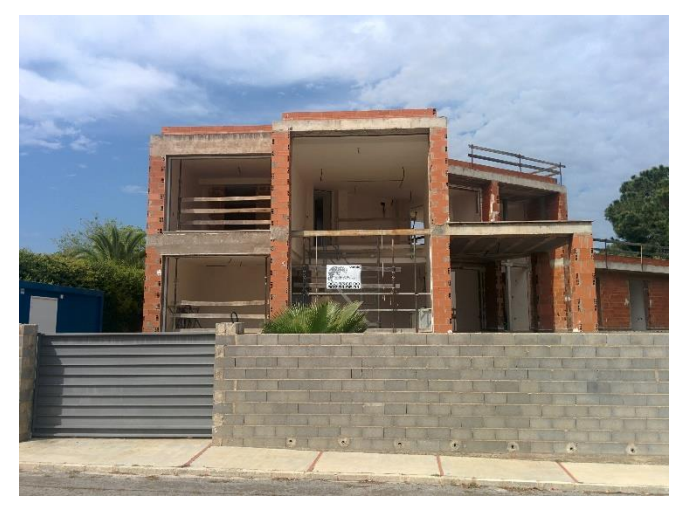

*Ilustración 75. Fotografía vivienda unifamiliar.2015.Fuente Propia*

 Consta de una cimentación de zapatas aisladas unidas mediante vigas riostras. La estructura está conformada a base de pilares de hormigón armado con forjados unidireccionales compuestos por viguetas y bovedillas. Las fachadas de la vivienda son de ladrillo cerámico caravista de medio pie, con cámara de aire, aislamiento de fibra de vidrio y una hoja interior de ladrillo cerámico doble hueco. Las tabiquerías interiores también son de ladrillo cerámico.

 La vivienda es de concepción moderna, con líneas sencillas e interiores amplios y conectados. En su diseño estaba previsto dar gran protagonismo a la luz, gracias a los ventanales que van del suelo al techo en varias zonas de la casa. Se diseñó para ser ejecutada con materiales de alta calidad, espaciosas terrazas y zona de piscina. Para ampliar la información de la vivienda unifamiliar adjunto algunos planos que me han sido facilitados por la promotora FERMON HOUSE, S.L. a través de mi co-tutora Inmaculada Oliver Faubel.

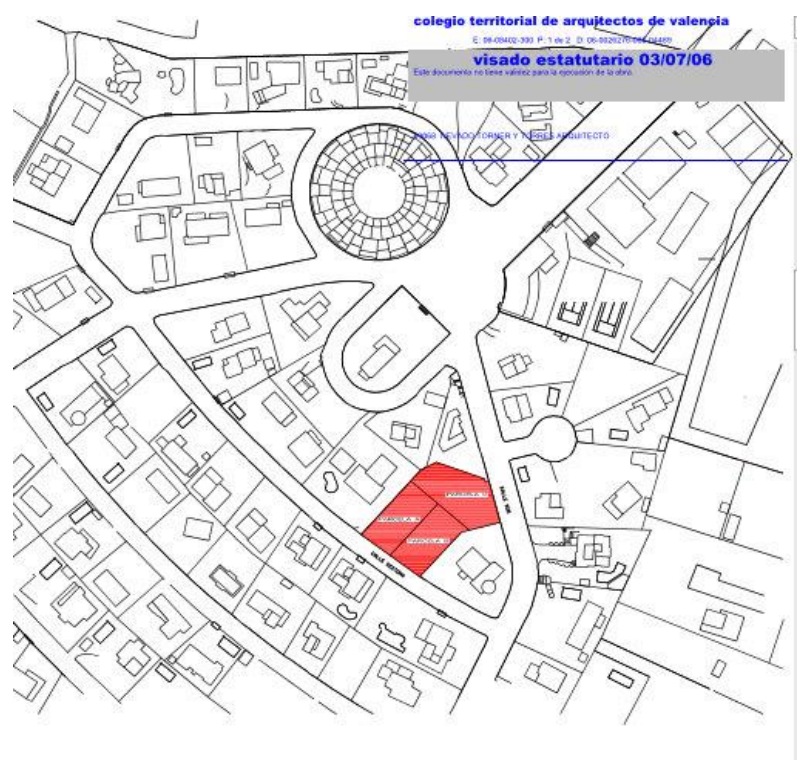

REFERENCIA CATASTRAL 3629405YJ1832N0001UM

 $J.L.$ *Ilustración 76. Plano Situación vivienda Unifamiliar. Julio 2006. FERMON HOUSE, S.L.*

Grado en Arquitectura Técnica – ETS de Ingeniería de Edificación – Universitat Politècnica de València

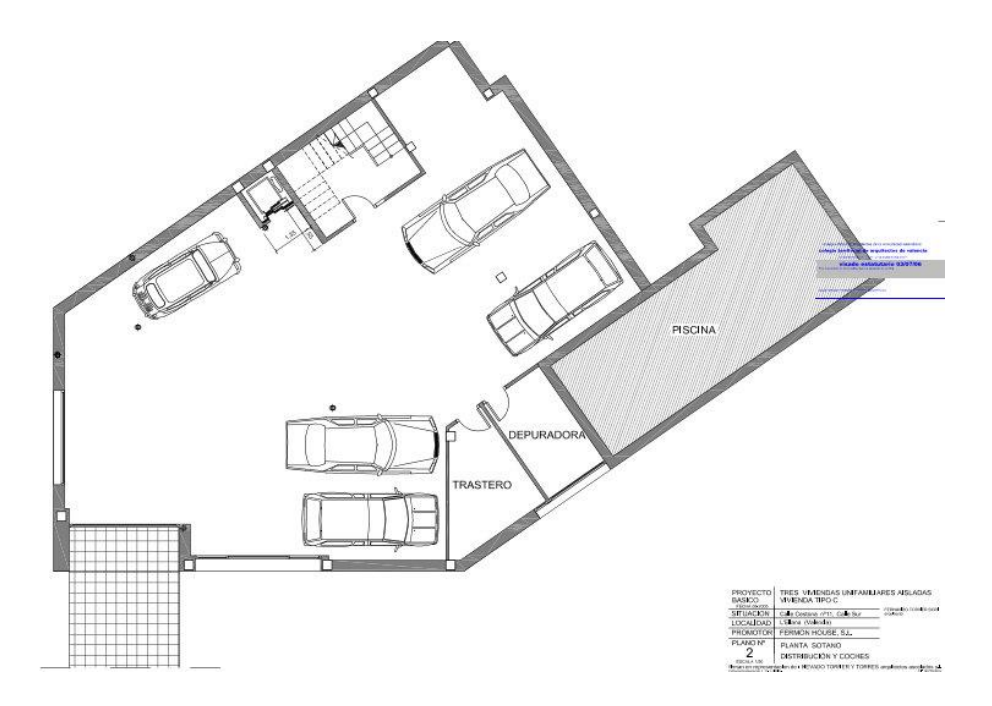

*Ilustración 77. Plano distribución Planta Sótano. Julio 2006. FERMON HOUSE, S.L.* 

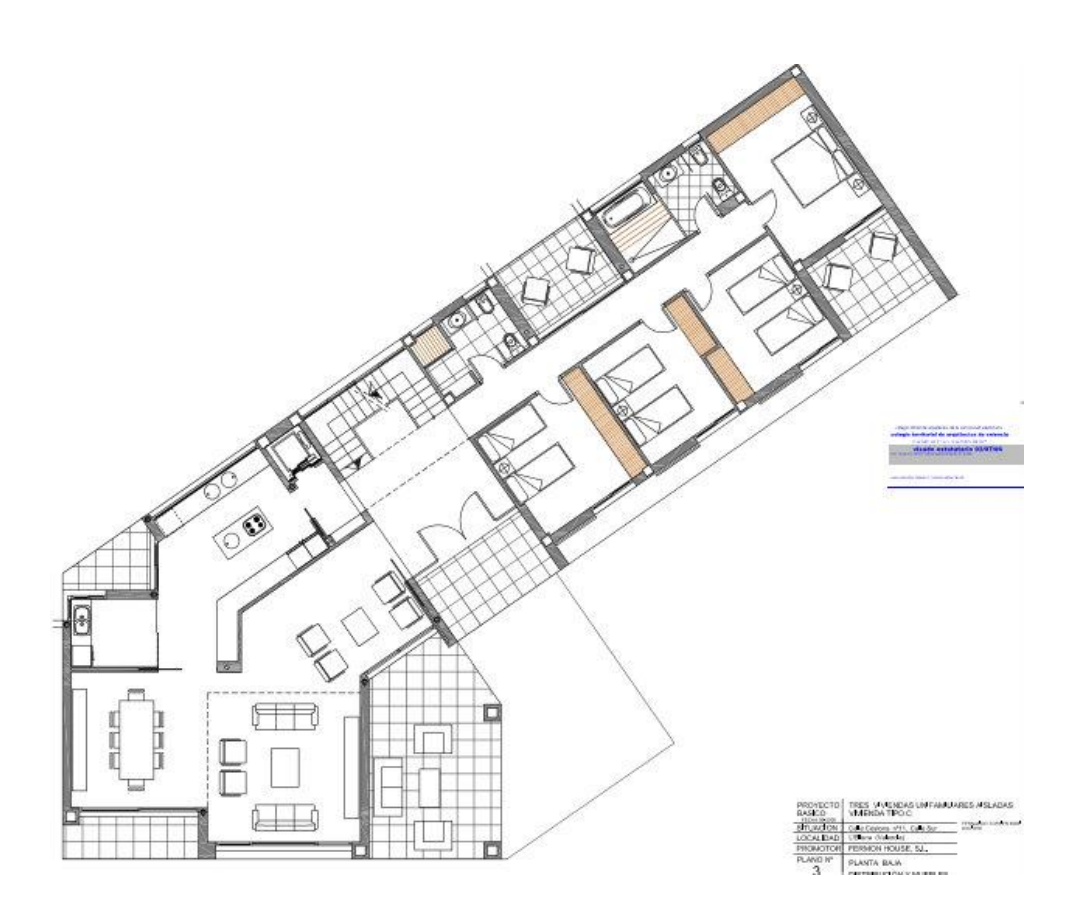

*Ilustración 78. Plano distribución Planta Baja. Julio 2006. FERMON HOUSE, S.L.*

DEL GRAFISMO MANUAL AL MODELADO 3D: EVOLUCIÓN DE LOS MÉTODOS DE PROMOCIÓN PARA PROYECTOS DE EDIFICACIÓN **1999 EL 2008 EL 2008 EL 2008 EL 2008** 

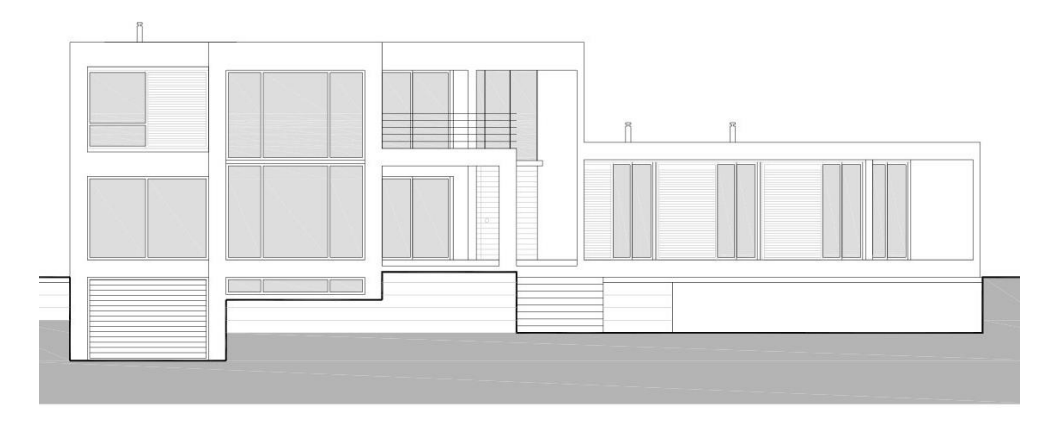

*Ilustración 79. Plano Alzado Principal. Julio 2006. FERMON HOUSE, S.L.*

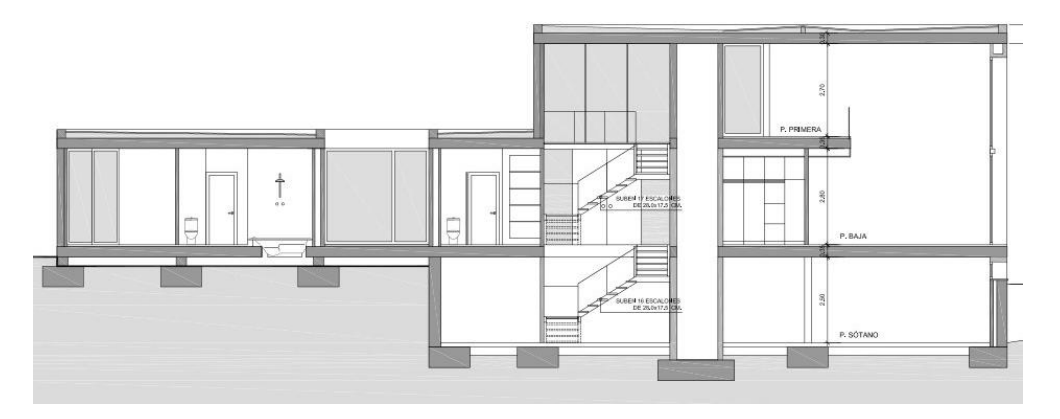

*Ilustración 80. Plano Sección Vertical. Julio 2006. FERMON HOUSE, S.L.*

# Capítulo  $5$ .

## Modelo BIM del proyecto

 Mediante el uso de la metodología BIM he llevado a cabo la parte práctica de mi proyecto. He utilizado dos software distintos para ver la operatividad entre ambos: el software Revit de Autodesk, para producir los planos de mi proyecto, que adjunto en el anexo al final de este documento, y el software Lumion para la realización de presentaciones realistas, las cuales también adjunto en un anexo al final del documento.

 Con el uso de Revit he desarrollado hasta el LOD 300, nivel de desarrollo mínimo con el que poder obtener todos los documentos necesarios para la construcción, pasando por el LOD 100 y LOD 200, explicando cada uno de ellos a continuación.

## 5.1. LOD 100, diseño conceptual.

 Para el comienzo del proyecto que vamos a realizar con Revit, lo primero que hemos hecho es abrir una plantilla de arquitectura en la pestaña proyectos. Hemos seleccionado dicha plantilla ya que la parte de instalaciones no se va a tratar en este proyecto, y la parte de estructura

solo a nivel de posición de sus elementos en el modelo, sin entrar en cálculos de cargas ni armaduras.

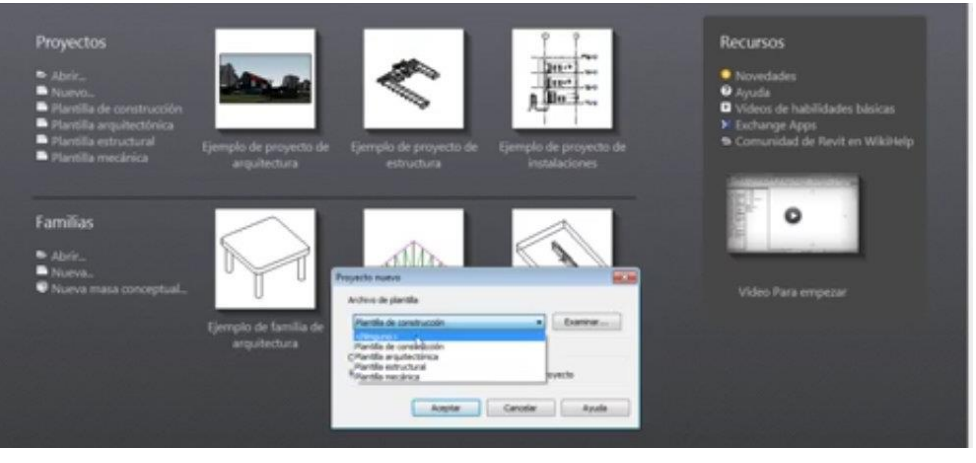

*Ilustración 81. Proyecto nuevo- plantilla arquitectónica. 2015. Fuente Propia*

Cuando generamos la plantilla arquitectónica ya se realizan algunos planos por defecto y vistas 3D en la interface de Revit, por lo que ya podemos comenzar a modelar en ellas. Antes de comenzar a modelar es importante guardar e introducir los datos del proyecto para empezar a llenar el modelo de información, rellenando el nombre del autor y del proyecto.

 Para comenzar a modelar en Revit existen dos formas, o dibujando directamente en el programa o exportando formatos dwg de un proyecto ya realizado. En nuestro caso ya contábamos con el proyecto que debíamos realizar, por lo que comenzamos cogiendo una sección de CAD para exportarla a Revit. Insertando la sección en el alzado sur que se genera por defecto, ya podemos comenzar a introducir las condiciones de nuestro proyecto. Insertamos los niveles que tiene nuestra vivienda y fijamos las alturas a las que se encuentran.

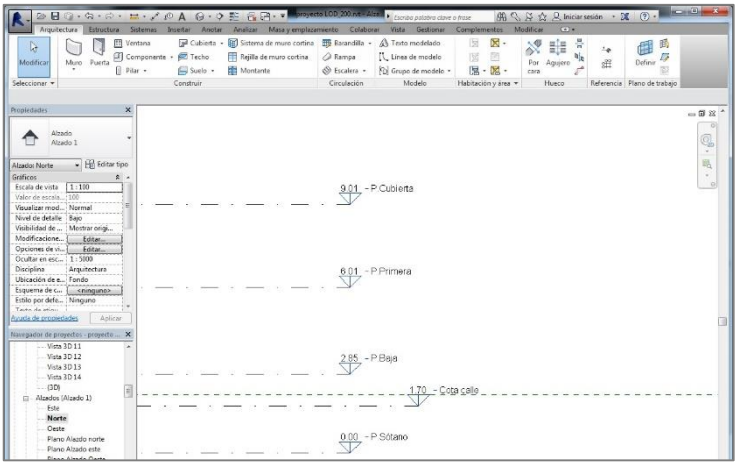

*Ilustración 82. Niveles de proyecto. 2015. Fuente propia*

 Cada nivel que insertamos es un nueva vista que se genera automáticamente en el proyecto, pudiendo cambiarle el nombre para denominarlo por plantas, que nos resultará más práctico. Seguidamente, después de haber introducido todos los niveles, nos ponemos en la primera vista de nivel que hayamos definido y exportamos la planta Sótano de nuestro proyecto en CAD para comenzar a modelar. Comenzamos por la planta inferior ya que en Revit estamos construyendo virtualmente, por lo que debemos seguir el orden lógico de construcción para encajar correctamente el modelo. Se inserta primero el suelo del nivel en el que estamos y a continuación la tabiquería. Una vez finalizado el modelado de la primera planta a nivel de muros y forjados insertamos planos de referencia y rejillas para, al seguir construyendo en niveles superiores, tener el mismo plano de referencia y encajar las plantas con respecto a las anteriores.

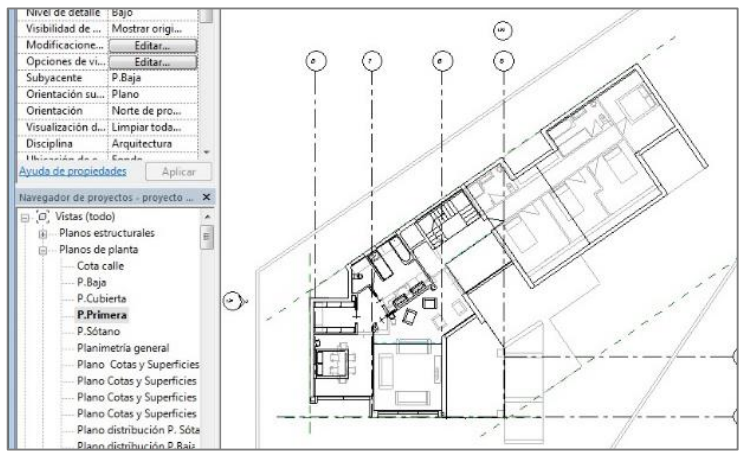

*Ilustración 83. Planos de referencia y rejillas. 2015. Fuente Propia*

 Una vez realizado el mismo proceso de colocación de muros y forjados en cada nivel, colocaremos los huecos de lo que posteriormente serán ventanas y puertas y, gracias a la creación automática de la vista 3D podremos visualizar la geometría en conjunto de la edificación.

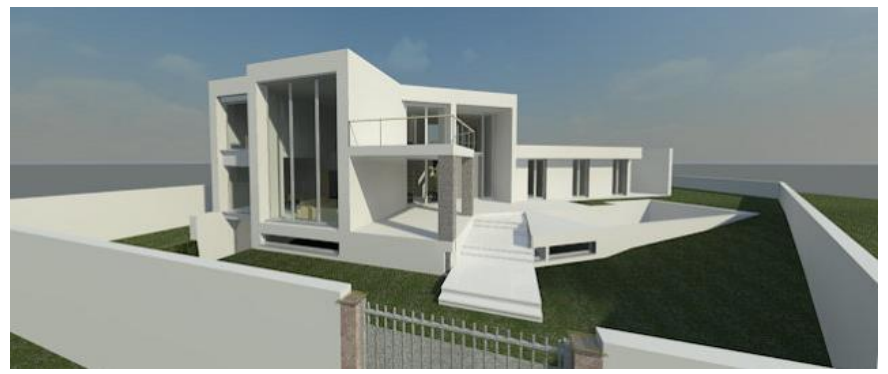

*Ilustración 84. Render de Revit de vivienda en LOD 100. 2015. Fuente Propia*

Trabajo Fin de Grado David Ortega Rodríguez Grado en Arquitectura Técnica – ETS de Ingeniería de Edificación – Universitat Politècnica de València

 Como podemos observar en la [Ilustración 85](#page-96-0) los muros con los que estamos realizando nuestra vivienda son muros sin ningún tipo de definición ni composición de capas, ya que estando en un LOD 100 simplemente queremos tener una visión de conjunto del diseño del edificio.

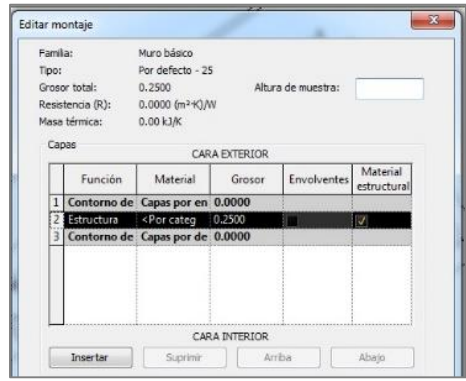

<span id="page-96-0"></span>*Ilustración 85. Muro sin detallar. 2015. Fuente propia*

#### Lo mismo sucede en la [Ilustración 86,](#page-96-1) pero con los forjados

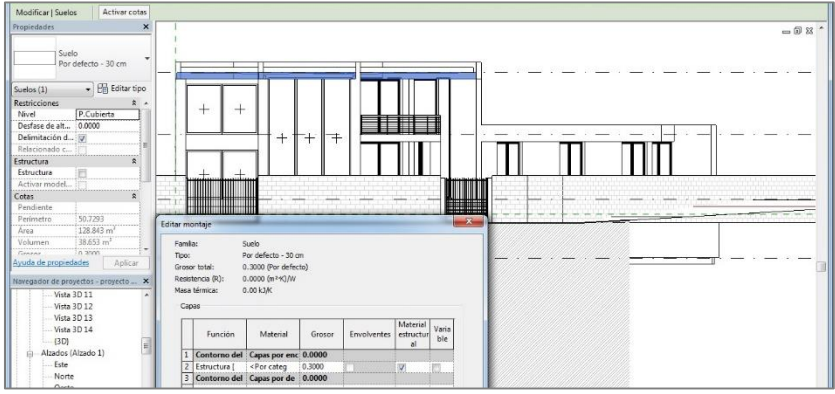

<span id="page-96-1"></span>*Ilustración 86. Forjado sin especificar. 2015. Fuente Propia*

 Habiendo llegado a tener modelado la envolvente del edificio con la distribución interior, las cubiertas y huecos, ya podemos realizar tablas de planificación. A este nivel de proyecto la información que nos conviene gestionar principalmente es el cálculo de los diferentes tipos de superficies. Con ello podemos averiguar si cumplimos con los coeficientes de ocupaciones de parcela o con las alturas de cornisa de cada Plan General de Ordenaciones Urbanísticas (PGOU). Podríamos realizar diferentes tablas de planificación y asociarlas con materiales para realizar mediciones, pero en este nivel de detalle aún no tienen sentido.

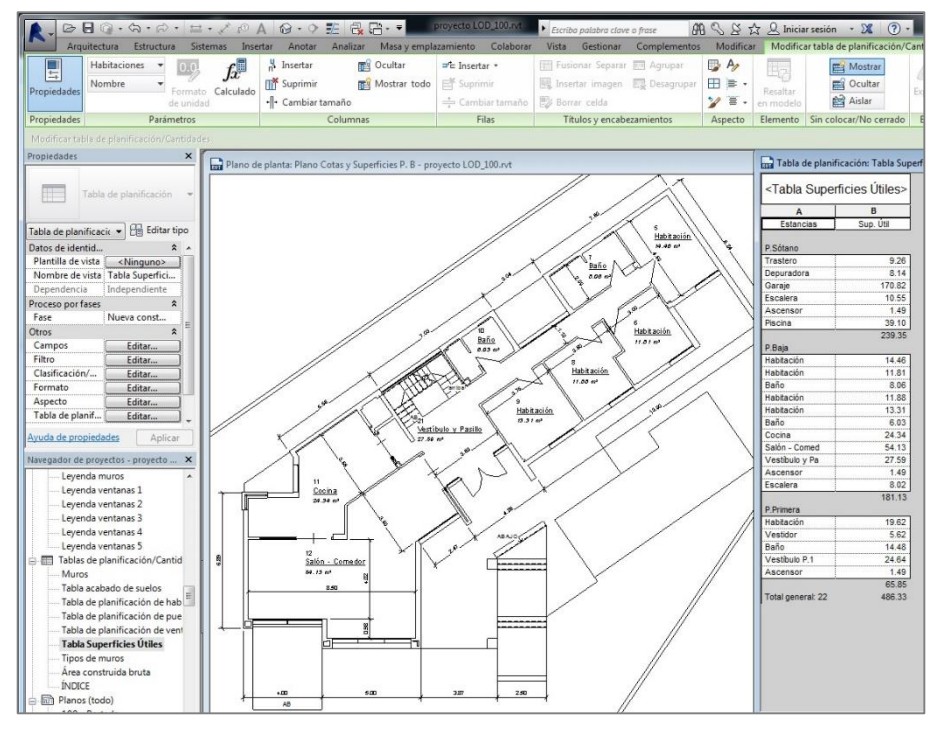

*Ilustración 87. Tabla de superficies. 2015. Fuente Propia.*

 Además, gracias al 3D podemos enseñarle al posible cliente de una forma más real el concepto arquitectónico de la vivienda, para saber si es lo que busca y si cumple o no con sus necesidades; y si quiere modificar o suprimir alguna pared que no desea, solo basta realizar el cambio en una ventana del archivo que se actualizará automáticamente en las demás. Como se observa en la [Ilustración 88](#page-98-0) , tenemos un muro seleccionado en la vista en alzado y también se encuentra seleccionada en la vista 3D. Esta ventaja no la encontramos en la metodología tradicional de trabajo; deberíamos de realizar renders comenzando desde cero con otro tipo de programas, gastando tiempo innecesario.

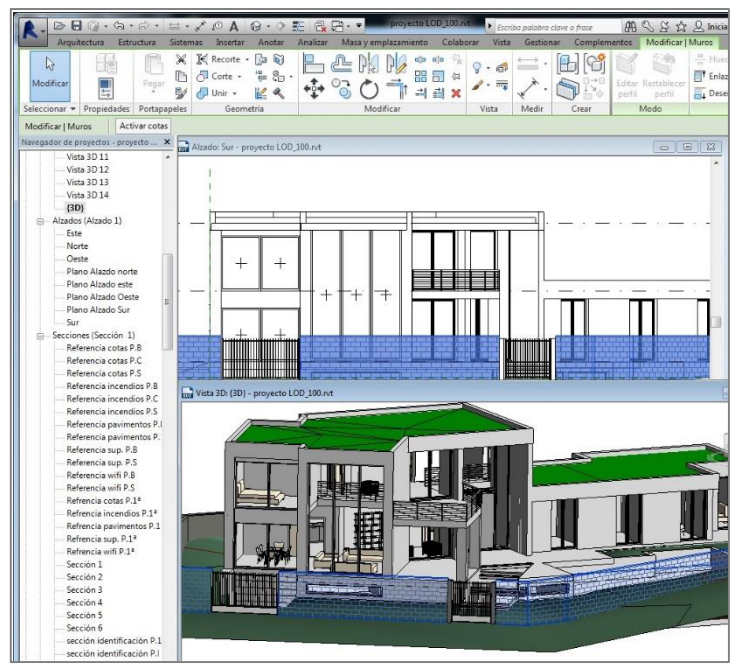

<span id="page-98-0"></span>*Ilustración 88. Selección del mismo elemento constructivo en diferentes vistas (automatización). 2015. Fuente propia*

## 5.2. LOD 200, desarrollo de acabados.

 Una vez realizado el modelo a un nivel LOD 100 el próximo paso es pasar a la definición de los acabados, que es la información principal que aporta un LOD 200, ya que se pueden realizar también unas mediciones y presupuestos aproximados, pero sin estar definidos completamente, por lo que resultaría de poco provecho.

 Con la geometría ya definida de la vivienda comenzamos a darle acabados. Para ello el muro por defecto que insertábamos en el modelo LOD 100 lo dividimos en tres, dotándolo de dos capas de acabado y en medio una capa estructural que no definimos todavía, ya que solo definiremos el nivel de acabados.

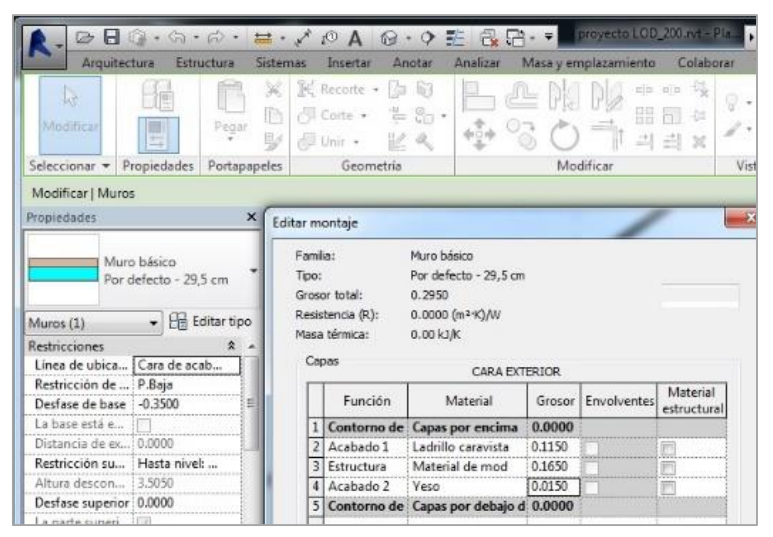

*Ilustración 89. Muro con acabados. 2015. Fuente Propia*

 De esta forma, aunque para la modificación del muro hayamos seleccionado solo uno, la modificación se verá reflejada en todos los que tengan el mismo nombre de forma automática, gran ventaja respecto a la metodología tradicional. Por ello, algo que puede ser ventajoso es diferenciar bien los distintos muros que componen la vivienda desde el LOD 100, nombrándolos en función de su posición, como muros de fachada, tabiquería cuarto de baño, foso ascensor… ya que si dos muros tienen el mismo espesor pero a no van a tener los mismos acabados posteriormente, habrá que modificar y duplicar el muro para modificar el acabado.

 Una vez dados los acabados a los muros, forjados y cubiertas de nuestra vivienda, el siguiente paso es colocar las carpinterías interiores y exteriores del edificio

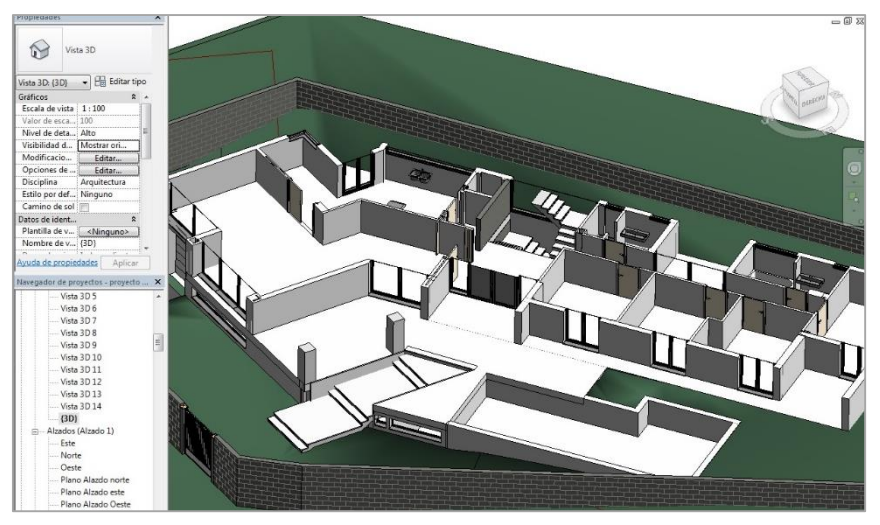

*Ilustración 90. Carpinterías de la vivienda unifamiliar. 2015. Fuente propia*

 Una vez colocadas las carpinterías, podemos realizar una leyenda de las carpinterías que compone nuestra vivienda de una forma bastante fácil, ya que como he citado anteriormente, al abrir el proyecto como una plantilla arquitectónica, crea automáticamente determinados archivos y planos por defecto, originando una pestaña en el programa en el que hay un listado de todas las carpinterías añadidas al modelo, por lo que no hay que ir revisando plano por plano por si nos hemos dejado algún tipo de ventana o puerta por añadir.

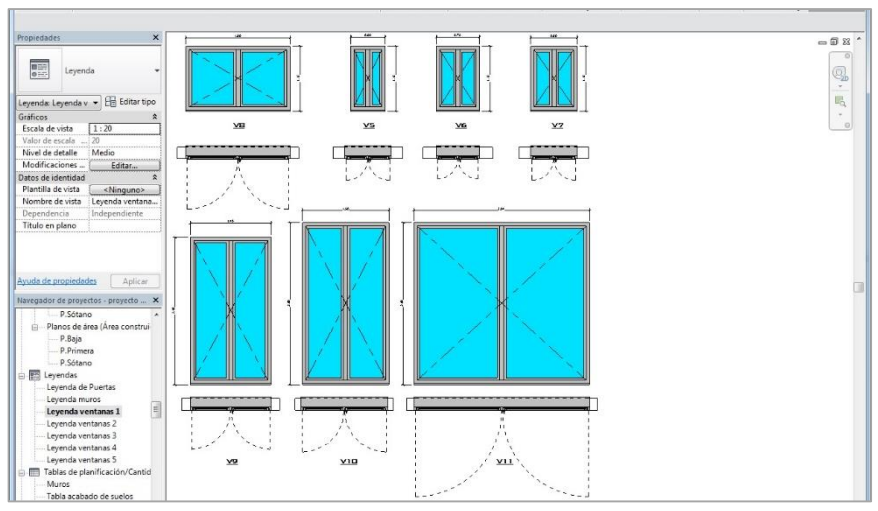

*Ilustración 91. Leyenda de carpintería. 2015. Fuente Propia*

 Posteriormente colocamos todos los elementos que faltasen en el LOD 100 para definir el proyecto, como son los pilares, escaleras, rampas, y todo el entorno para completar el edificio.

 Durante la realización del proyecto, gracias al desarrollo de este mediante Revit, hemos encontrado un par de incongruencias y errores en el proyecto que mediante la metodología tradicional no habríamos detectado hasta etapas tardías o en fase de construcción.

 Uno de los errores encontrados es que los muros de la caja del ascensor no tenían continuidad. En planta sótano el dimensionado del hueco era mayor que en la planta baja. Esto se visualiza fácilmente en Revit debido a que mientras se realizan las consecutivas plantas del edificio, se visualiza los muros y elementos constructivos de la planta inferior, por lo que al poner muros como fachadas y huecos de escalera que son aquellos que tienen continuidad a lo largo del edificio, podemos observar que no estamos posicionándolos encima.

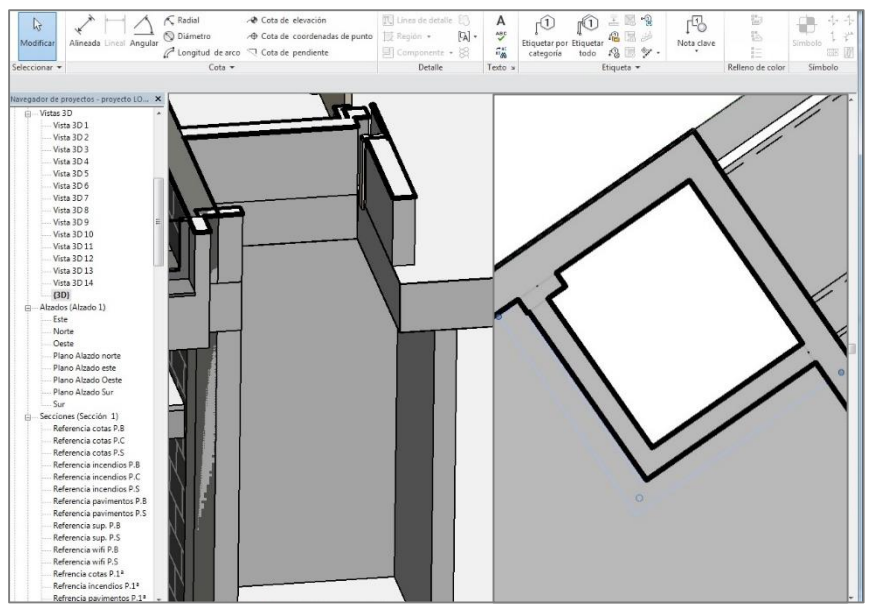

*Ilustración 92. Diferencia dimensionado en ascensor. 2015. Fuente Propia.*

Trabajo Fin de Grado David Ortega Rodríguez Grado en Arquitectura Técnica – ETS de Ingeniería de Edificación – Universitat Politècnica de València

 Lo mismo sucede con un pilar de la vivienda. Entre la planta sótano y la planta baja existe un pilar que no está alineado con el superior.

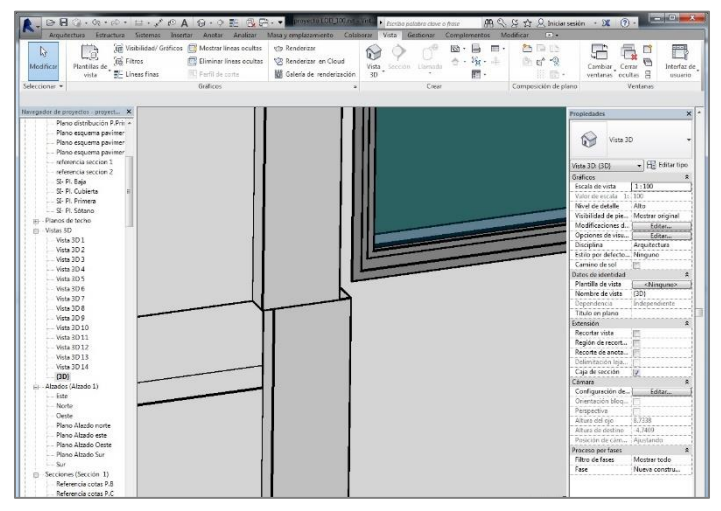

*Ilustración 93. Desalineación pilares. 2015. Fuente Propia.*

 Otra inexactitud que observamos en el proyecto es visible en los documentos y la memoria que lo definen, ya que en algunas zonas de la vivienda o no existe especificación de materiales, y como el proyecto no se llegó a ejecutare no puedo definirlo como realmente se ha realizado; o existe contradicción entre ellos, como en el caso de la fachada de la vivienda unifamiliar: Como observamos en la [Ilustración 94,](#page-104-0) en la memoria constructiva pone que se va a realizar mediante ladrillo caravista de ½ pie. En mediciones y presupuestos está redactado de forma que induce a confusión: el cerramiento de fachada pone que va a ser de hoja exterior vista, pero luego no especifica que sean ladrillos caravista, sino ladrillos cerámicos, nombrándolo igual que la hoja interior que lo dobla; mientras que la azotea, que va a tener el mismo

acabado de hoja exterior, la describe como cítara de ½ pie, cuando debería poner la misma información en ambos cerramientos. Y en los planos, en la sección constructiva, se ve que es una hoja exterior con ladrillo cerámico del 11 para revestir.

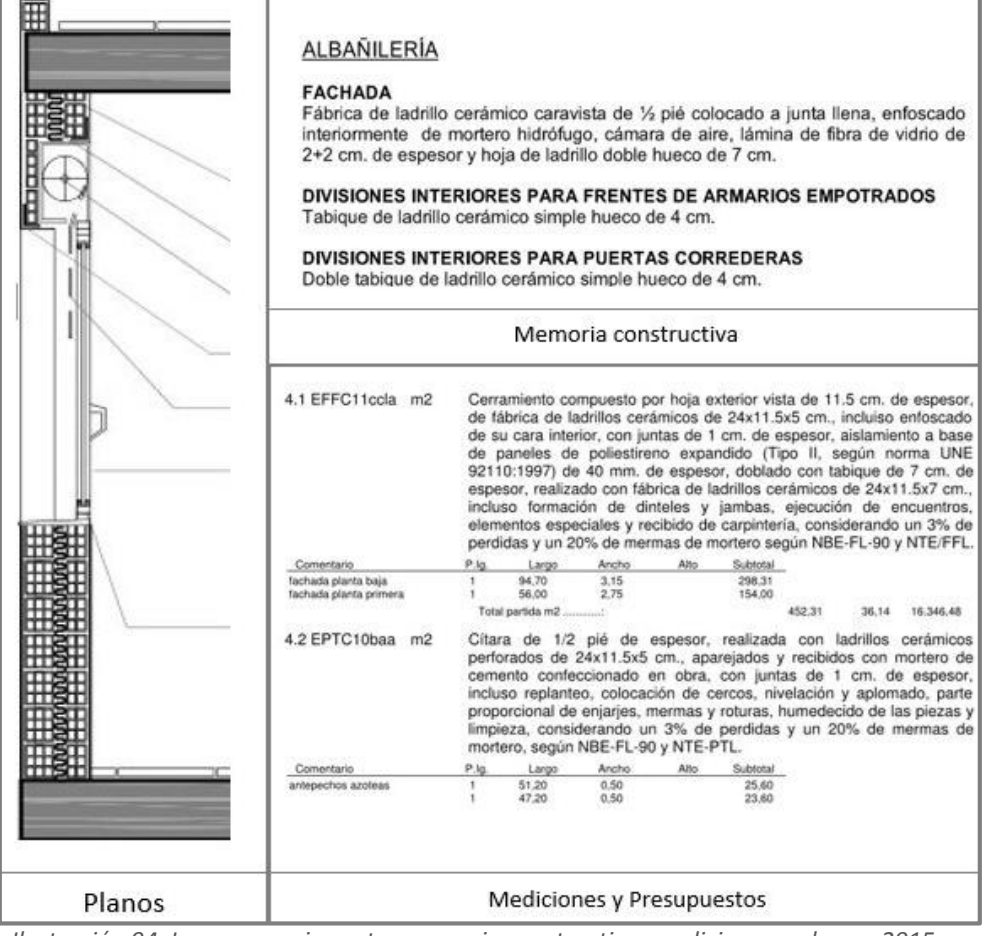

<span id="page-104-0"></span>*Ilustración 94. Incongruencias entre memoria constructiva, mediciones y planos. 2015.* 

*Fuente Propia*

 Gracias a la forma de trabajo en BIM estas incongruencias no sucederían entre los diferentes documentos del proyecto, ya que con programas como Medit, los objetos del modelo en Revit (planos) están vinculados a unas bases de datos de precios (mediciones y presupuestos), de forma que extrae las mediciones automáticamente y si cambiamos algo del modelo también se cambiará en las mediciones.

 Como comentábamos anteriormente, el LOD 200 se basa principalmente en el desarrollo del proyecto a nivel de acabados, por lo que al tener aplicados todos los revestimientos podemos tener una representación aproximada de su estado final, echando un vistazo global al conjunto y comprobando así si es lo que esperábamos. Gracias a las tablas de planificación que podemos realizar en Revit, si queremos realizar un cambio en el proyecto, por ejemplo, en la fachada, que es el primer impacto visual de cualquier edificio; podemos realizar una pequeña medición del elemento a cambiar, y, aplicándole un precio por metro cuadrado, hacer un presupuesto parcial para ver si compensa o no económicamente el cambio. Con los acabados finales, ya podemos pasar al tercer nivel de desarrollo.

# 5.3. LOD 300, Modelo para documentos de construcción.

 El próximo paso después del LOD 200 es el desarrollo del modelo para poder crear los documentos necesarios para su construcción. Para ello tenemos que definir los elementos constructivos y sistemas que lo constituyen.

 En este nivel, el muro que hemos ido modificando ya estará totalmente definido. En el LOD 200 se quedó definido a nivel de acabados exteriores. Ahora la capa interior ya está dividida en las capas que la conforman, definiendo el muro por completo.

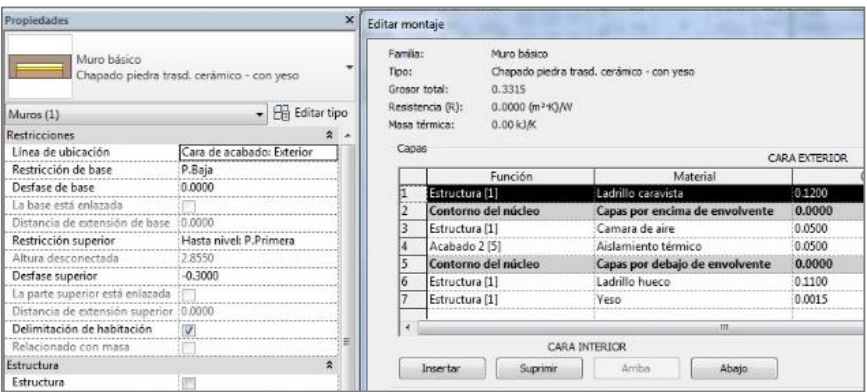

*Ilustración 95. Definición muro en LOD 300. 2015. Fuentre Propia*

 El objetivo del LOD 300 es básicamente la realización de todos los encuentros entre paramentos y distintos elementos constructivos que tenemos en nuestro proyecto, acabando así de definir todos los materiales y componentes que lo constituyen.

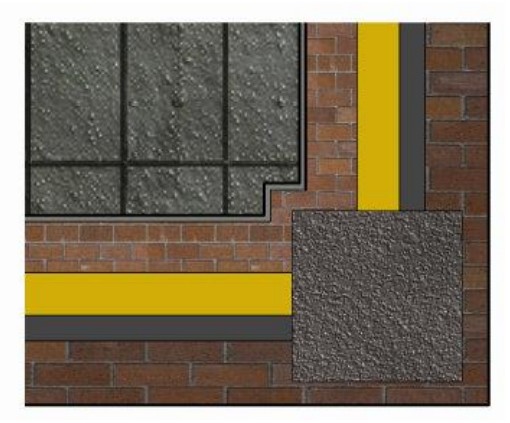

*Ilustración 96. Detalle encuentro esquina LOD 300. 2015. Fuete Propia.*

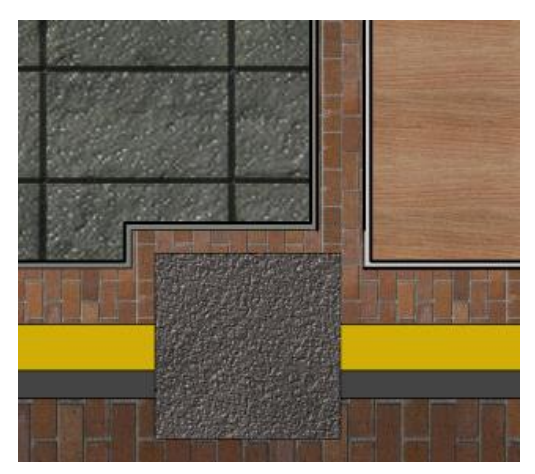

*Ilustración 97. Detalle entre particiones. LOD 300. 2015. Fuente Propia.*
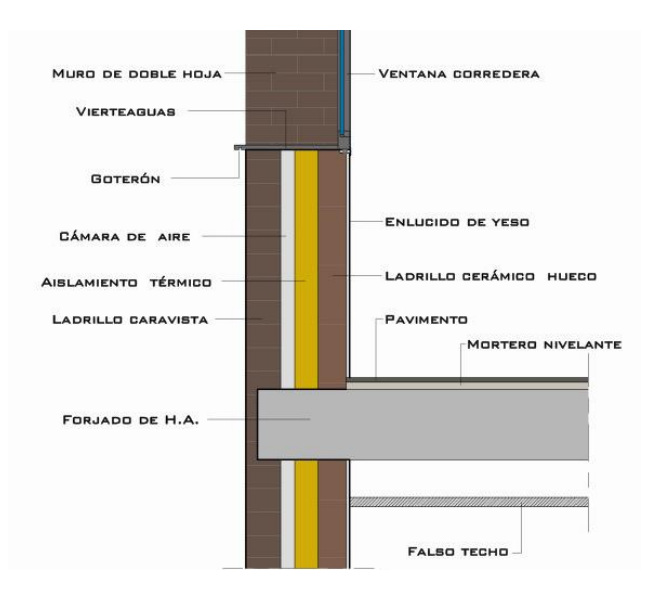

*Ilustración 98. Detalle encuentro muro con forjado. 2015. Fuente Propia.*

 Aunque en este trabajo estamos realizando el modelo a nivel de arquitectura, para la realización de los cálculos de estructura e instalaciones se podría hacer el mismo proceso que para la obtención de las mediciones o visualizaciones realistas, exportar el modelo a otro software y poder realizar los cuadros de pilares, dimensionados de instalaciones, cálculos de vigas, cantidad de ferralla…diversos planos necesarios para la ejecución del edificio.

## 5.4. Presentación a los clientes: Lumion.

 A parte de Revit, Lumion es el otro programa que he utilizado para el desarrollo de mi TFG. Este es un software de renderizado en tiempo real que permite obtener visualizaciones realistas del proyecto en muy poco tiempo y de una forma muy sencilla. Con el uso de estas dos herramientas observamos claramente la interoperabilidad que existe entre los programas utilizados en BIM, puesto que permite exportar el modelo, y si se aplican cambios en él, automáticamente se actualiza en el otro archivo. Esta es la principal ventaja de trabajar en BIM, porque con la metodología tradicional hubiésemos tenido que realizar el modelo tridimensional desde el principio en otro programa para poder darle acabados y obtener imágenes realistas. De esta forma, al exportar el 3D desde Revit nos ahorramos toda esa faena.

 Para comenzar a trabajar con Lumion primero tuve que instalarme el pluging Collada para Revit. Este genera un archivo en formato DAE. legible por Lumion, el cual contiene el modelo tridimensional de mi proyecto.

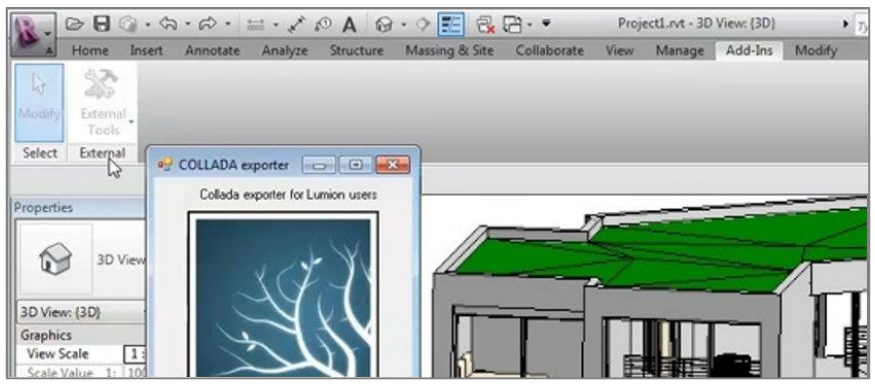

Trabajo Fin de Grado **David Ortega Rodríguez** Propia David Ortega Rodríguez *Ilustración 99. Pluging de exportación a Lumion desde Revit. 2015. Fuente Propia*

Grado en Arquitectura Técnica – ETS de Ingeniería de Edificación – Universitat Politècnica de València

 A continuación abrimos el software Lumion para insertar el archivo. Con este software no se realizan fotomontajes donde posicionamos el edificio delante del recorte de un cielo, o insertamos un árbol que sólo va a existir en una instantánea de esa determinada vista. En Lumion se crea un entorno virtual añadiendo componentes, por lo que generamos como una maqueta virtual de nuestro edificio. Es por ello que, antes de insertar el modelo tridimensional, debemos seleccionar un escenario donde introducirlo.

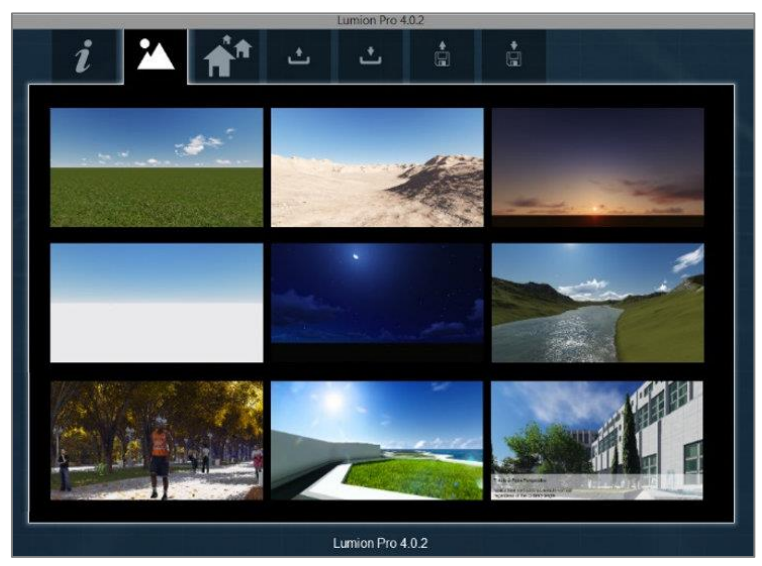

*Ilustración 100. Escenarios de Lumion donde exportar el modelo. 2015. Fuente Propia*

 Considero que es importante el escenario que vamos a elegir para insertar el modelo y el entorno que vamos a desarrollar posteriormente, puesto que lo que queremos conseguir con Lumion es la obtención de unas infografías y visualizaciones realistas; y no sólo decimos realistas por las excelentes representaciones que se consiguen, sino que sean verídicas, que muestren una aproximación real de las condiciones de proyecto. Si la parcela donde se ubica nuestro proyecto es en una zona urbana, no debemos realizarlo en un entorno junto a un rio o mar para que la visualización quede más impresionante, porque lo que le mostramos al cliente debe tener carácter contractual. De la misma forma que no vendemos un piso que en planos está previsto de tres baños y luego lo ejecutamos con dos, porque el cliente nos va a reclamar; no debemos ofrecer un entorno que luego no se asemeje a la realidad aunque quede visualmente más imponente, porque estaríamos ofreciendo una falsa publicidad al cliente, quedando insatisfecho.

 Una vez en el escenario seleccionado, vamos al icono de cargar datos y seleccionamos el archivo DAE. que hemos exportado de Revit, cargándose en el entorno y pudiendo colocarlo donde queramos moviendo el ratón del ordenador, como observamos en la [Ilustración](#page-111-0)  [101.](#page-111-0)

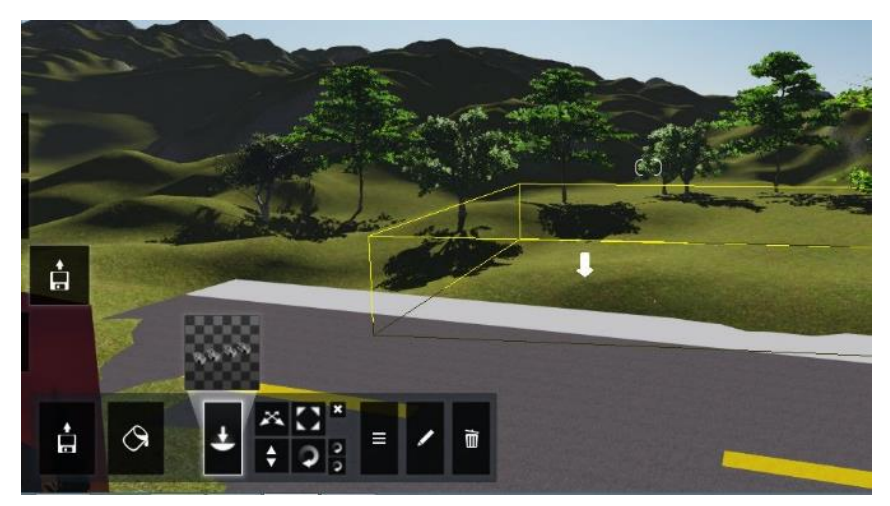

<span id="page-111-0"></span>Trabajo Fin de Grado **David Ortega Rodríguez** Grado en Arquitectura Técnica – ETS de Ingeniería de Edificación – Universitat Politècnica de València *Ilustración 101. Inserción archivo DAE. en Lumion. 2015. Fuente propia.*

 Considero importante destacar que el mejor momento para llevar a cabo esta inserción del archivo a Lumion desde Revit es cuando hemos finalizado el LOD 200, fundamentalmente por dos motivos:

 En primer lugar, por eficiencia de trabajo: en el LOD 100 no hemos entrado en nivel de definición de acabados, por lo que al ser todos los muros por defecto, como los nombra Revit, todos tienen el mismo acabado. Si exportáramos a un nivel LOD 100 el proyecto a Lumion y le agregáramos una textura al muro, todo el edificio se vería igual. Deberíamos ir dándole acabados ''a cara de muros''. Es por ello por lo que habiendo finalizado el LOD 200 tendremos el muro ya definido, dividido con sus acabados definitivos. Así Lumion ya reconoce las diversas capas y materiales que componen el modelo. De esta forma, agregando una textura a un muro con un determinado acabado, todos los que estén definidos igual se modificarán de forma automática.

 En segundo lugar, por la comercialización con el cliente. Al haber finalizado el LOD 200 el siguiente paso es resolver los sistemas constructivos y encuentros para poder realizar la documentación del proyecto, por lo que el cliente tiene que haber dado el visto bueno a la geometría y acabados del proyecto. En ese momento es donde entra Lumion. Con las excelentes imágenes y los recorridos virtuales por la vivienda que obtenemos del programa le podemos mostrar al cliente de una forma hiperrealista el acabado final de su vivienda, mejorando la presentación y promoción. Gracias a esas visualizaciones el cliente puede tener una visión global, viendo si le gustan los acabados de la fachada, los espacios conseguidos con el diseño volumétrico del modelo, si quiere eliminar alguna partición de la vivienda…de forma que, si estamos con el cliente en el despacho, podemos enseñarle en la vista en modo Theatre

el proyecto en tiempo real y hacer las revisiones del modelo junto a él, pudiendo navegar por la vivienda y haciendo una visita virtual. Si no tuviéramos la posibilidad de quedar con él en es esos momentos, gracias a la rapidez del programa, podemos realizar renders de forma casi instantánea y sin necesidad de editarlos posteriormente, enviándoselo mediante correo electrónico. De esta forma, tenemos la ventaja de enseñarle la vivienda finalizada con un nivel de realismo muy elevado en fases muy tempranas del proyecto, aceptando el cliente las modificaciones propuestas y pudiendo continuar con el nivel 300.

 Bien, después de ese apunte a nivel de momento de inserción del proyecto y continuando con el desarrollo del modelo, una vez tenemos ya nuestra vivienda unifamiliar exportada en Lumion nos disponemos a agregar materiales y texturas al modelo. Al haber exportado el modelo desde Revit, Lumion reconoce los materiales del programa y los visualiza como tal, pero es mejor darle acabados propios de Lumion, ya que los brillos, los reflejos, los relieves… dotan al modelo de un acabado más realista. Para ello nos posicionamos en la interface de Lumion.

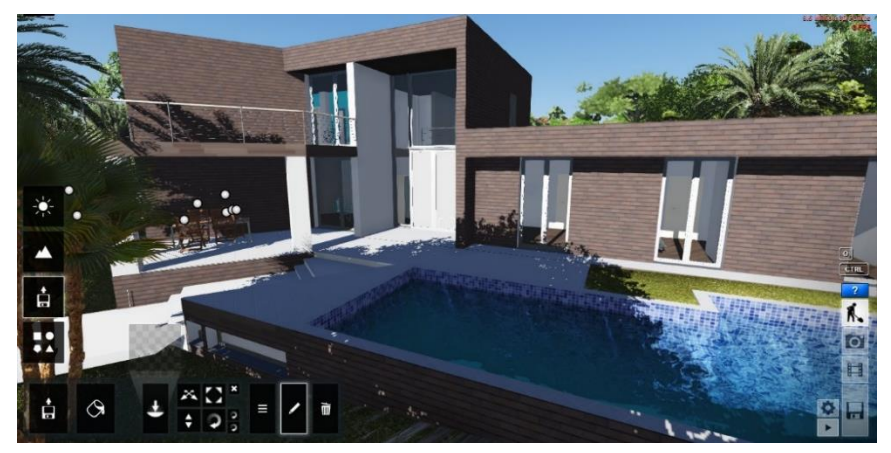

<span id="page-113-0"></span>Trabajo Fin de Grado David Ortega Rodríguez Grado en Arquitectura Técnica – ETS de Ingeniería de Edificación – Universitat Politècnica de València *Ilustración 102. Interface Lumion. 2105. Fuente Propia.*

 Como podemos observar en la [Ilustración 102,](#page-113-0) la interface es muy sencilla y fácil de usar. A la izquierda están las cuatro opciones de edición. Las más importantes son las dos inferiores, puesto que son las de edición de materiales e importación de archivos y la que contiene todos los objetos de Revit. A la derecha nos encontramos los iconos de área de trabajo, la cámara de imágenes, realización de videos y opciones de guardado. Para agregar materiales seleccionamos editar propiedades y nos aparece un menú de opciones de acabados, donde poder dotar a cualquier objeto que compone el modelo del acabado que se quiera.

 Observando la [Ilustración 103,](#page-114-0) vemos cómo podemos seleccionar la categoría que queramos, pudiendo elegir entre maderas, ladrillos, azulejos, asfaltos…hasta llegar a cristales, tierras, hormigones e incluso agua, para darle un acabado más realista a la piscina. Estos materiales se pueden escalar, dotarles de mayor brillo, reflectividad, saturación…diversas propiedades que ayudan a aumentar su visión real.

<span id="page-114-0"></span>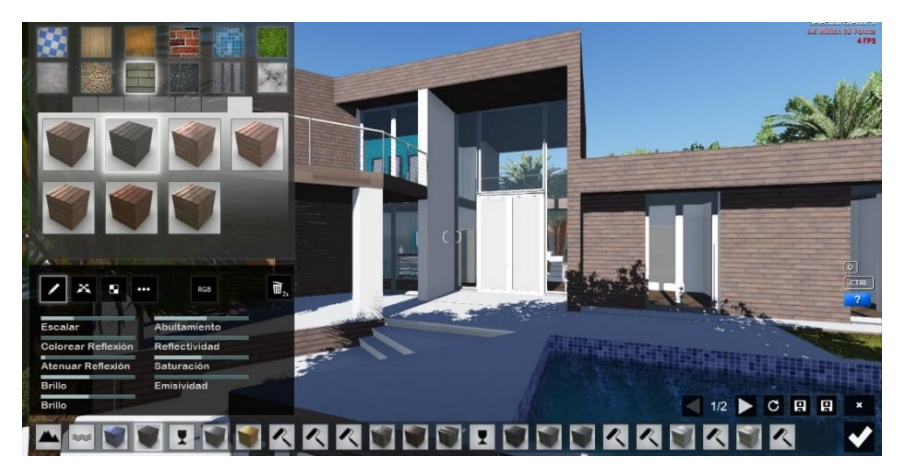

*Ilustración 103. Materiales que contiene el programa. 2015. Fuente Propia.*

 Una vez aplicados materiales y texturas continuamos insertando los objetos que queramos al modelo. Podemos añadir desde mobiliario hasta vehículos de todo tipo, pasando por vegetación, animales, personas en movimiento, señales de tráfico…

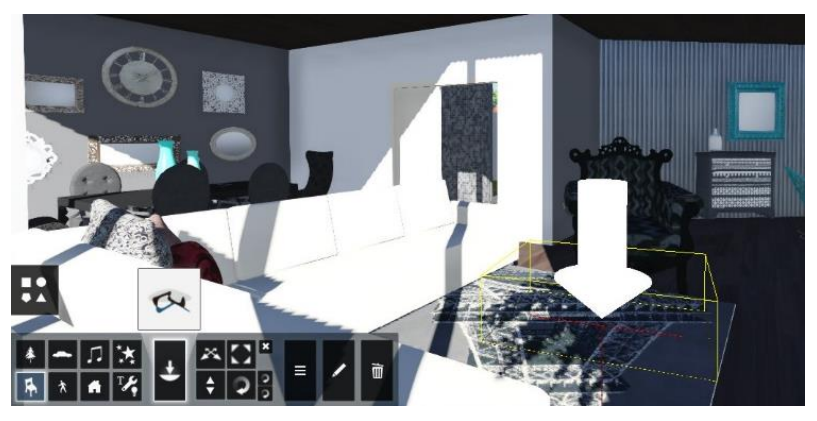

*Ilustración 104. Inserción objetos en Lumion. 2015. Fuente Propia.*

 Pese a que tiene una gran librería de objetos con los que trabajar, al disponerme a diseñar y decorar las estancias de mi vivienda echaba en falta objetos con diferentes estilos de decoración y que tuviesen armonía entre ellos, ya que quería conseguir unas infografías muy elaboradas para conseguir mayor realidad, no simplemente una idea básica de dónde posicionar el sofá, las sillas...Pero ello no me supuso ningún problema, ya que Lumion es compatible con varias extensiones como dwg, fbx, obj, skp, dae, 3ds, etc. De este modo, gracias a Sketchup, que contiene una de las mayores bibliotecas de objetos del mundo, podía buscar diferentes tipos de objetos para añadirlos al modelo. Esto es una gran ventaja, ya que realizando búsquedas de objetos pude comprobar que habían marcas comerciales importantes que habían renderizado sus productos, por lo que incluso se puede llegar a amueblar el modelo con el mobiliario comprado por el cliente, o posicionar el modelo de coche que tenga el comprador en la puerta de su futura casa, consiguiendo una representación exacta de la realidad.

 El flujo de trabajo en Lumion es muy sencillo y entretenido, ya que no hay que tener ninguna formación específica ni compleja para ir desarrollando el modelo. La facilidad con la que se insertan los objetos y la forma de ir colocándolos y moviéndolos por el modelo hacen del software como un videojuego. Una vez hemos insertado en el modelo el entorno y todos los objetos, nos disponemos a realizar las infografías y renders para visualizar los resultados que se consiguen con el software. Para ello seleccionamos el icono foto y nos lleva a la pantalla que se muestra en la [Ilustración 105.](#page-116-0) En ella, en un recuadro, aparece la imagen que queremos renderizar. Si queremos obtener las vistas de otras zonas de la vivienda nos pondremos encima de la imagen y moveremos la cámara igual que nos movemos por el modelo. Cuando visualizamos la imagen que deseamos obtener podemos añadirle efectos para que obtener mayor impacto visual, como lluvia, niebla, viento…

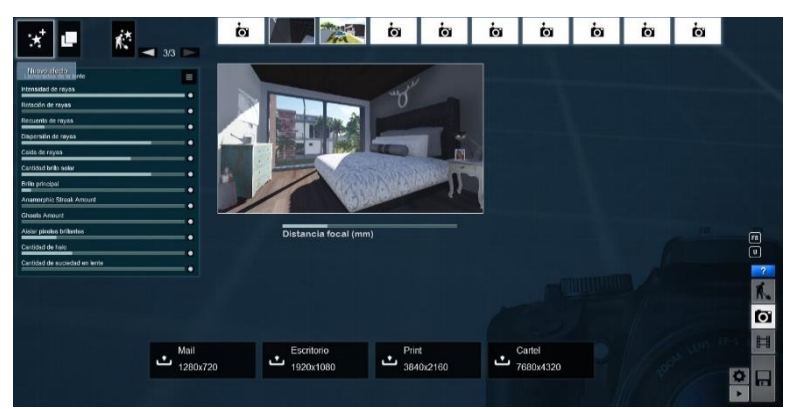

<span id="page-116-0"></span>*Ilustración 105. Renderizado de imágenes en Lumion. 2015. Fuente Propia*

Trabajo Fin de Grado David Ortega Rodríguez Grado en Arquitectura Técnica – ETS de Ingeniería de Edificación – Universitat Politècnica de València

 Habiendo conseguido el acabado deseado seleccionaremos sobre cualquiera de los valores de tamaños de imagen que nos ofrece el programa y obtenemos el render. Como he comentado con anterioridad, el renderizado es muy rápido, tardando un poco más o menos dependiendo de la resolución que le hayamos pedido. En posesión de las imágenes obtenidas ya podemos enseñarle al cliente el resultado de su futura vivienda. Llegado este momento, algo muy importante de este software es la facilidad de actualizar los cambios en el proyecto. Por ejemplo, si el comprador de la vivienda decide que quiere hacer un cambio de distribución de espacios, dejando el salón y la cocina como una zona única en vez de divididos, el flujo de trabajo para la resolución es muy sencillo: se quita el muro en Revit, se exporta de nuevo el archivo, sobrescribiéndolo encima del antiguo DAE. y, seleccionando la herramienta actualizar en Lumion, sin necesidad de tener que reiniciar el programa ni apagarlo, la actualización se verá reflejada en el modelo. Eso es una gran ventaja, ya que con otros software deberíamos de programar y realizar el renderizado de nuevo, realizando de nuevo los mismos procesos y tareas.

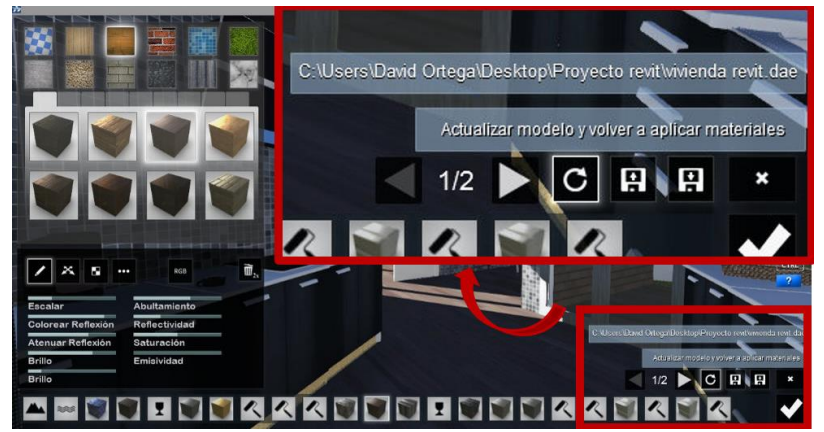

*Ilustración 106. Actualización del modelo modificado desde software externo.* 

Trabajo Fin de Grado David Ortega Rodríguez *2015. Fuente Propia*Grado en Arquitectura Técnica – ETS de Ingeniería de Edificación – Universitat Politècnica de València

 Debido a la utilización de este software he conseguido la obtención de diversas imágenes que adjunto en el anexo al final de este documento. Gracias a ellas y a los recorridos virtuales conseguimos la previsualización de los proyectos que podemos ejecutar, consiguiendo un mayor impacto visual en el cliente y mejorando la comunicación. De esta forma el comprador puede visualizar el proyecto en fases muy tempranas, por lo que se pueden ahorrar costes por modificaciones producidos en etapas de ejecución debido a la incomprensión o fallos de comunicación de los espacios con el cliente. En el mismo sentido, con el render eliminamos la incertidumbre del resultado final por parte del cliente, ofreciéndole confianza y un trabajo con carácter contractual. Utilizando los renders como imagen de presentación en las páginas web aumentaremos las visitas gracias a la calidad de visualización, cosa que se traduce en mayor número de clientes potenciales.

 En suma, todas estas utilidades que conseguimos gracias a los recorridos virtuales e infografías se traducen en ventajas competitivas, que bien enfocadas por las empresas, son de gran importancia para encarar la promoción y comercialización del proyecto.

# Capítulo  $6.$

# Conclusión

 En este último apartado de mi Trabajo Final de Grado y en relación con los objetivos fijados al principio de este documento, Tras haber desarrollado todo el contenido podemos dar explicación a los diversos objetivos establecidos.

 En primer lugar, gracias a la búsqueda de información realizada para la parte teórica sobre la metodología BIM, una de las conclusiones que podemos señalar es que los beneficios derivados de su utilización son múltiples:

 Con este sistema se consigue una mayor eficiencia de trabajo desde el diseño inicial hasta su ejecución. Debido a la parametrización de los software que utiliza, los elementos con los que se construye el modelo contienen propiedades que se almacenan en una única base de datos, evitando duplicidades de archivos.

 Así pues, se consigue un contenedor único de toda la información del proyecto, con todos los elementos relacionados entre sí, impidiendo incongruencias entre diferentes planos del proyecto debido a la automatización de los sistemas.

 Como consecuencia, la coordinación entre los diferentes agentes de la edificación aumenta, posibilitando mejor el flujo de trabajo debido a la bidireccionalidad y operatividad de los diferentes software con los que se puede trabajar.

 En segundo lugar, y en hilo a lo anteriormente expuesto, la mayoría de ello hemos podido comprobarlo gracias a la parte práctica de nuestro trabajo. Hemos constatado como realizando una modificación en planta, los cambios se visualizaban en todos los planos del proyecto. Cómo realizando los planos en 2D, de forma automática se va generando el 3D, de forma que en fases tan tempranas como es un LOD 100, se puede realizar un análisis de volumetrías que poder enseñar al cliente, mejorando la comunicación y el entendimiento del proyecto. También hemos podido comprobar como en un LOD 200, ya con los materiales y acabados aplicados, se pueden realizar de una forma bastante sencilla mediciones y presupuestos con gran rapidez; y como en un LOD 300, con todos los sistemas constructivos realizados, podemos detectar incongruencias o interferencias entre diversos componentes del edificio.

 Todo eso es debido a la parametrización de los software con los que se trabaja y la forma de gestionar la información del proyecto, por lo que cabe destacar la eficiencia y productividad de dicha metodología con respecto a la tradicional. El flujo de trabajo para conseguir documentos como planos, mediciones, memorias, presupuestos…es más rápido debido a la interoperabilidad entre los diversos software de creación de archivos.

 Por otra parte, gracias a esa operatividad entre software que estamos comentando, he podido constatar la facilidad de exportación de archivos de un programa a otro, otro punto clave de mis objetivos. Gracias a la exportación del archivo a otro software de renderizado, he conseguido realizar muy buenas visualizaciones y en poco tiempo. El uso de Lumion

es bastante sencillo, ya que no se necesita formación específica para ello. Con la exposición sobre Lumion que recibí en EUBIM 2014 y un par de tutoriales considero que he podido desarrollar un trabajo bastante completo. Es cierto que para obtener resultados más realistas se debe dedicar un poco más de tiempo para dar armonía al conjunto entre materiales, mobiliario, entorno… pero a diferencia de otros software donde hay que formarse y aprender a programar, Lumion es mucho más rápido y sencillo.

 Esto es un claro ejemplo de que podemos enriquecer los resultados de promoción y comercialización de nuestros proyectos a la vez que estamos realizando un modelo que va a servir para la realización de planos y demás documentos necesarios para su posible construcción, ya que debido a la exportación del modelo tridimensional no necesitamos modelar desde cero el proyecto en otro software de renderizado.

 El flujo de trabajo con este tipo de programas es otra gran ventaja de dicha metodología, ya que en el momento que vivimos, la forma de presentación de los proyectos es algo importante. Tras buscar información sobre la evolución de las herramientas de comercialización, he comprobado cómo la utilización de visualizaciones hiperrealistas está a la orden del día en la mayoría de empresas importantes del sector. Los renders y las infografías provocan un gran impacto visual, por lo que se mejora la comunicación con el cliente, ya que le permite visualizar imágenes y comprender los volúmenes que en planos no llegaría a entender, potenciando así la comercialización del proyecto. De esta forma no conseguimos simplemente ofrecer un producto visualmente atractivo, sino un trabajo de calidad con el que otorgar renombre a la empresa, obteniendo ventajas competitivas a la hora de competir con las demás empresas del mercado,

 También hay que decir que no todo son ventajas. Para la aplicación de esta metodología en una empresa es necesario la obtención de nuevas licencias y nuevos hardware que puedan procesar dichos programas. A parte de ello, se necesita formar a los trabajadores para aprender el flujo de trabajo de esta metodología, y ya no solo a despachos de arquitectura, sino a todos los agentes que vayan a participar en el desarrollo del proyecto, ya que el trabajo con BIM es colaborativo, y todos deben estar formados para poder compartir el archivo único y devolver la información al mismo. Ello conlleva una gran inversión de tiempo y dinero, que tal y como está el panorama de la construcción es una difícil tarea.

 Es cierto que no puedo afirmar que he tardado menos tiempo en la realización de este proyecto usando la metodología BIM que con la metodología tradicional, ya que para ello debería haber ejecutado los planos y la realización de todos los documentos necesarios para su ejecución simultáneamente. También es cierto que he tenido que emplear tiempo y he tenido que invertir dinero en una formación específica para aprender esta metodología de trabajo nueva. Pero considero que, tras pasar el lento y largo proceso que conlleva la adaptación a BIM, y ya en igualdad de conocimiento de ambas metodologías de forma equitativa, el desarrollo de los proyectos se realizará con mucha mayor rapidez, eficacia, calidad y eficiencia. Solo tenemos que levantar la vista y observar a los países más desarrollados de estos sectores, cómo están aumentando sus beneficios y promoviendo la eficiencia gracias al uso de BIM.

# Capítulo 7.

# Referencias Bibliográficas

Benicio, G. (Mayo 2011*) La representación gráfica arquitectónica entre la continuidad y la innovación.* Avilable: [http://www.vitruvius.es/revistas/read/arquitextos/11.132/390](http://www.vitruvius.es/revistas/read/arquitextos/11.132/3908) [8](http://www.vitruvius.es/revistas/read/arquitextos/11.132/3908) [2014, .

BIM Panama. 23-01-2014. *Los niveles de desarrollo*. Available: [https://comarqpanama.wordpress.com/2014/01/23/los](https://comarqpanama.wordpress.com/2014/01/23/los-niveles-de-desarrollo-l-o-d/)[niveles-de-desarrollo-l-o-d/](https://comarqpanama.wordpress.com/2014/01/23/los-niveles-de-desarrollo-l-o-d/) [2015, .

Cerdán, A. 24-04-2013*. Lo que no es BIM*. Available: [https://crcoedificacion.wordpress.com/2013/04/24/firmas](https://crcoedificacion.wordpress.com/2013/04/24/firmas-invitadas-alberto-cerdan-lo-que-no-es-bim/)[invitadas-alberto-cerdan-lo-que-no-es-bim/](https://crcoedificacion.wordpress.com/2013/04/24/firmas-invitadas-alberto-cerdan-lo-que-no-es-bim/) [2014, .

China construye casas con impresoras 3D. 05-05-2014. ABC TECNOLOGÍA. Available: [http://www.abc.es/tecnologia/informatica-](http://www.abc.es/tecnologia/informatica-hardware/20140428/abci-casas-china-impresoras-201404281925.html)

> [hardware/20140428/abci-casas-china-impresoras-](http://www.abc.es/tecnologia/informatica-hardware/20140428/abci-casas-china-impresoras-201404281925.html)[201404281925.html](http://www.abc.es/tecnologia/informatica-hardware/20140428/abci-casas-china-impresoras-201404281925.html) [2015, .

Ciberconta 2014, 11-07-2010- last update, *lección marketing*. Available: <http://www.ciberconta.unizar.es/leccion/marketing/100.HTM> [2014, .

Colomá, E. 2008. *Introducción a la tecnología BIM*. Universitat politécnica de Catalunya.

Consulting&Construction.2015. *BIM 6D.* Available: [http://consulting.construction/servicios/consultoria/bim](http://consulting.construction/servicios/consultoria/bim-consulting/bim-6d/)[consulting/bim-6d/](http://consulting.construction/servicios/consultoria/bim-consulting/bim-6d/) [2015, .

DATAEDRO. 12-3-2013. BIM: *¿Qué es el lod? Nivel de detalle y nivel de desarrollo*. Available: [http://dataedro.blogspot.com.es/2013/03/bimque-es-el-lod](http://dataedro.blogspot.com.es/2013/03/bimque-es-el-lod-nivel-de-detalle-nivel.html)[nivel-de-detalle-nivel.html](http://dataedro.blogspot.com.es/2013/03/bimque-es-el-lod-nivel-de-detalle-nivel.html) [2105, .

Durán, D. 2009. *Crear y desear: estableciendo los criterios de credibilidad de las innovaciones tecnológicas en la arquitectura*. Universitat Politècnica de Catalunya.

> ENGARC. 06-03-2013*. Las D en BIM, ¿Qué es 3D/4D/5D/6D?* Available: <http://engarc.com/las-d-en-bim-que-es-3d4d5d6d/> [2015, .

> Fuhl, P.08-01-2014. *Tres cuartas partes de los contratistas que utilicen BIM globalmente reportar ROI positivo en su BIM Inversiones, según una nueva McGraw Hill Construction Report*. Available: [http://mcommercenews.com/tres-cuartas-partes-de-los](http://mcommercenews.com/tres-cuartas-partes-de-los-contratistas-que-utilicen-bim-globalmente-reportar-roi-positivo-en-su-bim-inversiones-segun-una-nueva-mcgraw-hill-construction-report)[contratistas-que-utilicen-bim-globalmente-reportar-roi](http://mcommercenews.com/tres-cuartas-partes-de-los-contratistas-que-utilicen-bim-globalmente-reportar-roi-positivo-en-su-bim-inversiones-segun-una-nueva-mcgraw-hill-construction-report)[positivo-en-su-bim-inversiones-segun-una-nueva-mcgraw-hill](http://mcommercenews.com/tres-cuartas-partes-de-los-contratistas-que-utilicen-bim-globalmente-reportar-roi-positivo-en-su-bim-inversiones-segun-una-nueva-mcgraw-hill-construction-report)[construction-report](http://mcommercenews.com/tres-cuartas-partes-de-los-contratistas-que-utilicen-bim-globalmente-reportar-roi-positivo-en-su-bim-inversiones-segun-una-nueva-mcgraw-hill-construction-report) [2015, .

> Liébana, O. 2012. *Reflexiones sobre el uso de BIM*. Available: [http://oliebana.com/2012/12/21/reflexiones-sobre-el-uso-de](http://oliebana.com/2012/12/21/reflexiones-sobre-el-uso-de-bim-en-espana/)[bim-en-espana/](http://oliebana.com/2012/12/21/reflexiones-sobre-el-uso-de-bim-en-espana/) [2015, .

Martínez, F. 2015. 30-1-2015- last update*. Ludwig mies van der rohe y el concurso de la Friedrichstrasse,Berlín* Available: [http://www.etsavega.net/dibex/Mies\\_Friedrichstrasse.htm](http://www.etsavega.net/dibex/Mies_Friedrichstrasse.htm)  $[2014, .]$ 

Oroz. 2015. 20-06-2015- last update*. Modelación BIM.* Available: <http://www.oroz.com.co/#!bim/c1n4i> [2014,.

> Prieto, P. 2014. Implantación de la tecnología BIM en estudios universitarios de Arquitectura e Ingeniería. Universidad de Extremadura

Rodríguez, E. 17-01-2012. *BIM-4D: El tiempo añadido al modelado de infomación de construcción*. Available: [http://www.fierasdelaingenieria.com/bim-4d-el-tiempo](http://www.fierasdelaingenieria.com/bim-4d-el-tiempo-anadido-al-modelado-de-informacion-de-construccion/)[anadido-al-modelado-de-informacion-de-construccion/](http://www.fierasdelaingenieria.com/bim-4d-el-tiempo-anadido-al-modelado-de-informacion-de-construccion/) [2015, .

Syrkel housing. 24-07-2015- last update *¿Qué es BIM?* Available: <http://www.syrkel.com/es/cosas/que-es-bim> [2014, .

.

Universidad de chile. 2013. Encuesta nacional BIM 2013. Available: <http://www.bim.uchilefau.cl/files/EncuestaBIM2013.pdf> [2014,

Vico Software 2015. 18-07-2015- last update. *5D BIM Estimating*. Available: [http://www.vicosoftware.com/products/5d-bim](http://www.vicosoftware.com/products/5d-bim-software-estimating/tabid/229126/Default.aspx)[software-estimating/tabid/229126/Default.aspx](http://www.vicosoftware.com/products/5d-bim-software-estimating/tabid/229126/Default.aspx) [2015, .

Zapata, M. (27-3-2013). *Historia de la representación gráfica*. Available: [http://mariazapataipat2013.blogspot.com.es/2013/04/historia](http://mariazapataipat2013.blogspot.com.es/2013/04/historia-de-la-representacion-grafica.html)[de-la-representacion-grafica.html](http://mariazapataipat2013.blogspot.com.es/2013/04/historia-de-la-representacion-grafica.html) [2014, .

# Capítulo 8.

# Índice de Figuras

Ilustración 1. Equipo empresa iBIM. 2014. Página web iBIM.................11 Ilustración 2. Conferencia David Barco en la ETSIE. 2014. Poliformat TFG....... 11 Ilustración 3. Cartel Conferencias TFG. 2014. Poliformat TFG.......................... 12 Ilustración 4. Certificado Revit. 2014. Fuente Propia........................................ 15 Ilustración 5. Modelo 3D vivienda unifamiliar. 2014. Fuente propia................ 18 Ilustración 6. Plano templo Ningirsu. 2014. http://www.historiaantigua.es/sumer/etapaneo/etapaneo.html ................... 20 Ilustración 7. Plano tumba Ramsés IV. 1998. https://egyptsitesblog.wordpress.com/category/valley-of-the-kings/............ 20 Ilustración 8. Casas Sumerias. 2009. http://tochoocho.blogspot.com.es/2009/12/casas-del-alma.html.................. 21 Ilustración 9 Fresco ciudad Pomeyana. http://2.bp.blogspot.com/ fVhEEiEYLns/UZg7PmYgJNI/AAAAAAAAAXY/YOsZ2PCejds/s1600/FrescosBoscor realeMet.jpg...................................................................................................... 22 Ilustración 10. Pintura 1 Domus Synistor en Boscoreale. http://www.deprisco.it/villasinistore/Alta/02.JPG........................................... 22 Ilustración 11.Pintura 2 Domus Synistor en Boscoreale. http://www.deprisco.it/villasinistore/Alta/02.JPG........................................... 23 Ilustración 12. Replanteo tetones distancia entre perforaciones mediante cuerdas y punzón. 2013. http://traianvsnet.blogspot.com.es/2013\_01\_01\_archive.html ...................... 24

Ilustración 13. Replanteo orden de tambores mediante letras. 2013. http://traianvsnet.blogspot.com.es/2013\_01\_01\_archive.html ..................... 24 Ilustración 14. Replanteo Sillares Templo Atenea. http://traianvsnet.blogspot.com.es/2013\_01\_01\_archive.html ...................... 25 Ilustración 15. Marcas topográficas. 2013. http://traianvsnet.blogspot.com.es/2013\_01\_01\_archive.html ...................... 25 Ilustración 16. Perspectiva cónica basílica de San Lorenzo. S. XV http://traianvsnet.blogspot.com.es/2013\_01\_01\_archive.html ...................... 26 Ilustración 17. Plano plaza de Campidoglio, encargada por Papa Pablo III. 1536 http://locuraviajes.com/blog/roma-plaza-de-campidoglio/ ............................ 27 Ilustración 18. Perspectiva Sebastiano Serlio. 1545. http://www.gopixpic.com/550/image-sebastiano-serlio-set-design-for-a-tragicscene/http:||www\*art-prints-ondemand\*com|kunst|sebastiano\_serlio\_1|set\_design\_for\_a\_tragic\_scene\*jpg/ .......................................................................................................................... 28 Ilustración 19. Sección perspectiva proyecto para cárcel pública de Sevilla. 1569 http://www.vitruvius.es/revistas/read/arquitextos/11.132/3908................... 28 Ilustración 20. Óleo Plaza San Pedro. 1630. http://vacioesformaformaesvacio.blogspot.com.es/2012/11/domenicofontana-obelisco-del-vaticano.html.................................................................. 29 Ilustración 21. Plano iglesia San Carlo alle Quattro fontane. 1634 http://www.vitruvius.es/revistas/read/arquitextos/11.132/3908................... 29 Ilustración 22. Villa Wagner. 1913. http://www.reprodart.com/a/wagnerotto/villa-wagner-vienna-desig.html ................................................................ 30 Ilustración 23. Propuesta Rascacielos de Mies Van der Rohe presentado al concurso de la Friedrichstrasse, Berlín. 1921. http://www.etsavega.net/dibex/Mies\_Friedrichstrasse.htm.......................... 31 Ilustración 24. Montaje fotográfico propuesta de Ludwig Mies van der Rohe para el banco de Stuttgart. 1928. http://www.vitruvius.es/revistas/read/arquitextos/11.132/3908................... 31

Ilustración 25. Propuesta de ''Ville contemporánea'' por Le Corbusier para el centro de París. 1933. http://www.easynotecards.com/notecard\_set/8982#&ui-state=dialog ......... 32 Ilustración 26. Propuesta aparecida en periódico de Autopista en cauce del río Turia. 1971. http://arteyartificios.blogspot.com.es/2011\_04\_01\_archive.html .......................................................................................................................... 33 Ilustración 27. . Plano Autopista. 1971. http://arteyartificios.blogspot.com.es/2011\_04\_01\_archive.html.................. 34 Ilustración 28. . Perspectiva prolongación Av. del Oeste. http://arteyartificios.blogspot.com.es/2011\_04\_01\_archive.html................. 35 Ilustración 29. Perspectiva prolongación Av. del Oeste desde plaza San Agustín. http://arteyartificios.blogspot.com.es/2011\_04\_01\_archive.html.................. 35 Ilustración 30. Propuesta reforma Plaza de la Reina. 1914. http://arteyartificios.blogspot.com.es/2011\_04\_01\_archive.html................. 36 Ilustración 31. Planteamiento reforma Plaza de la Reina. 1940. http://arteyartificios.blogspot.com.es/2011\_04\_01\_archive.html.................. 36 Ilustración 32. Propuesta prolongación calle de la Paz por Javier Goerlich. http://arteyartificios.blogspot.com.es/2011\_04\_01\_archive.html.................. 37 Ilustración 33. Propuesta reforma Plaza de la Reina. http://arteyartificios.blogspot.com.es/2011\_04\_01\_archive.html................. 37 Ilustración 34. Plano realizado en autocad.2009. http://tfc.lampon.net/2009/10/09/escoja-sus-armas-revit-vs-autocad/......... 38 Ilustración 35. Vivienda unifamiliar en 3D. http://ezerlove.hu/grafikak-Design/522/H&aacutezak-3D-l&eacutetrehoz&aacutesa-az-ArchiCAD-12programba......................................................................................................... 39 Ilustración 36. Maqueta proyecto viviendas. Enero 2012. http://arquitecturamodelo.blogspot.com.es/2012/01/instrucciones-para-elexamen-de.html................................................................................................ 39 Ilustración 37. Imagen piso piloto. http://www.elheraldodelhenares.es/pag/noticia.php?cual=5392................... 40

Ilustración 38. Carteles promocionales a pie de obra. http://www.lne.es/oviedo/2011/09/07/crisis-obliga-spa-montecerrao-alquilartreinta-locales-comerciales/1125836.html....................................................... 40 Ilustración 39. Solvia vende casas mediante realidad virtual.2014. http://bspress.bancsabadell.com/2014/05/solvia-vendera-casas-usandorealidad-virtual.html ......................................................................................... 42 Ilustración 40. Propuesta reforma edificio plaza del Carmen con gafas Oculus.2015.Fuente Propia............................................................................... 42 Ilustración 41. Simulación en ''la cave room'' del LabHuman. 2014. http://leni.labhuman.com/?portfolio=cave-room............................................ 44 Ilustración 42. Edificio construido con impresora 3D. 2015. http://www.tecnofocus.com/impresora-3d-imprime-un-edificio-de-5-pisos-enchina/................................................................................................................ 46 Ilustración 43. Ciclo BIM. http://consulting.construction/servicios/consultoria/bim-consulting/............ 49 Ilustración 44. Características de CAD. Octubre 2008. https://upcommons.upc.edu/e-prints/bitstream/2117/12226/1/Introducción a la Tecnología BIM.pdf ....................................................................................... 51 Ilustración 45. Metodología de trabajo en CAD. Octubre 2008. https://upcommons.upc.edu/e-prints/bitstream/2117/12226/1/Introducción a la Tecnología BIM.pdf ....................................................................................... 52 Ilustración 46. Metodología de trabajo en BIM. Octubre 2008. https://upcommons.upc.edu/e-prints/bitstream/2117/12226/1/Introducción a la Tecnología BIM.pdf ....................................................................................... 53 Ilustración 47. Comparativa BIM - CAD. http://www.graphisoft.es/archicad/open\_bim/about\_bim/ .......................... 54 Ilustración 48. Archivo contenedor único de información - BIM. 2006 http://revit.es/que-es-bim/.............................................................................. 55 Ilustración 49. Cooperación agentes de un proyecto BIM. http://www.bimproject.es/.............................................................................. 56

Ilustración 50. Porcentajes aumento de participación.2011. https://cesaroryan.files.wordpress.com/2012/05/grafico12.png.................... 57 Ilustración 51. Detección de colisiones entre elementos.2008. https://upcommons.upc.edu/e-prints/bitstream/2117/12226/1/Introducción a la Tecnología BIM.pdf ....................................................................................... 58 Ilustración 52. Porcentajes de beneficios obtenidos con BIM.2013. http://bim.uchilefau.cl/files/EncuestaBIM2013.pdf......................................... 60 Ilustración 53. Gráfica niveles del BIM. Noviembre2012. http://bimtalk.co.uk/bim\_glossary:bim\_dimensions ....................................... 61 Ilustración 54. Curva de MacLeamy. Mayo 2013. http://www.buildingsmart.no/sites/buildingsmart.no/files/2013 hig\_anders\_t aralrud.pdf ........................................................................................................ 62 Ilustración 55. Render de Vivienda realizado en Revit. 2014. Fuente propia. .. 63 Ilustración 56. Simulación 4D con Synchro PRO. http://www.aecon.com/#!synchro/c1t05 .................................................................................. 65 Ilustración 57. Relación de las Variables en BIM 5D. http://www.vicosoftware.com/what-is-5D-BIM/tabid/88207/ ....................... 66 Ilustración 58. Presentación y comparación múltiples costes de proyecto. http://www.engworksbim.com/Empresas-Constructoras/estimacion-de-costo-5d.html.............................................................................................................. 67 Ilustración 59. Estudio solar con Autodesk Project. http://consulting.construction/servicios/consultoria/leed-consulting/........... 69 Ilustración 60. Niveles de desarrollo en BIM. http://pilarjimenezabos.com/niveles-de-modelado-en-bim/ .......................... 72 Ilustración 61. Herramientas BIM. 2008. https://upcommons.upc.edu/e-prints/bitstream/2117/12226/1/Introducción a la Tecnología BIM.pdf ....................................................................................... 74 Ilustración 62. Inconvenientes uso de metodología BIM. 2013. http://bim.uchilefau.cl/files/EncuestaBIM2013.pdf......................................... 75

Ilustración 63. Porcentajes uso software BIM. Octubre 2007. https://upcommons.upc.edu/e-prints/bitstream/2117/12226/1/Introducción a la Tecnología BIM.pdf ....................................................................................... 77 Ilustración 64. Porcentaje uso software BIM. 2013. http://bim.uchilefau.cl/files/EncuestaBIM2013.pdf......................................... 77 Ilustración 65. Porcentaje uso software BIM. http://www.unex.es/conoce-lauex/centros/cum/informacion-academica/tfestudios/tfms/tfms/TFM%20Paloma%20Prieto.pdf......................................... 78 Ilustración 66. Aumento uso BIM en América. 21/12/2012. http://oliebana.com/2012/12/21/reflexiones-sobre-el-uso-de-bim-enespana/bim-usa/#main..................................................................................... 79 Ilustración 67. Porcentajes de crecimiento de BIM en proyectos. 21/12/2012. http://oliebana.com/2012/12/21/reflexiones-sobre-el-uso-de-bim-enespana/bim-usa/#main..................................................................................... 80 Ilustración 68. Porcentajes de conocimientos BIM en España. http://www.unex.es/conoce-la-uex/centros/cum/informacion-academica/tfestudios/tfms/tfms/TFM%20Paloma%20Prieto.pdf......................................... 81 Ilustración 69. Porcentajes disciplinas de usuarios. Octubre 2007. https://upcommons.upc.edu/e-prints/bitstream/2117/12226/1/Introducción a la Tecnología BIM.pdf ....................................................................................... 82 Ilustración 70. Porcentajes disciplinas de usuarios España. http://www.unex.es/conoce-la-uex/centros/cum/informacion-academica/tfestudios/tfms/tfms/TFM%20Paloma%20Prieto.pdf......................................... 83 Ilustración 71. Porcentajes grado conocimiento sobre BIM. http://www.unex.es/conoce-la-uex/centros/cum/informacion-academica/tfestudios/tfms/tfms/TFM%20Paloma%20Prieto.pdf......................................... 83 Ilustración 72. Porcentajes dominio sobre herramienta BIM. http://www.unex.es/conoce-la-uex/centros/cum/informacion-academica/tfestudios/tfms/tfms/TFM%20Paloma%20Prieto.pdf......................................... 84

Ilustración 73. Porcentajes método formación BIM. http://www.unex.es/conoce-la-uex/centros/cum/informacion-academica/tfestudios/tfms/tfms/TFM%20Paloma%20Prieto.pdf......................................... 84 Ilustración 74. Plano emplazamiento vivienda.2015.Fuente Propia................. 86 Ilustración 75. Fotografía vivienda unifamiliar.2015.Fuente Propia................. 87 Ilustración 76. Plano Situación vivienda Unifamiliar. Julio 2006. FERMON HOUSE, S.L...................................................................................................................... 88 Ilustración 77. Plano distribución Planta Sótano. Julio 2006. FERMON HOUSE, S.L...................................................................................................................... 89 Ilustración 78. Plano distribución Planta Baja. Julio 2006. FERMON HOUSE, S.L. .......................................................................................................................... 90 Ilustración 79. Plano Alzado Principal. Julio 2006. FERMON HOUSE, S.L.......... 91 Ilustración 80. Plano Sección Vertical. Julio 2006. FERMON HOUSE, S.L. ......... 91 Ilustración 81. Proyecto nuevo- plantilla arquitectónica. 2015. Fuente Propia 93 Ilustración 82. Niveles de proyecto. 2015. Fuente propia ................................ 94 Ilustración 83. Planos de referencia y rejillas. 2015. Fuente Propia ................. 95 Ilustración 84. Render de Revit de vivienda en LOD 100. 2015. Fuente Propia 95 Ilustración 85. Muro sin detallar. 2015. Fuente propia .................................... 96 Ilustración 86. Forjado sin especificar. 2015. Fuente Propia ............................ 96 Ilustración 87. Tabla de superficies. 2015. Fuente Propia. ............................... 97 Ilustración 88. Selección del mismo elemento constructivo en diferentes vistas (automatización). 2015. Fuente propia............................................................. 98 Ilustración 89. Muro con acabados. 2015. Fuente Propia ................................ 99 Ilustración 90. Carpinterías de la vivienda unifamiliar. 2015. Fuente propia . 100 Ilustración 91. Leyenda de carpintería. 2015. Fuente Propia ......................... 101 Ilustración 92. Diferencia dimensionado en ascensor. 2015. Fuente Propia.. 102 Ilustración 93. Desalineación pilares. 2015. Fuente Propia. ........................... 103 Ilustración 94. Incongruencias entre memoria constructiva, mediciones y planos. 2015. Fuente Propia........................................................................................ 104 Ilustración 95. Definición muro en LOD 300. 2015. Fuentre Propia ............... 106 Ilustración 96. Detalle encuentro esquina LOD 300. 2015. Fuete Propia. ...... 107

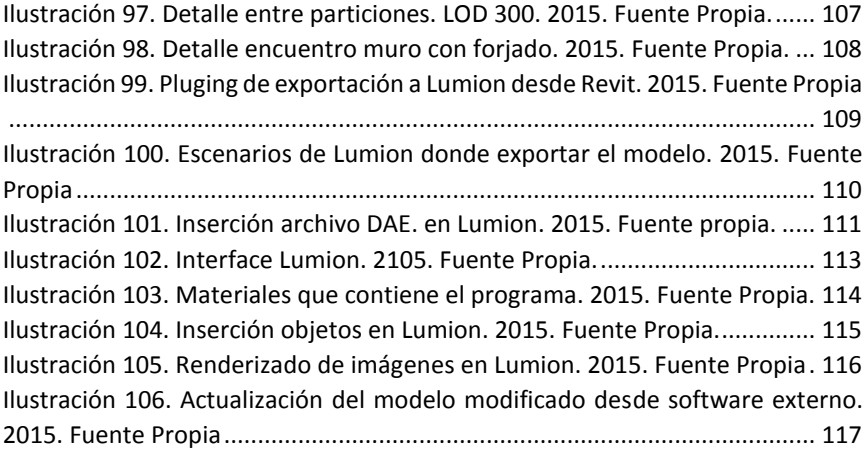

### Anexos

#### Anexo 1: Planos en Revit

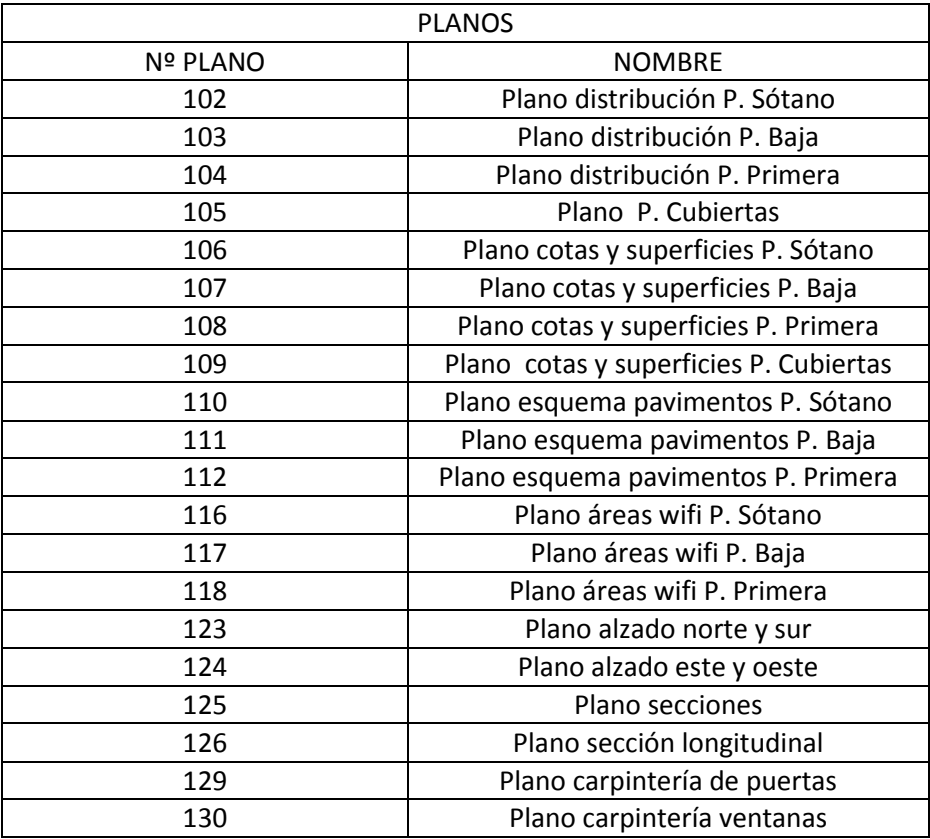

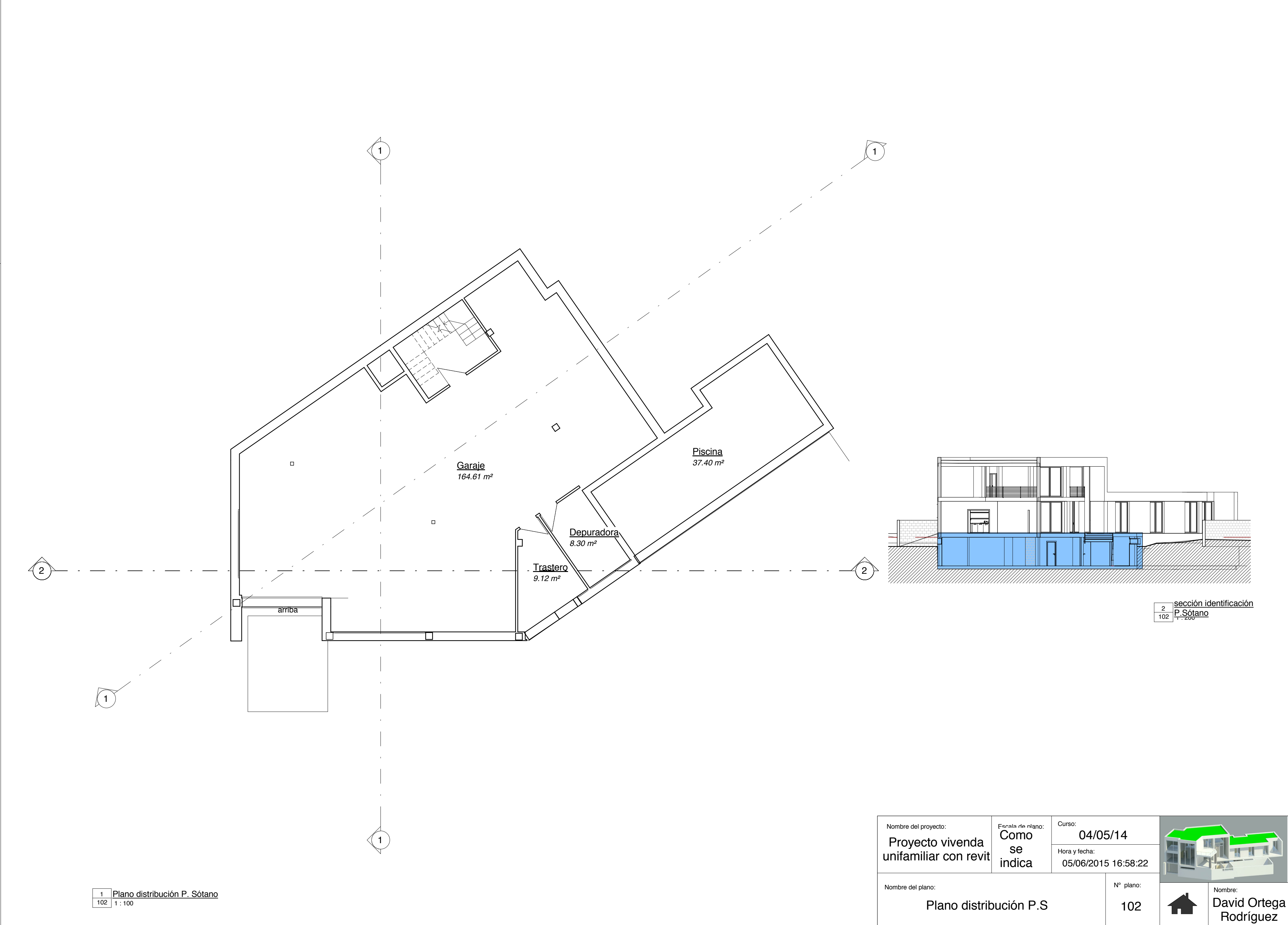

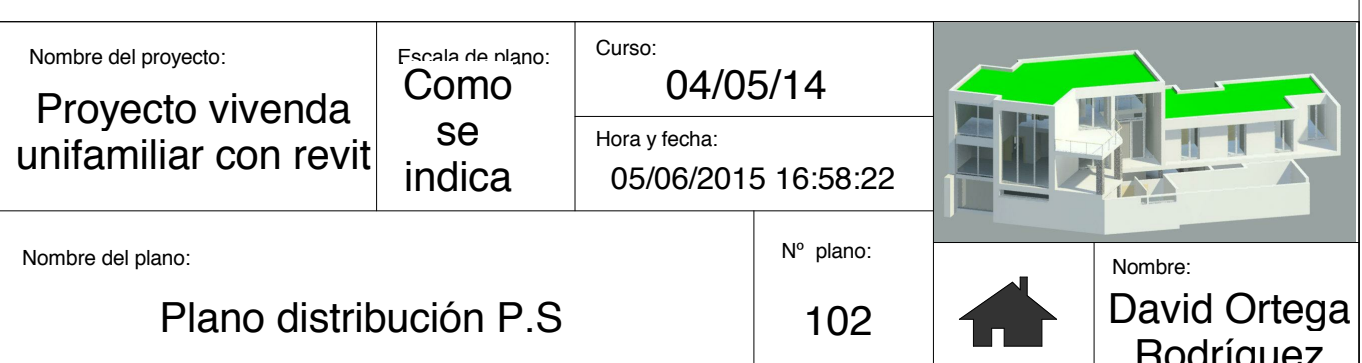

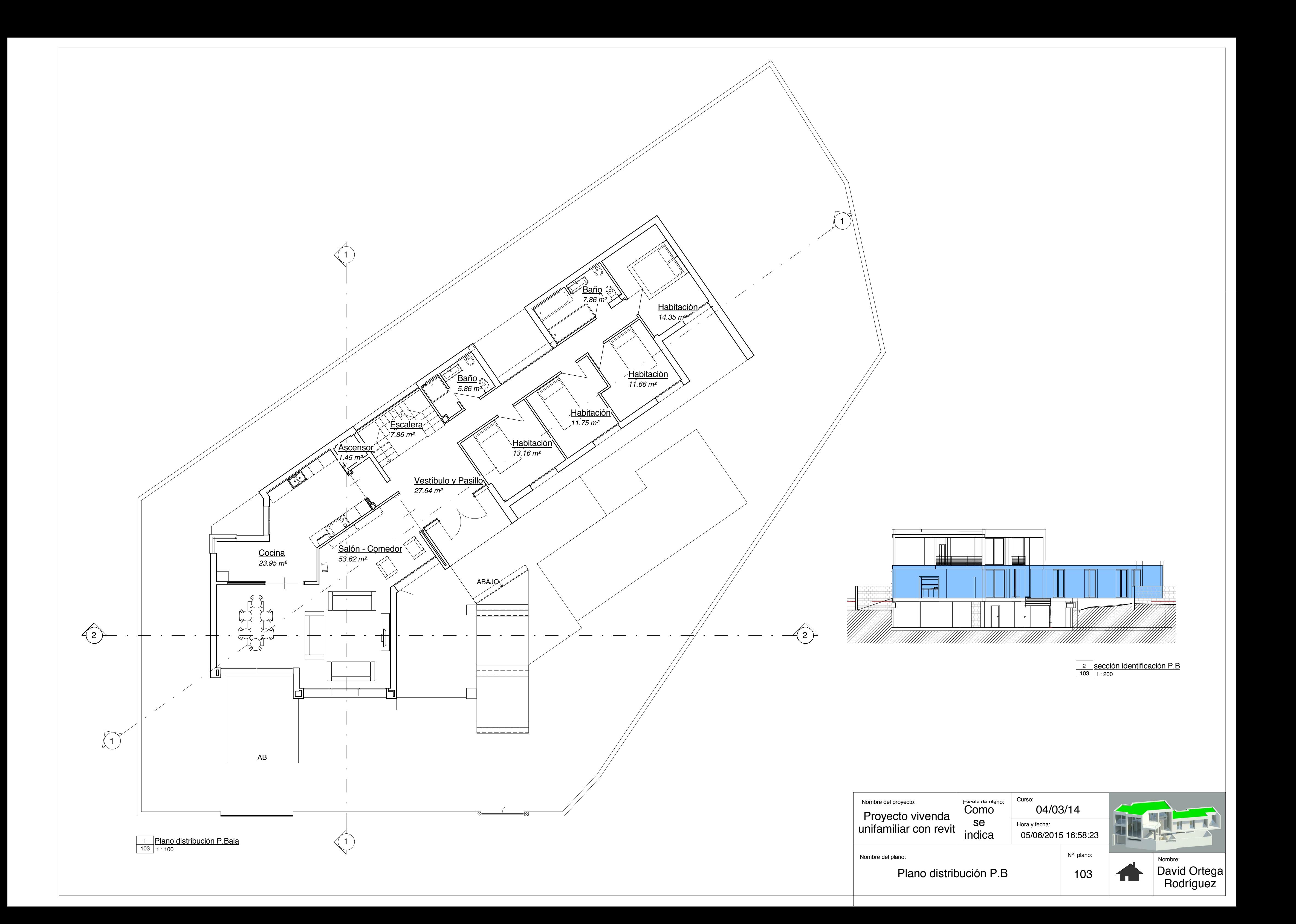

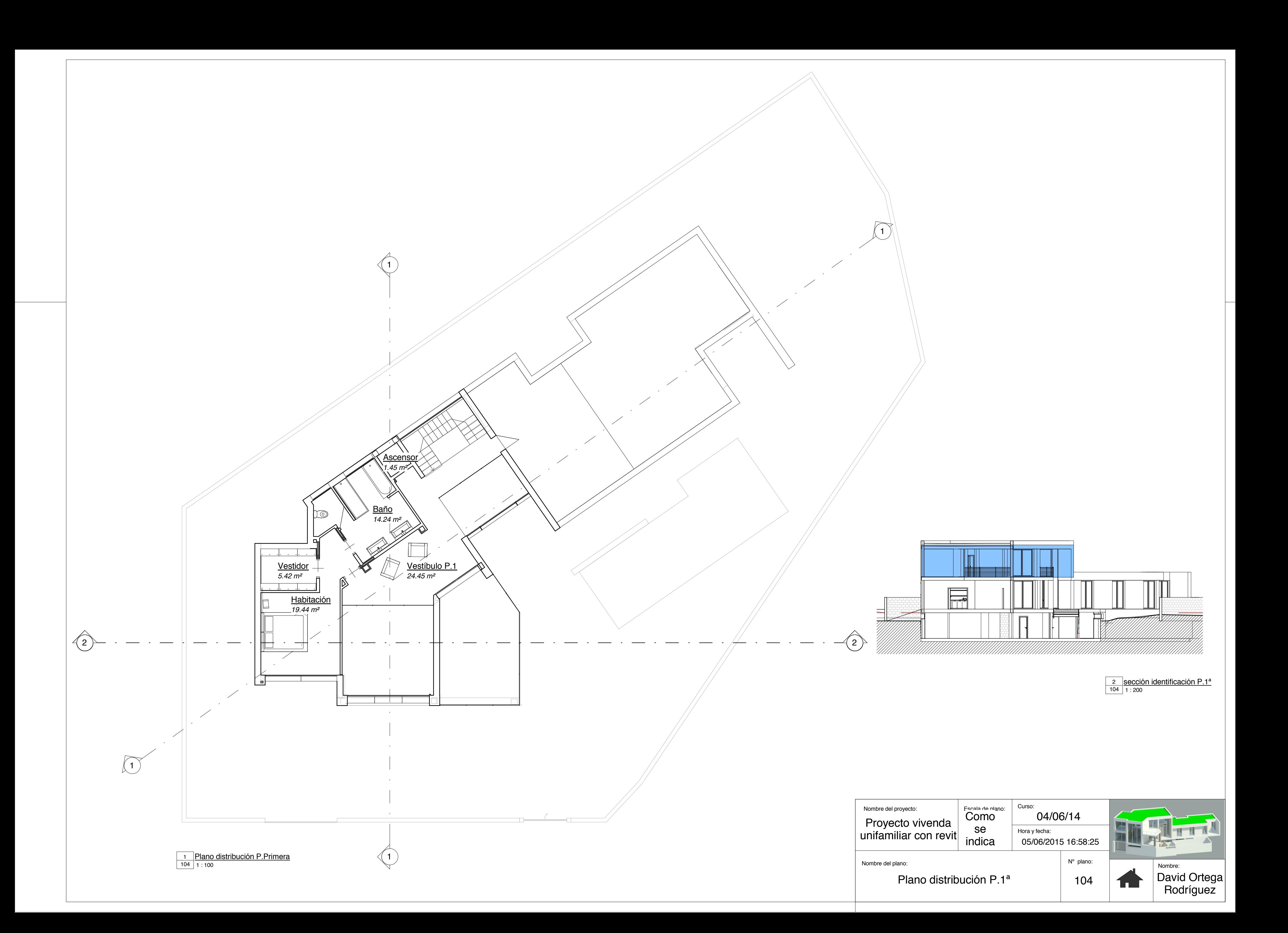

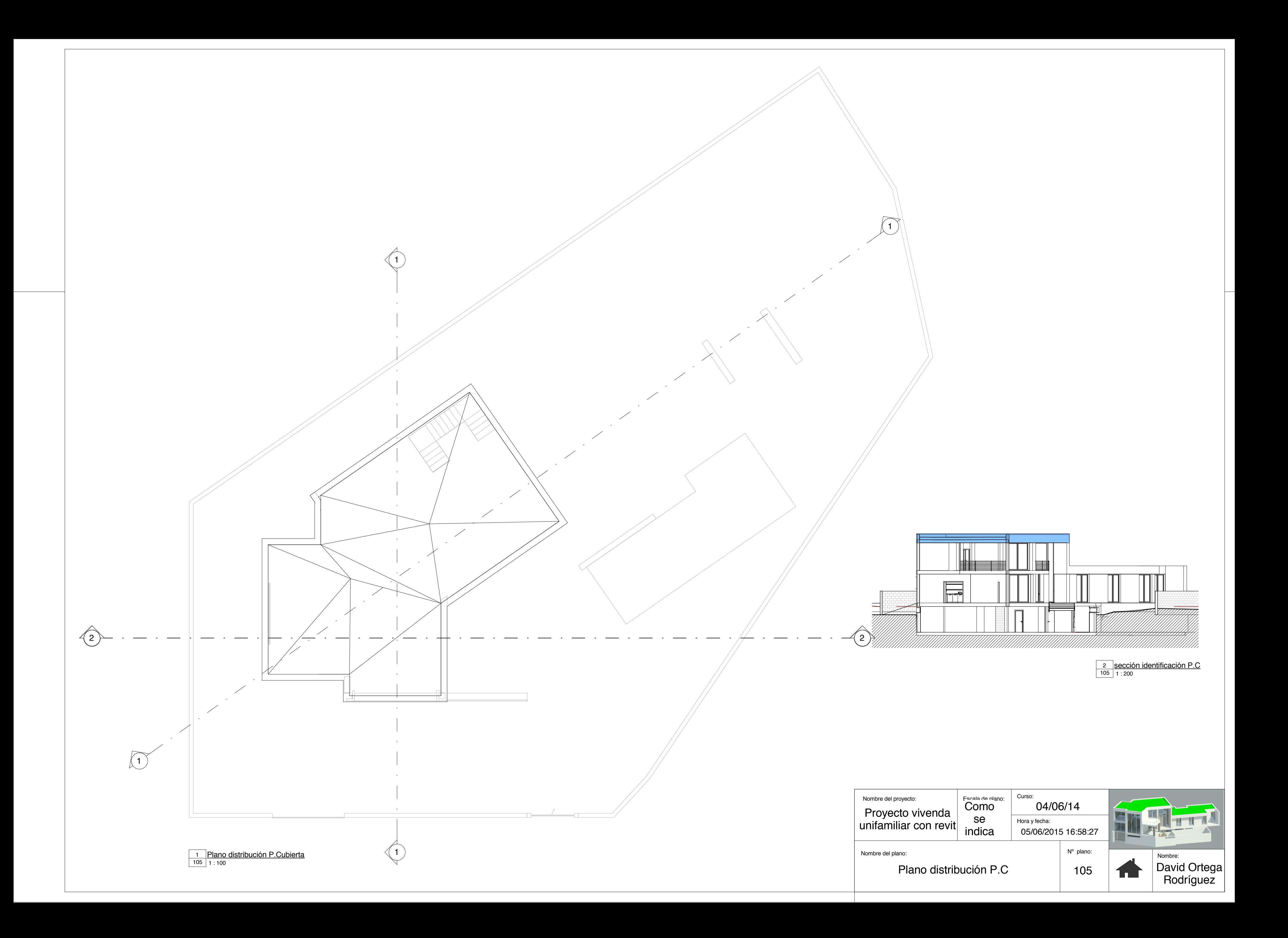

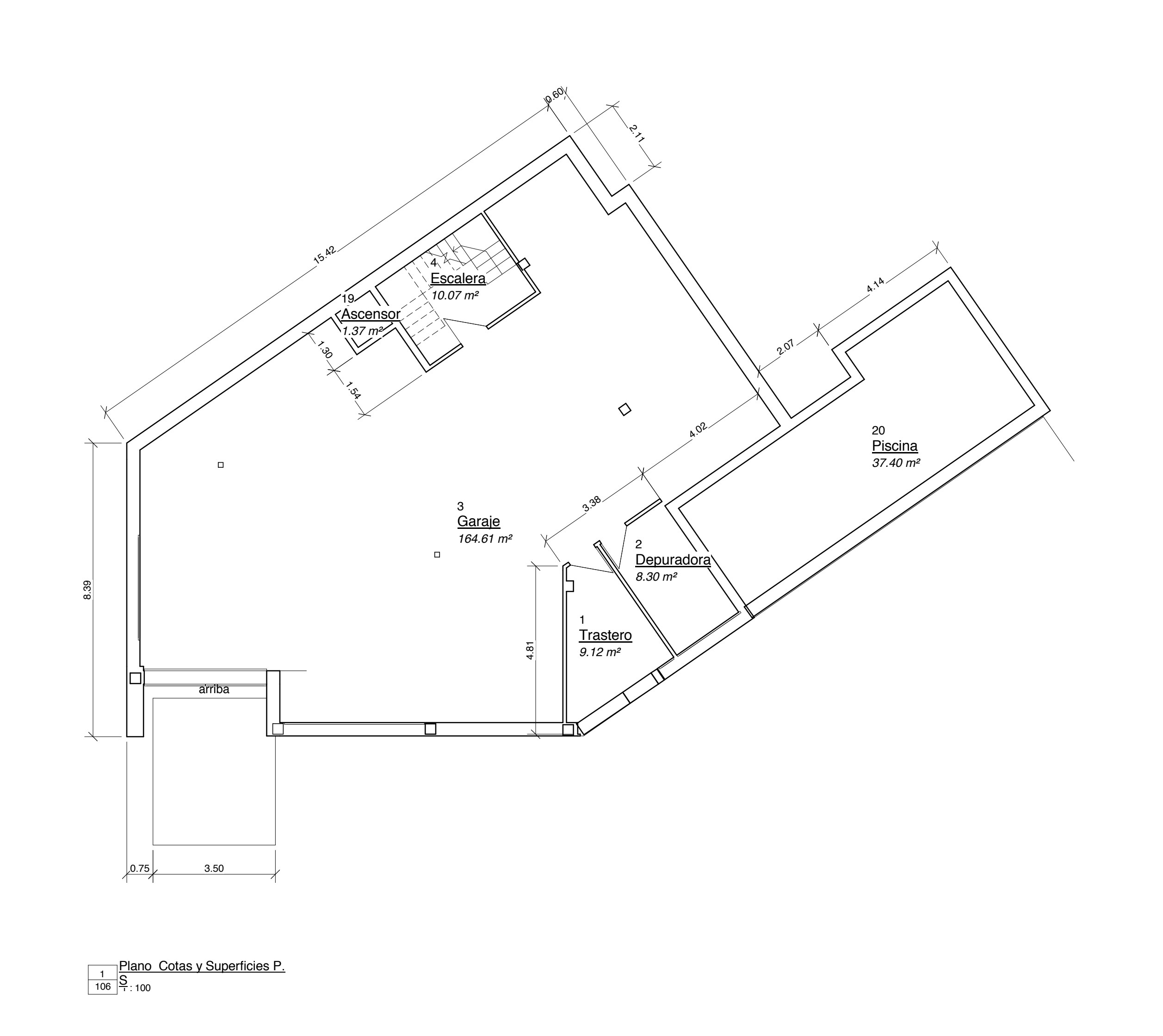

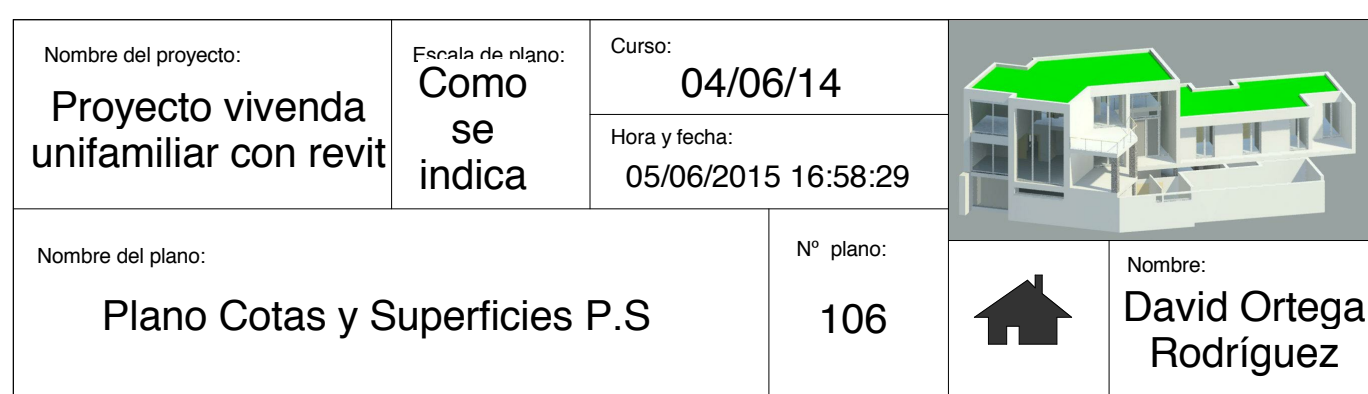

106 1 : 200 <u>2 Referencia cotas P.S</u>

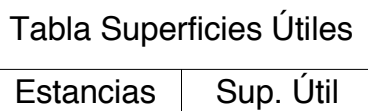

P.Sótano

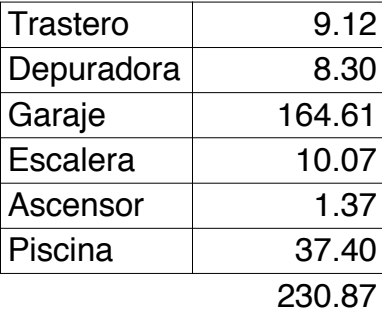

P.Baja

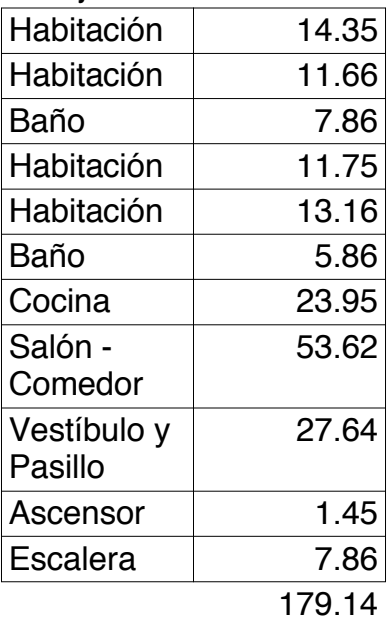

P.Primera

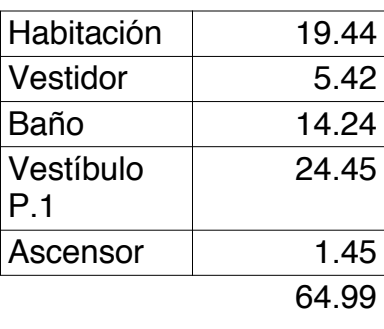

Total general: 22 475.00

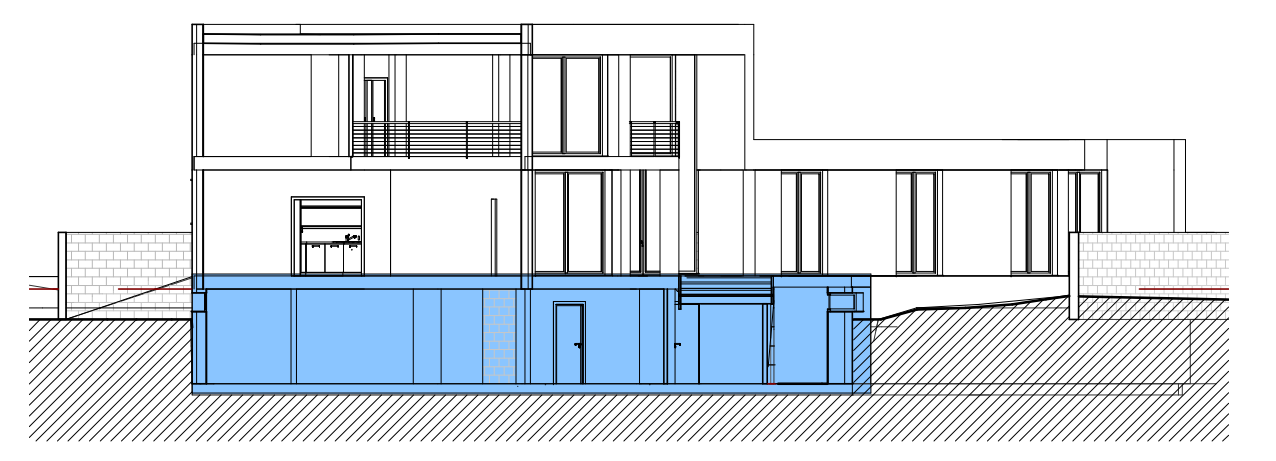

*14.35 m*²

5

 $\sum_{i=1}^{k}$ 

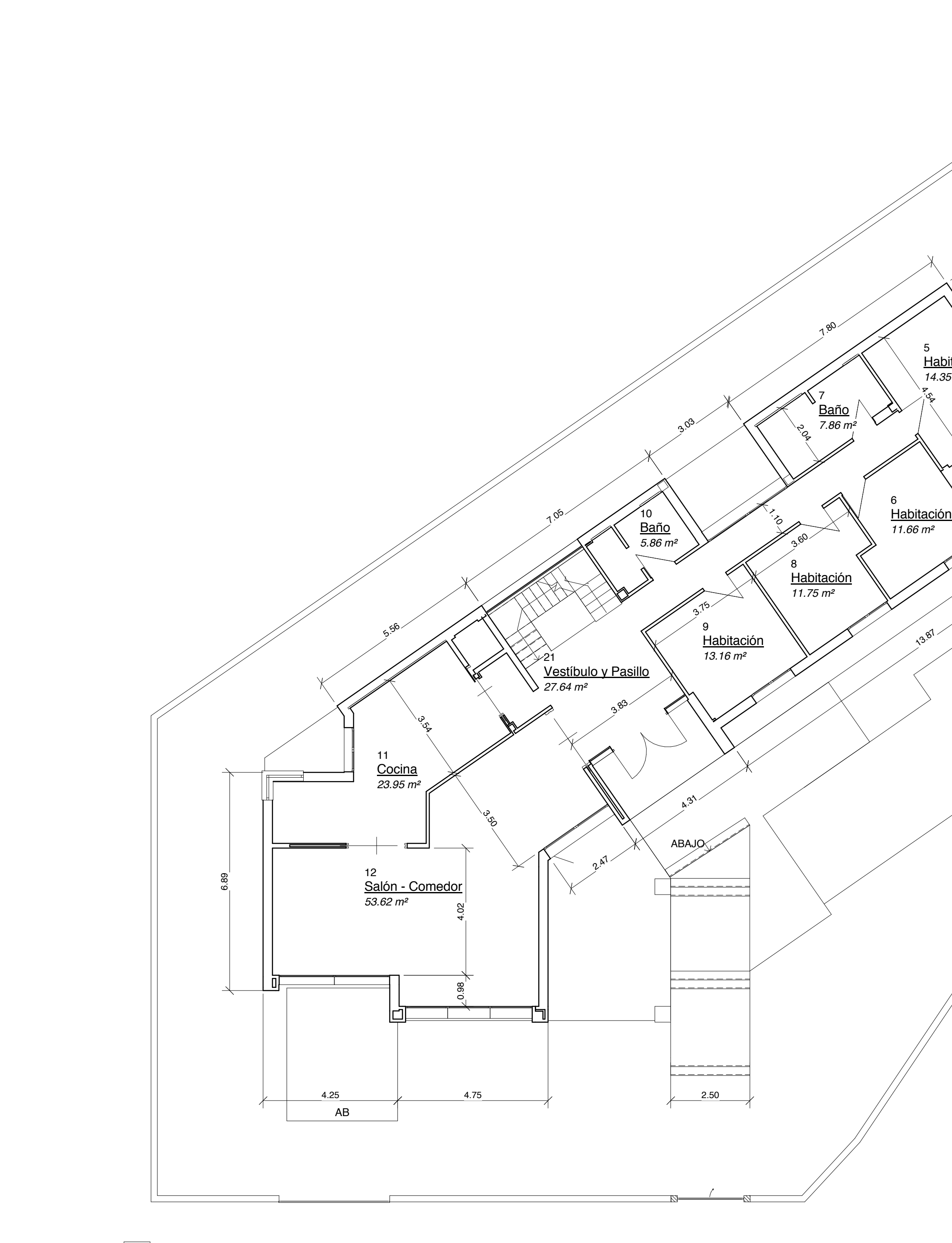

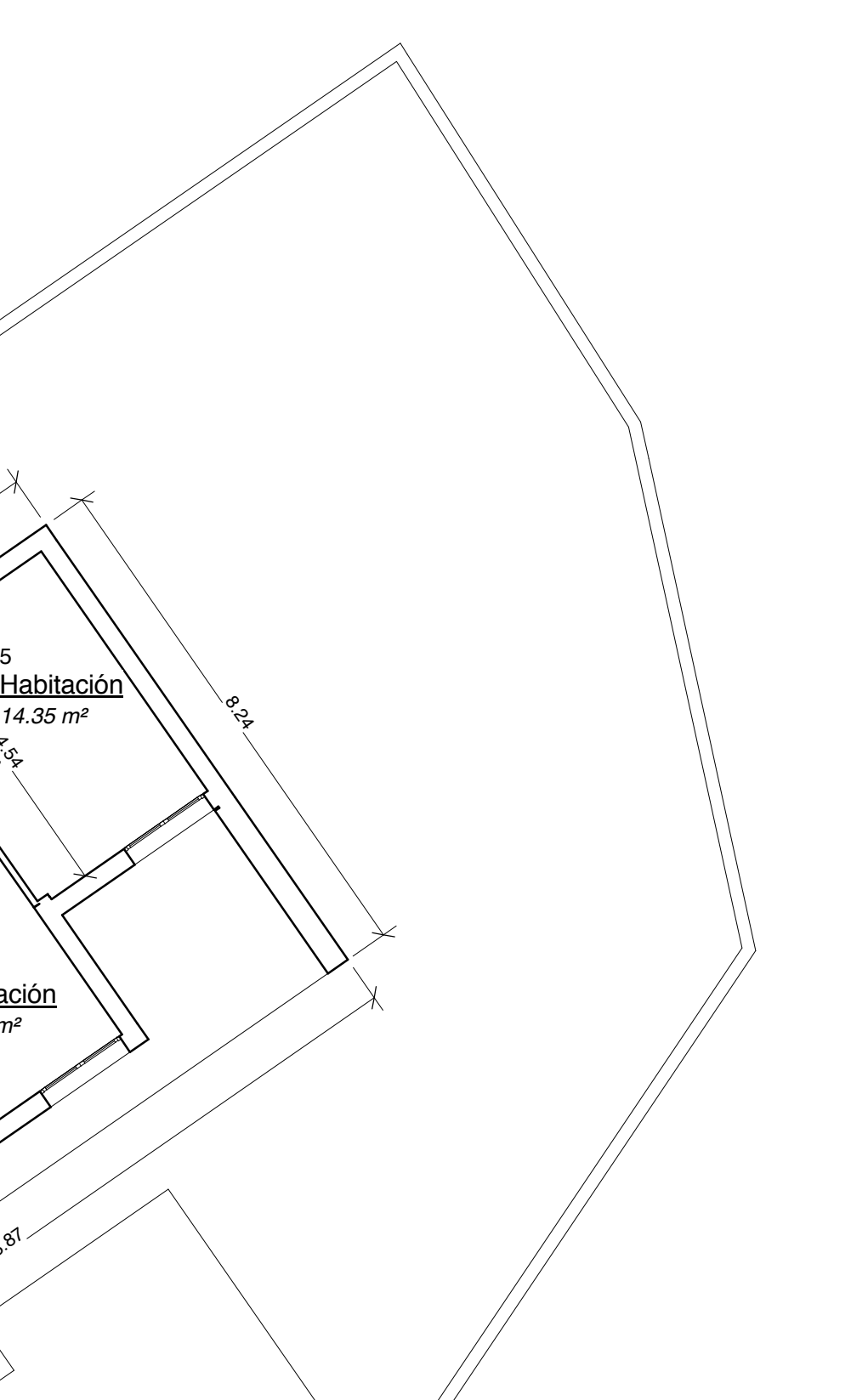

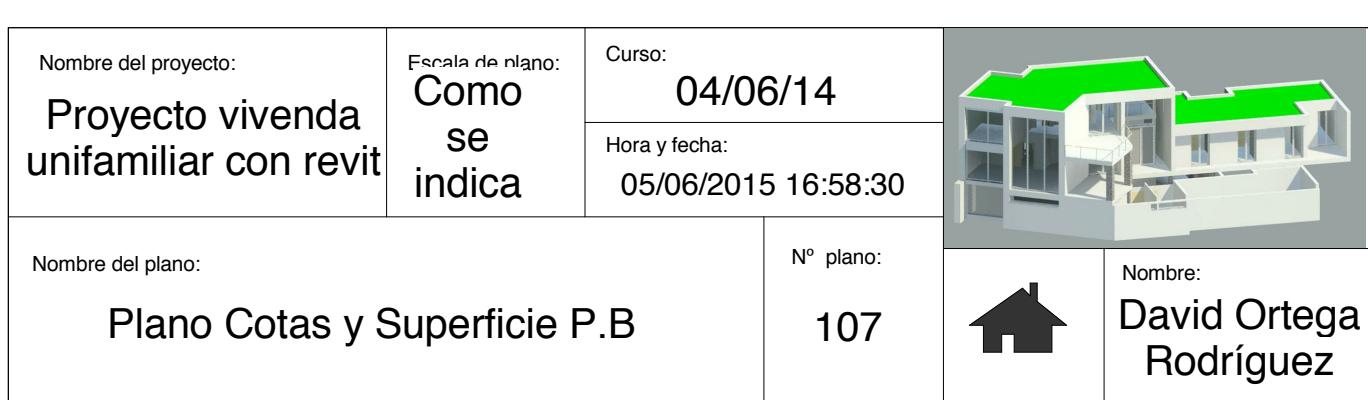

107 1 : 200 <u>2 Referencia cotas P.B</u>

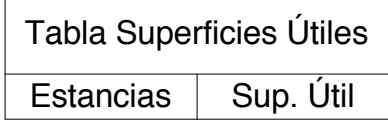

## P.Sótano

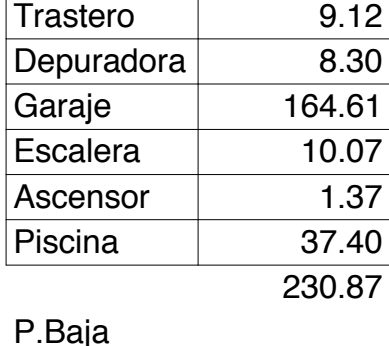

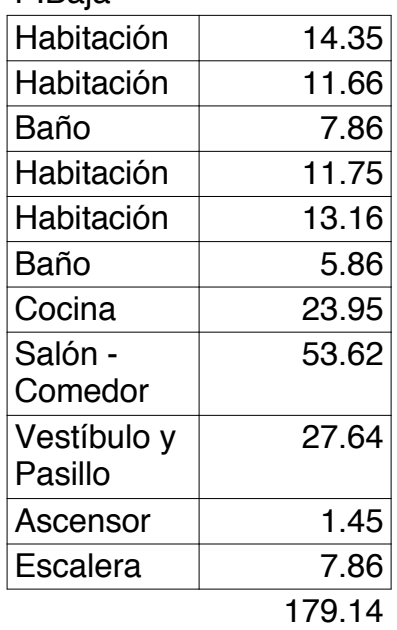

## P.Primera

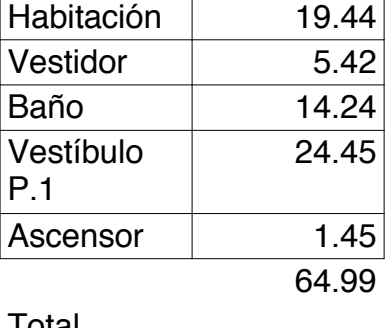

Total general: 22 475.00

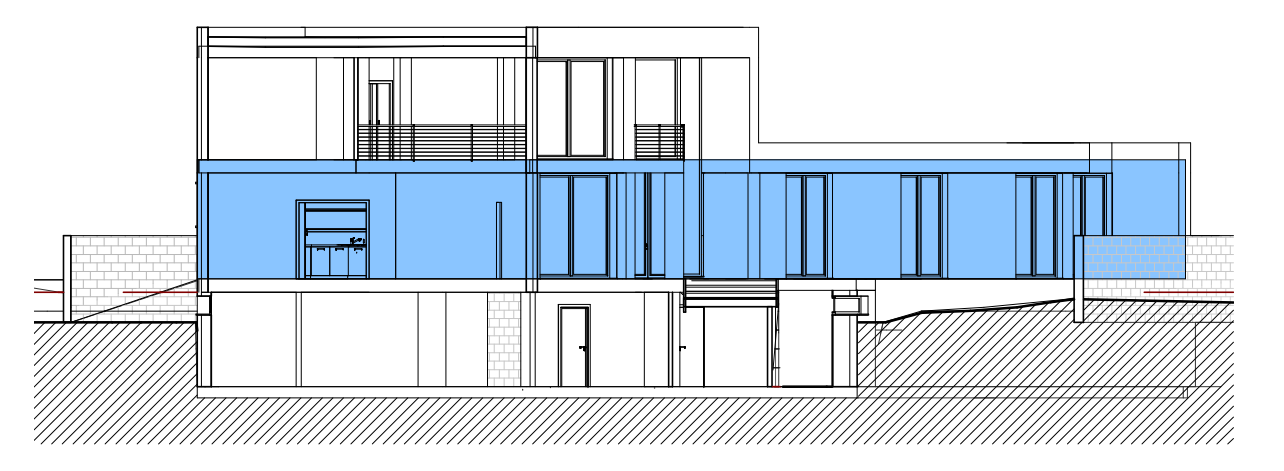

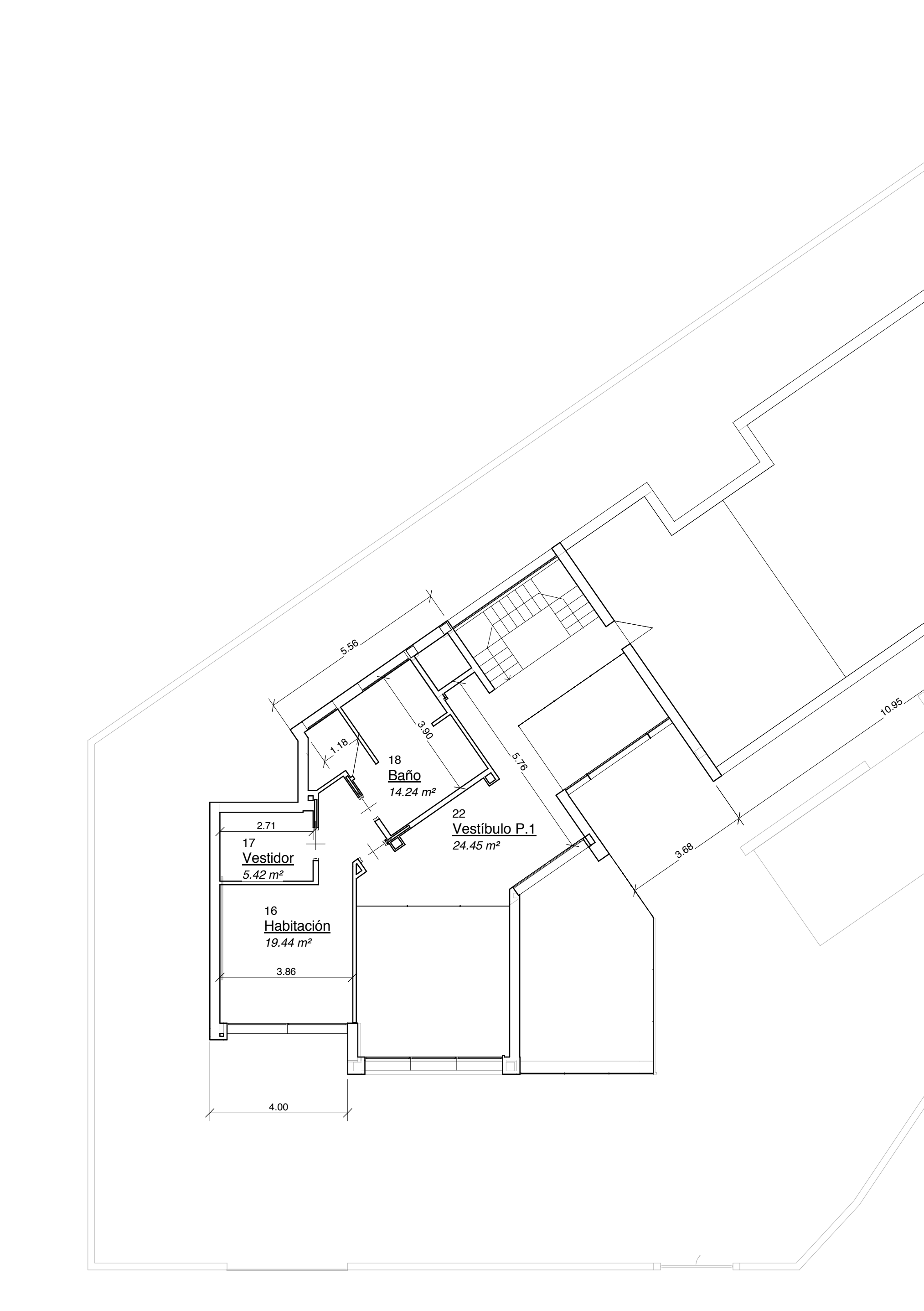

0<del>0. : |</del> 108 <u>n Plano Cotas y Superficies</u><br><sup>08</sup> P.1ª

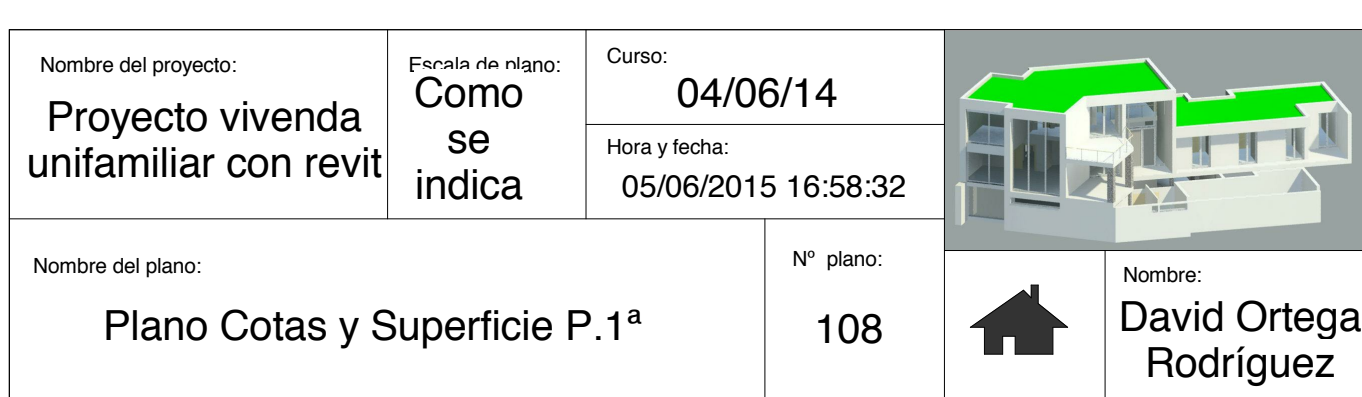

108 1 : 200 <u>2 PRefrencia cotas P.1ª</u>

 $3.25$ 

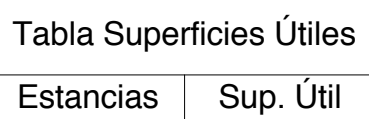

### P.Sótano

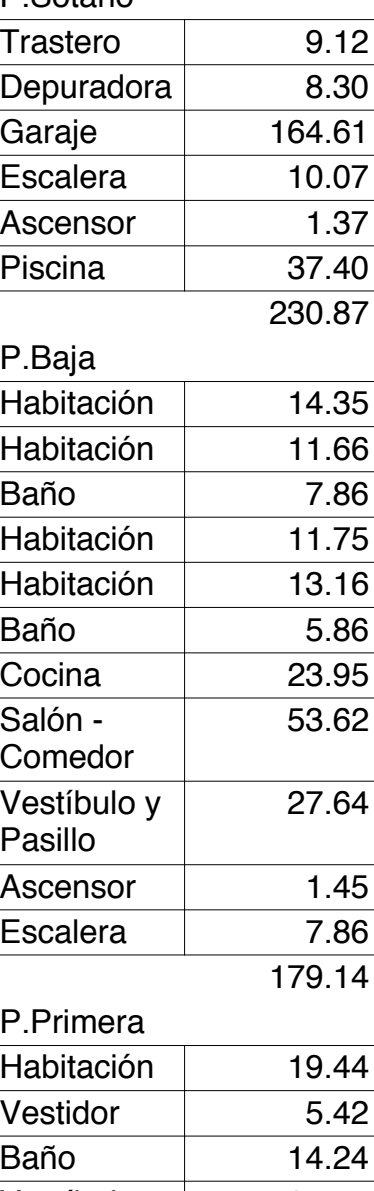

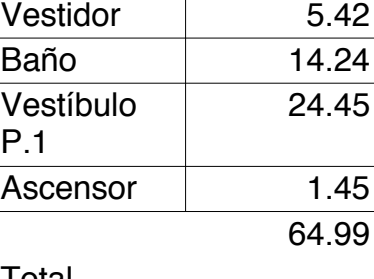

Total general: 22 475.00

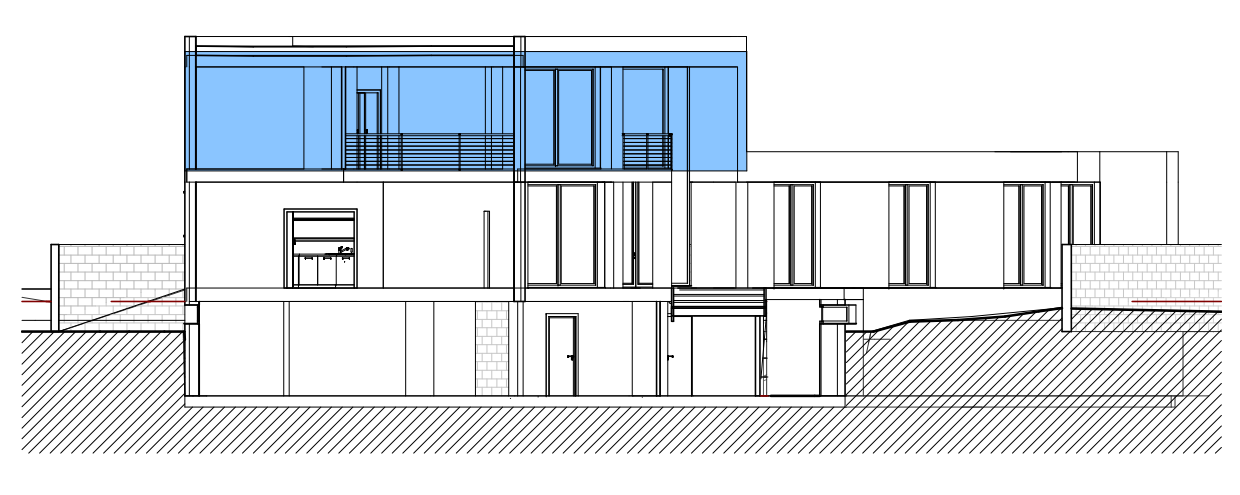

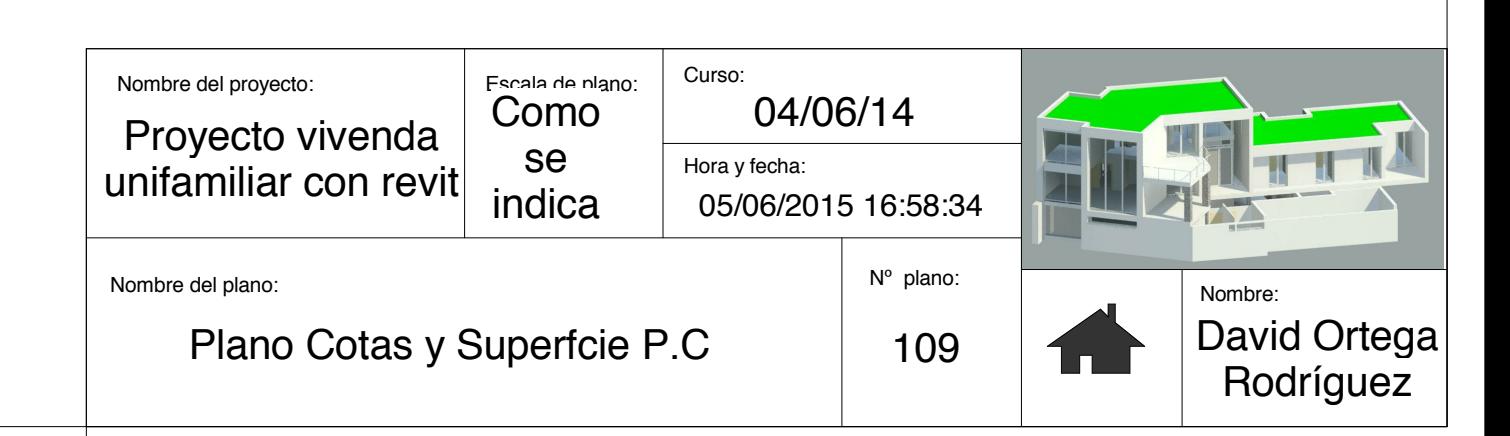

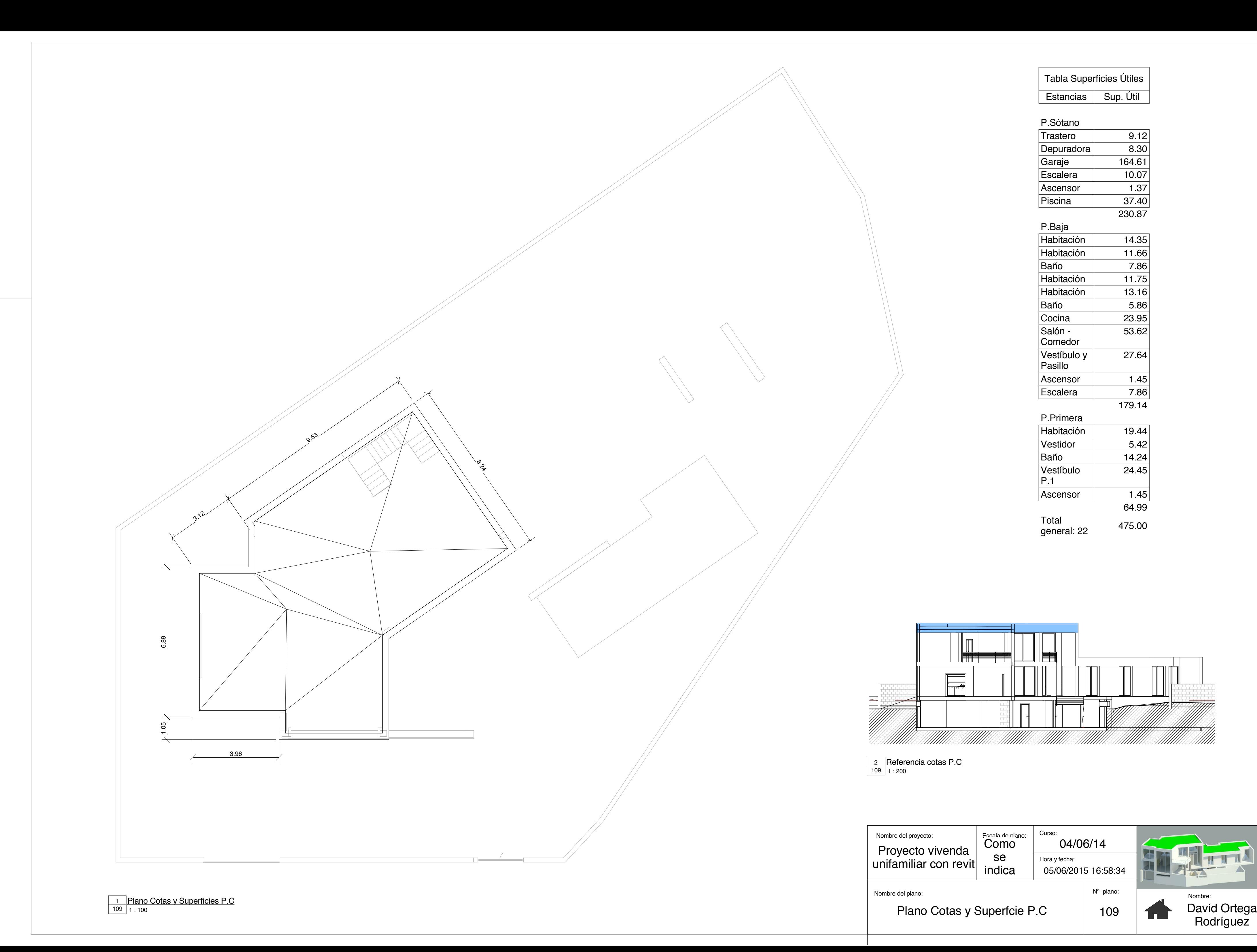

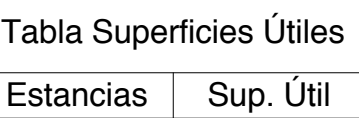

### P.Sótano

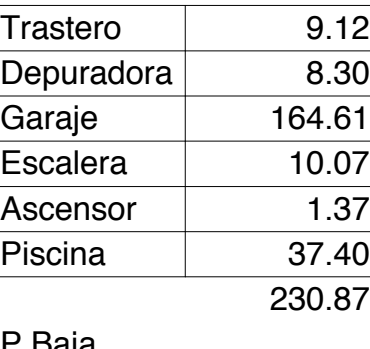

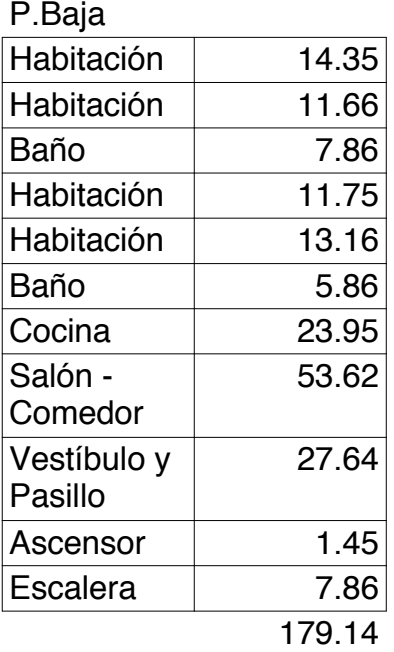

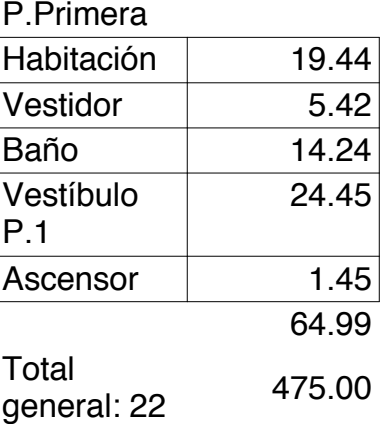

 $\begin{tabular}{|c|c|} \hline \quad \quad & \quad \quad & \quad \quad \\ \hline \quad \quad & \quad \quad & \quad \quad \\ \hline \quad \quad & \quad \quad & \quad \quad \\ \hline \quad \quad & \quad \quad & \quad \quad \\ \hline \quad \quad & \quad \quad & \quad \quad \\ \hline \quad \quad & \quad \quad & \quad \quad \\ \hline \quad \quad & \quad \quad & \quad \quad \\ \hline \quad \quad & \quad \quad & \quad \quad \\ \hline \quad \quad & \quad \quad & \quad \quad \\ \hline \quad \quad & \quad \quad & \quad \quad \\ \hline \quad \quad & \quad \quad & \quad \quad \\ \hline \quad \quad & \quad$ 岸  $\overline{\phantom{a}}$  $|\mathbb{Z}\!\!\!/$ a katika katika katika katika katika katika katika katika katika katika katika katika katika katika katika kat<br>Katika katika katika katika katika katika katika katika katika katika katika katika katika katika katika katik

 $\begin{array}{|c|c|c|}\n\hline\n2 & \text{Referencia cotas P.C} \\
\hline\n\hline\n\hline\n\end{array}$
#### **Acabado de suelo**

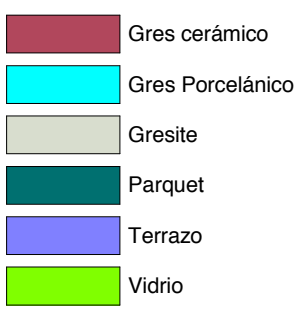

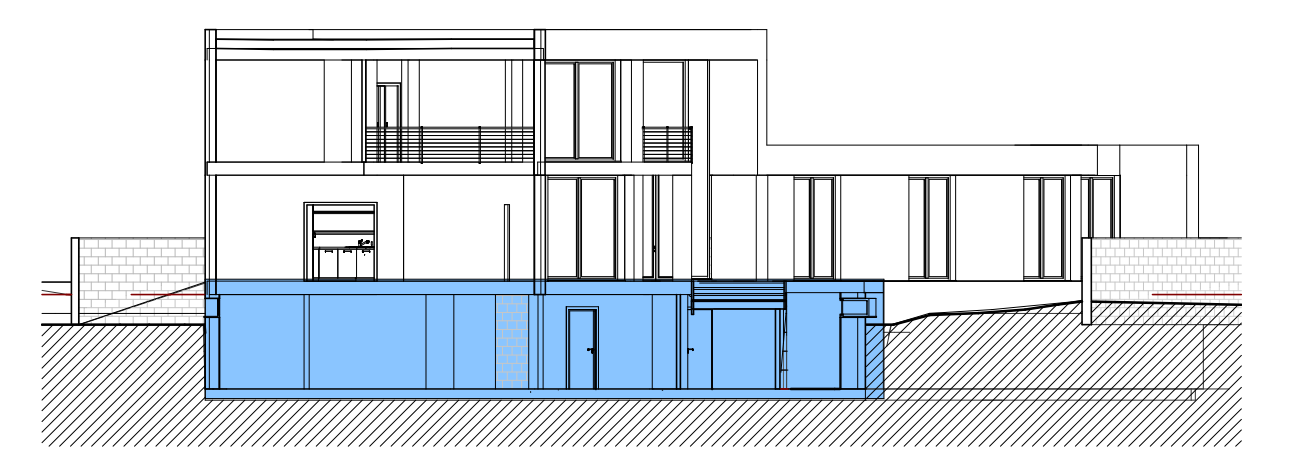

 $110 \mid 1:200$ 2 Referencia pavimentos P.S

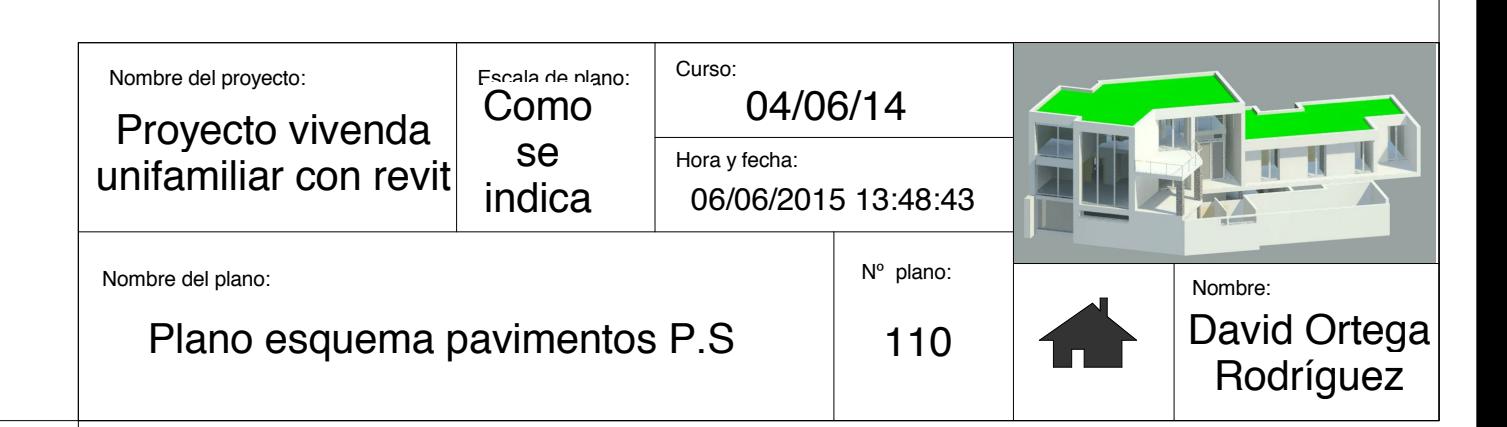

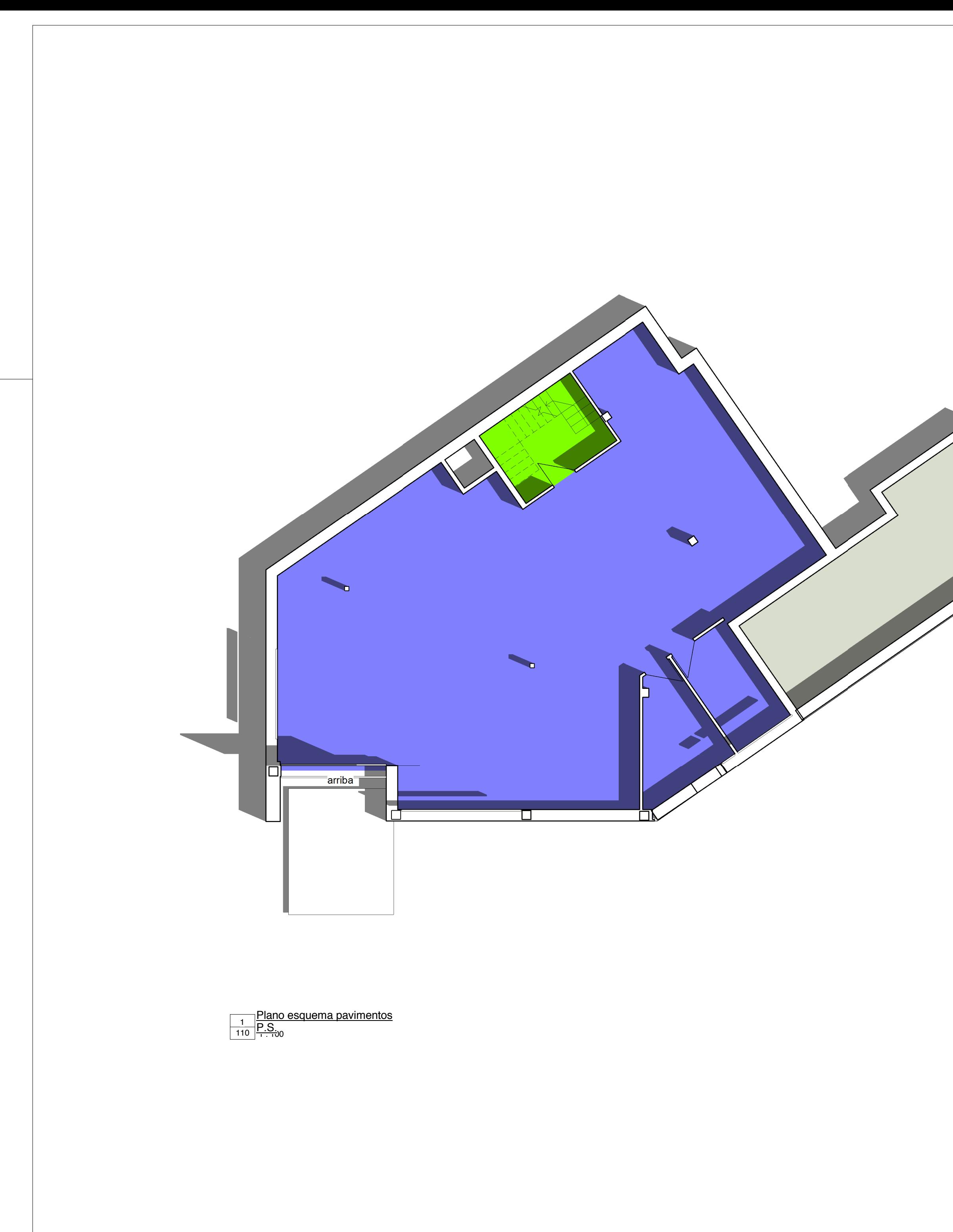

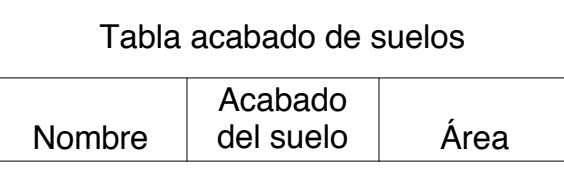

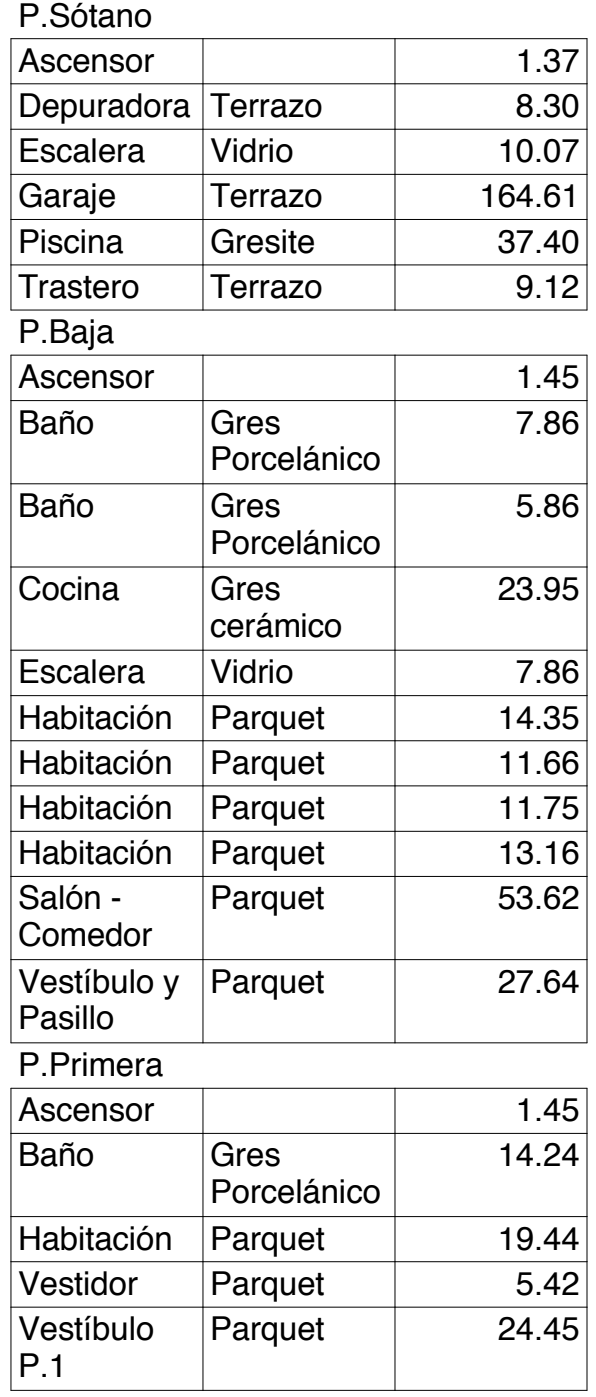

#### **Acabado de suelo**

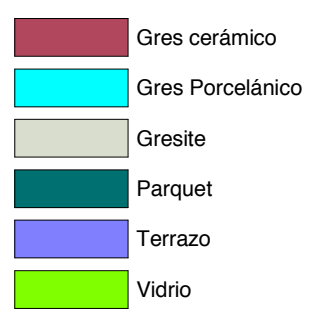

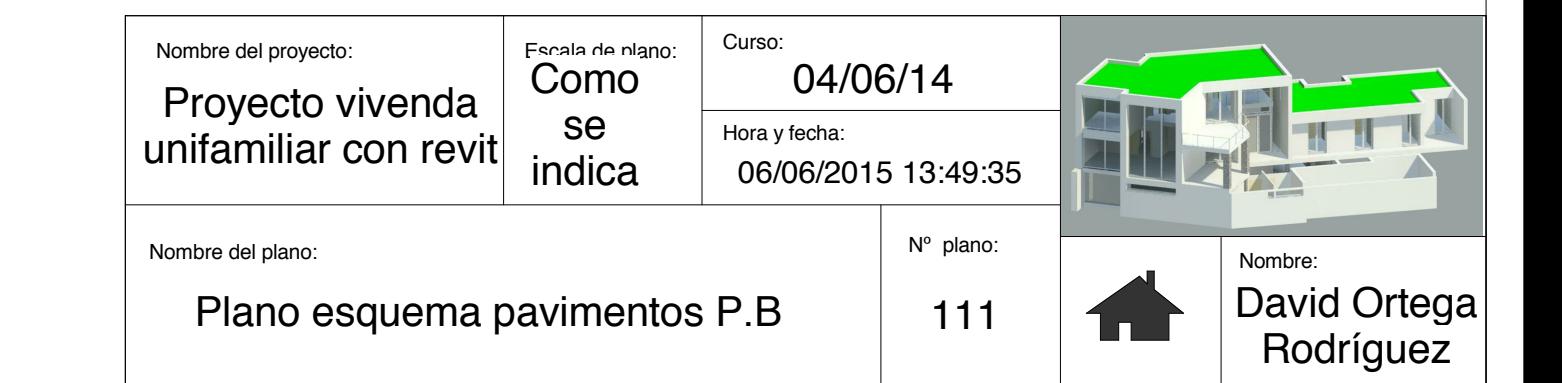

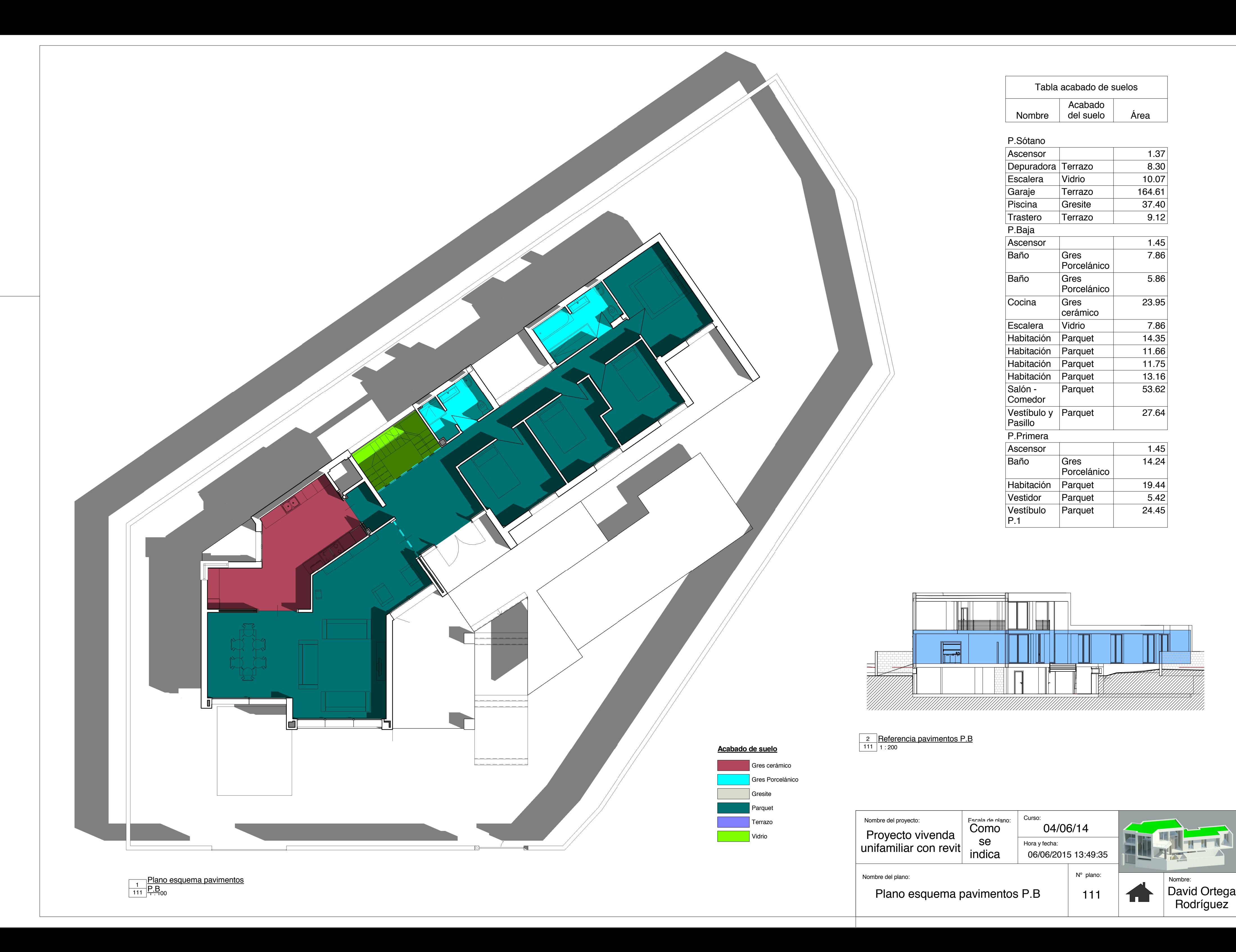

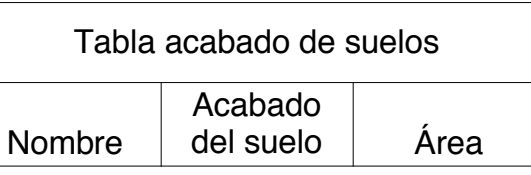

P.Sótano

111 1 : 200 2 Referencia pavimentos P.B

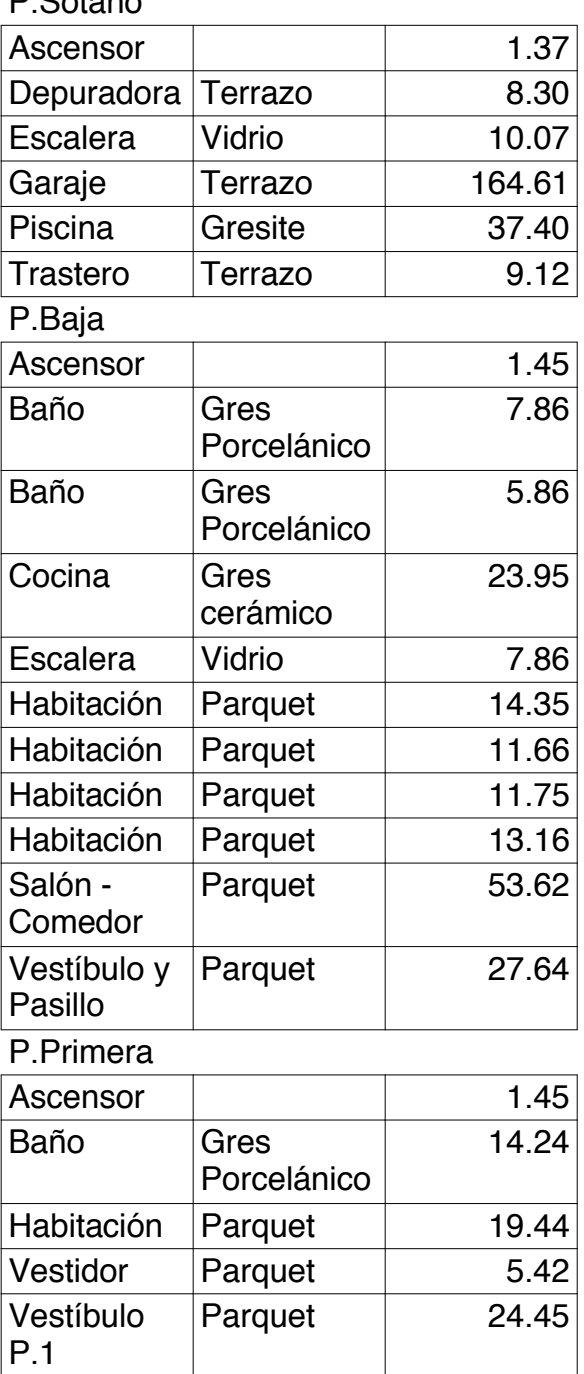

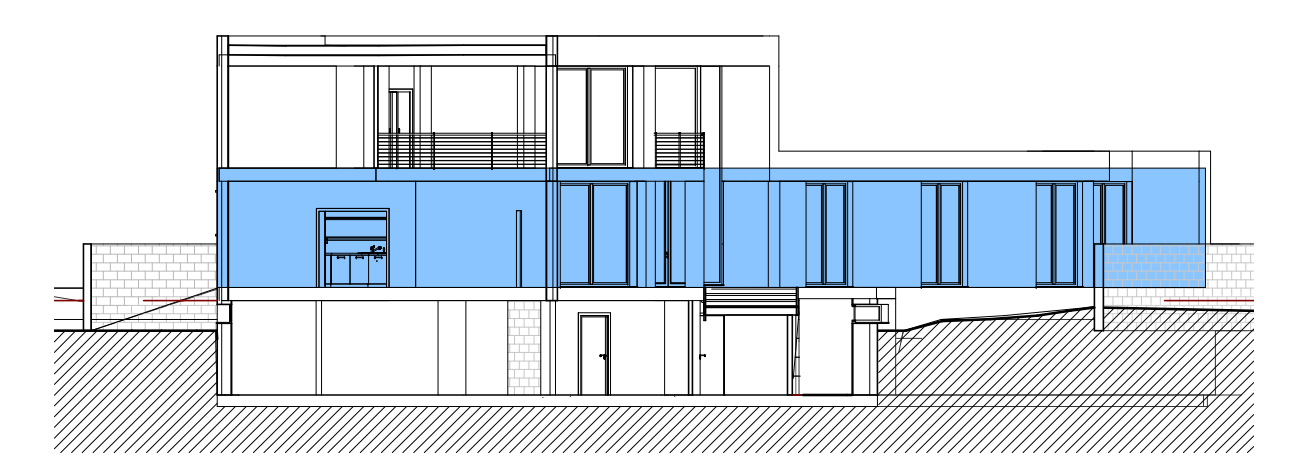

#### **Acabado de suelo**

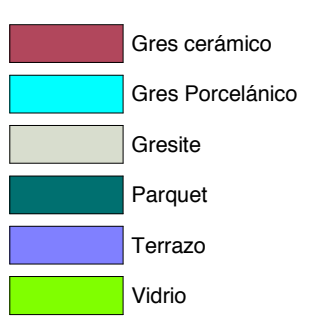

Nombre del plano: Curso: Nº plano: Nombre del proyecto: Hora y fecha: 06/06/2015 13:49:53 Escala de plano:<br>Como se indica Proyecto vivenda unifamiliar con revit 04/06/14

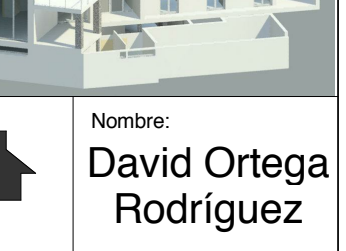

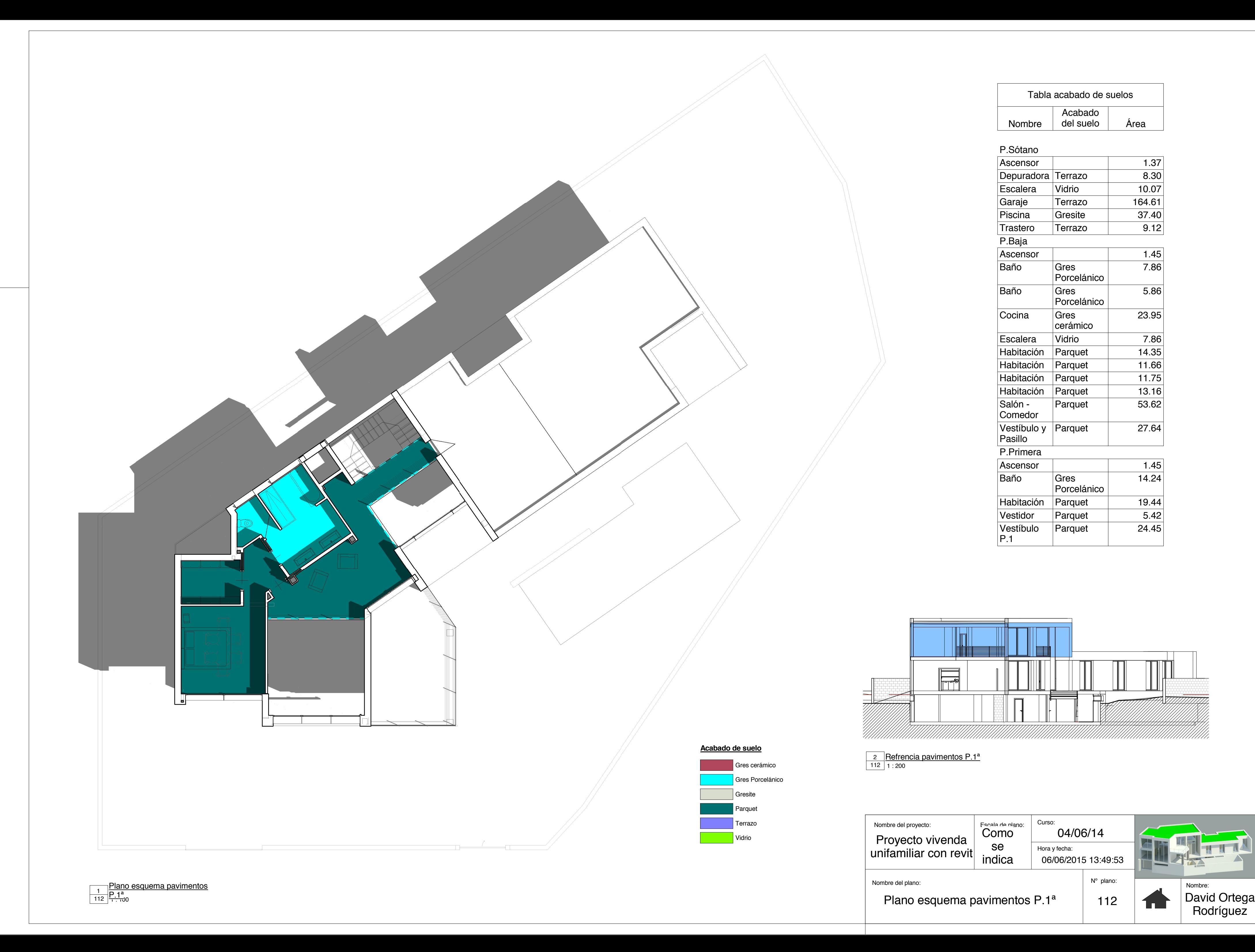

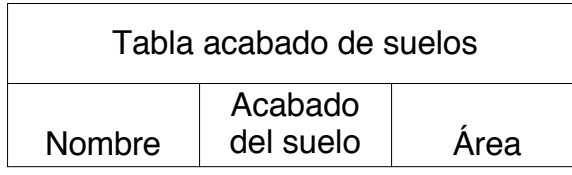

112 1 : 200 <u>2 PRefrencia pavimentos P.1ª</u>

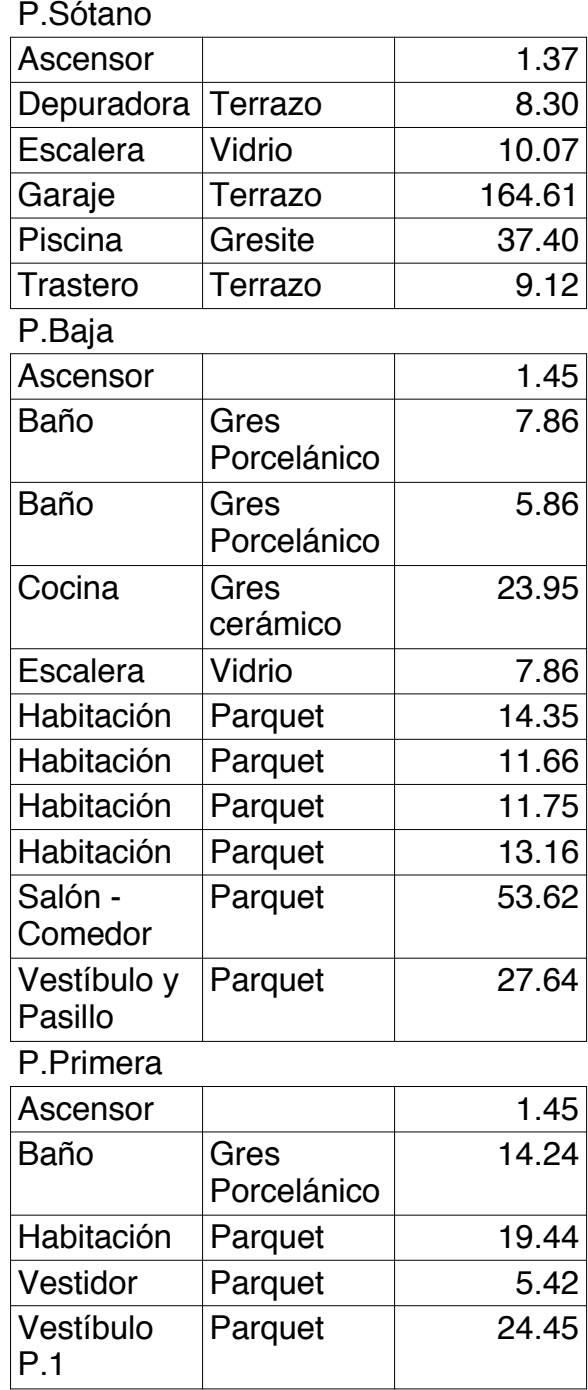

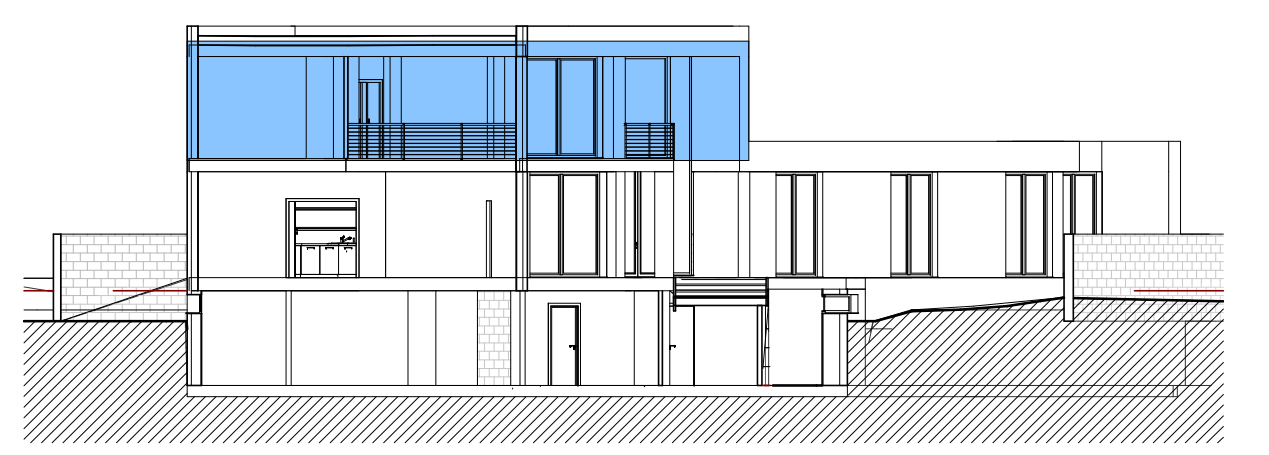

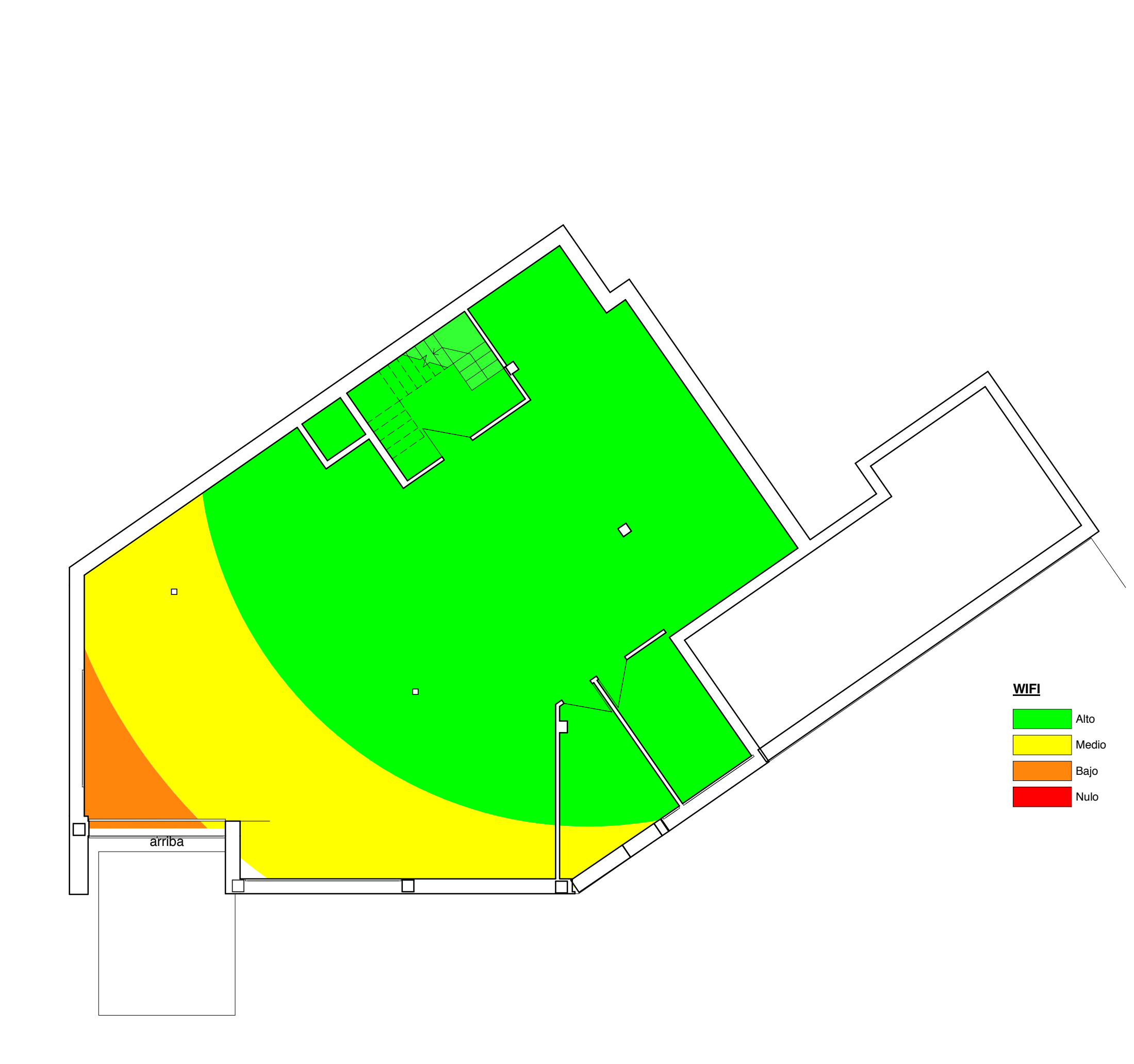

 $116$  | 1 : 100 <u>1 P.Sótano</u>

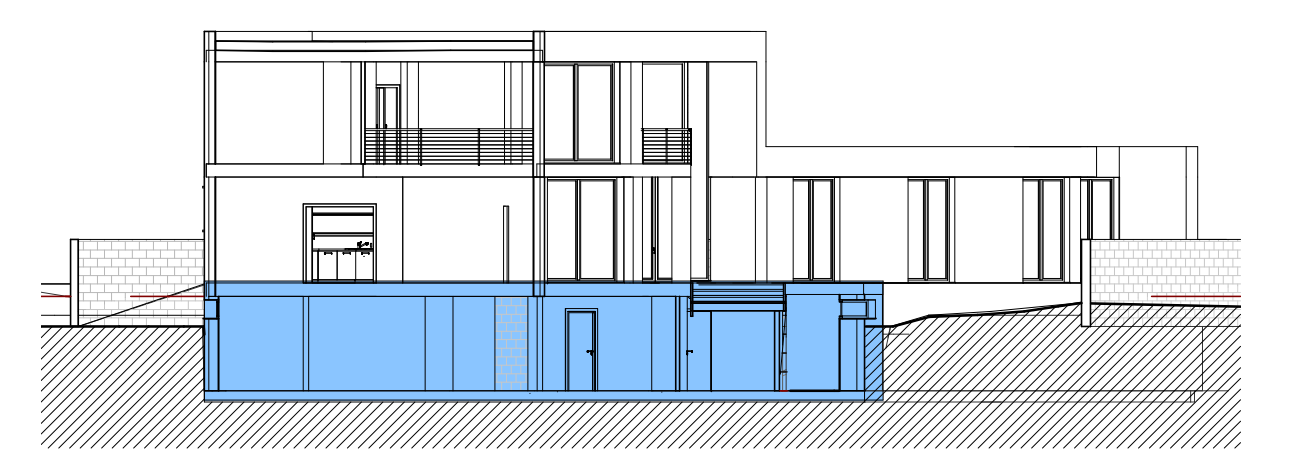

116 1 : 200 <u>2 Referencia wifi P.S</u>

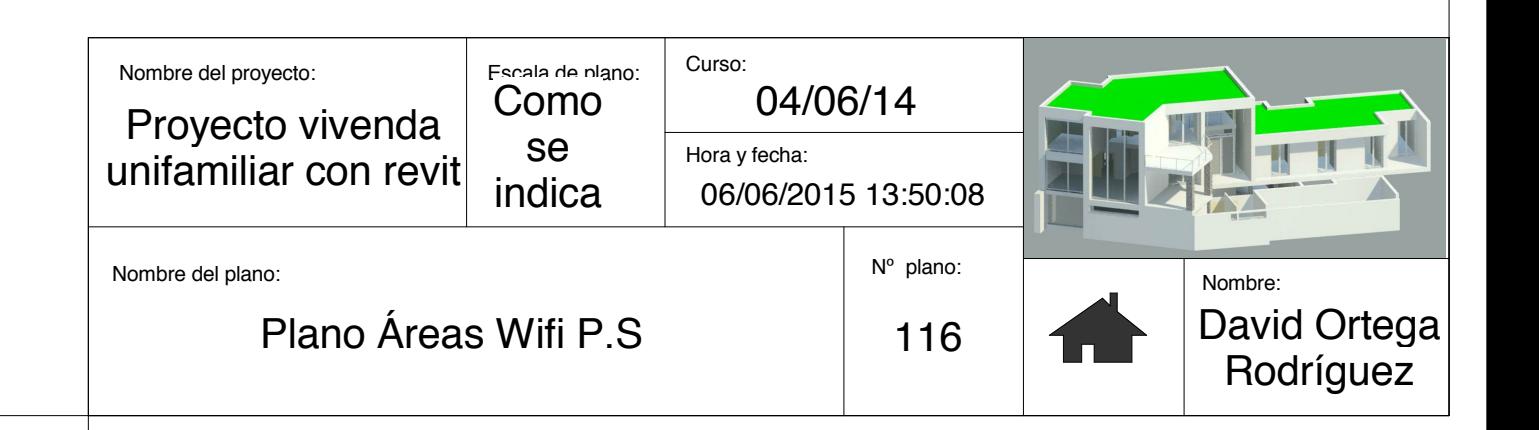

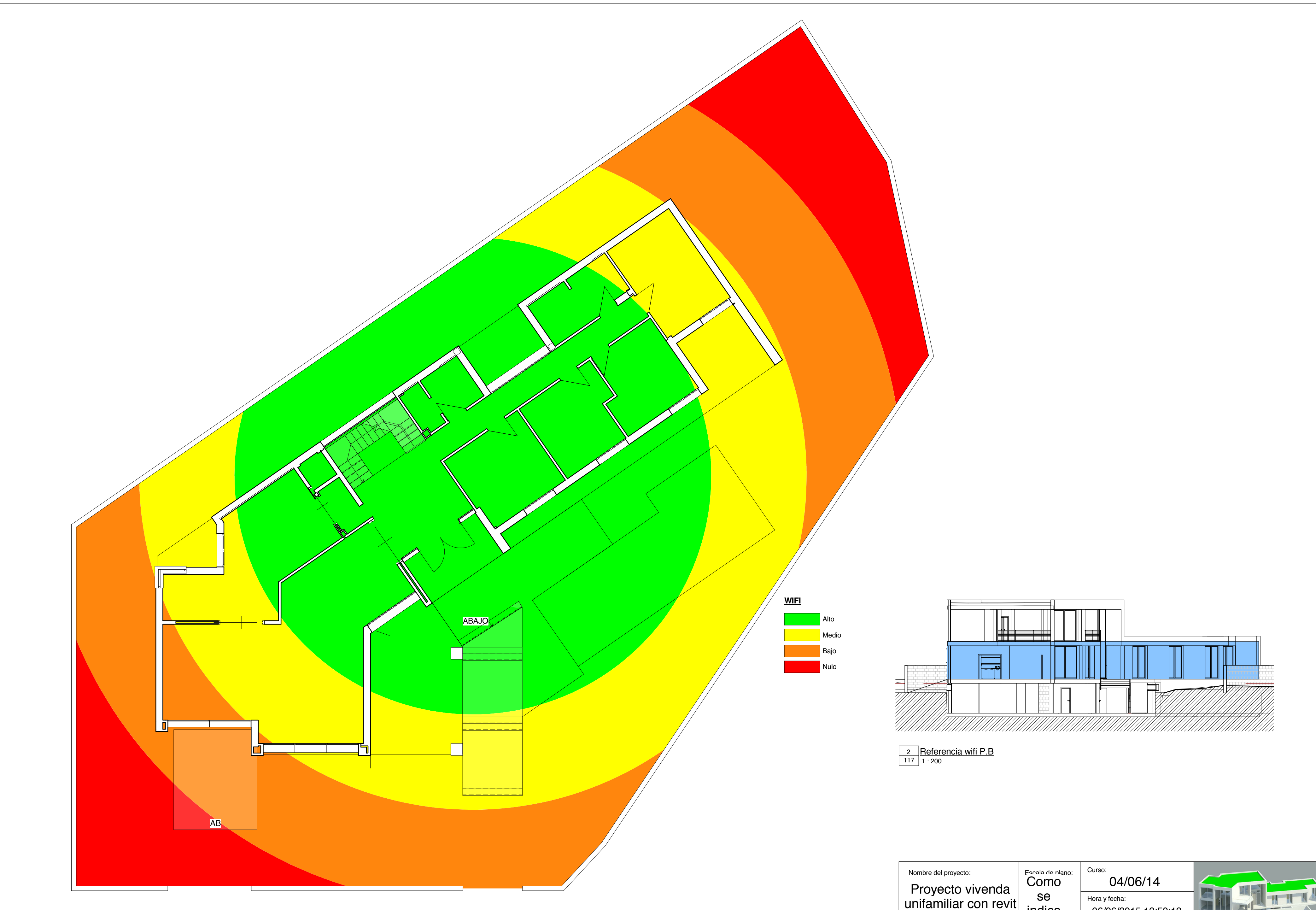

 $\frac{1}{117}$  P.Baja

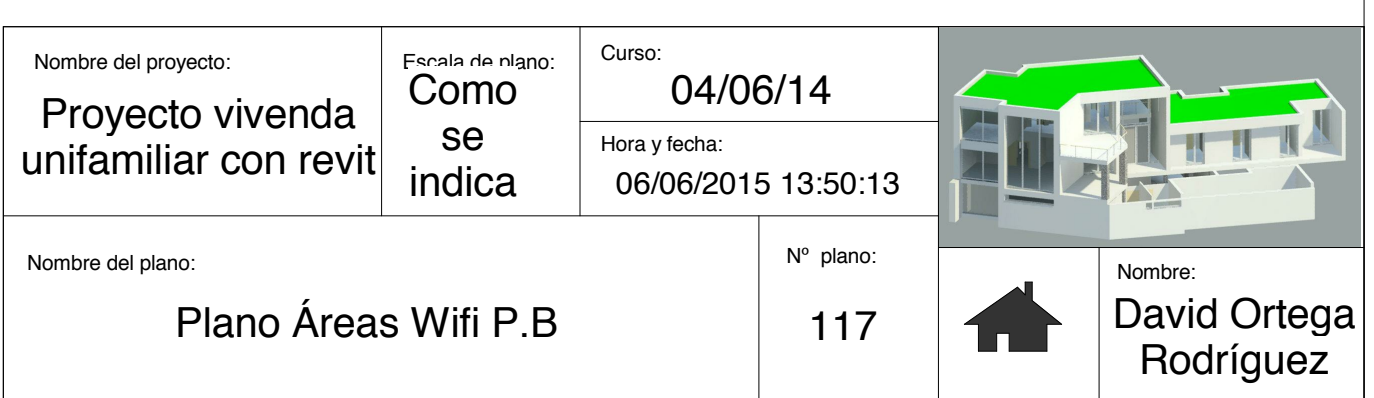

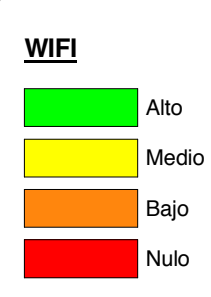

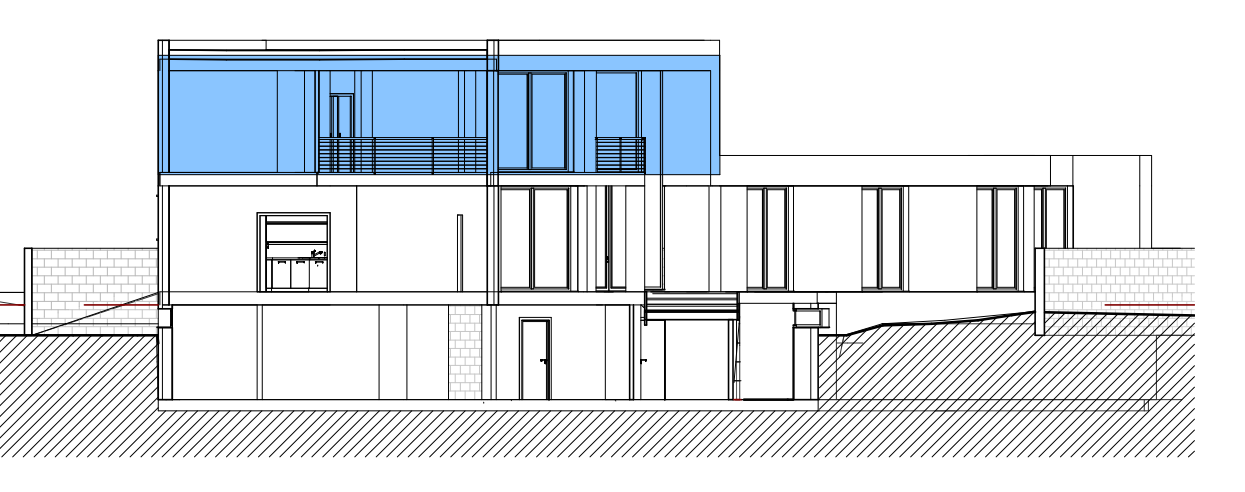

 $\frac{2}{118}$  Refrencia wifi P.1<sup>a</sup>

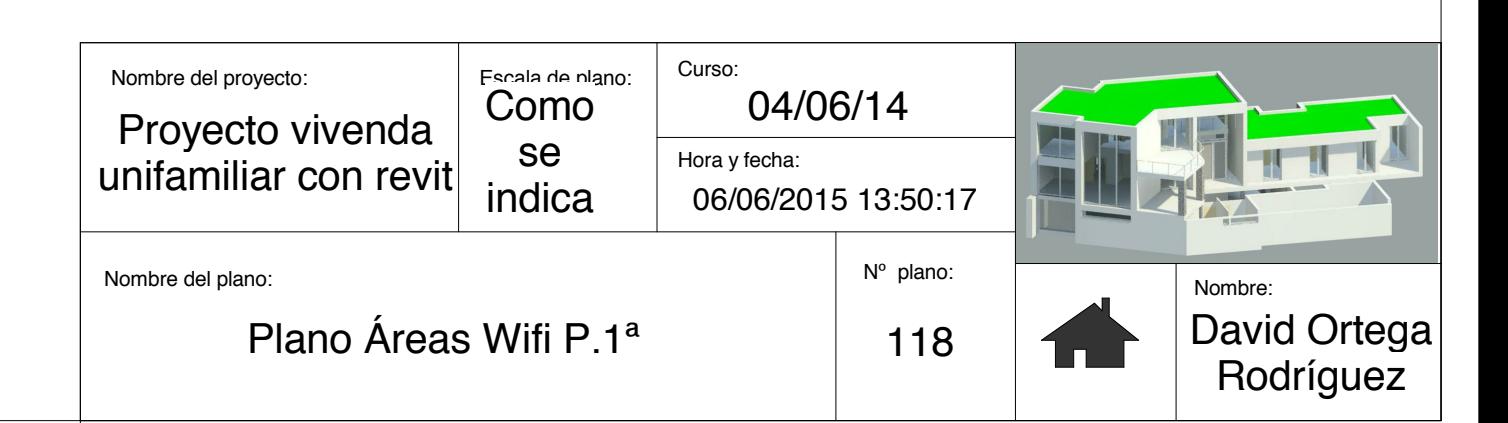

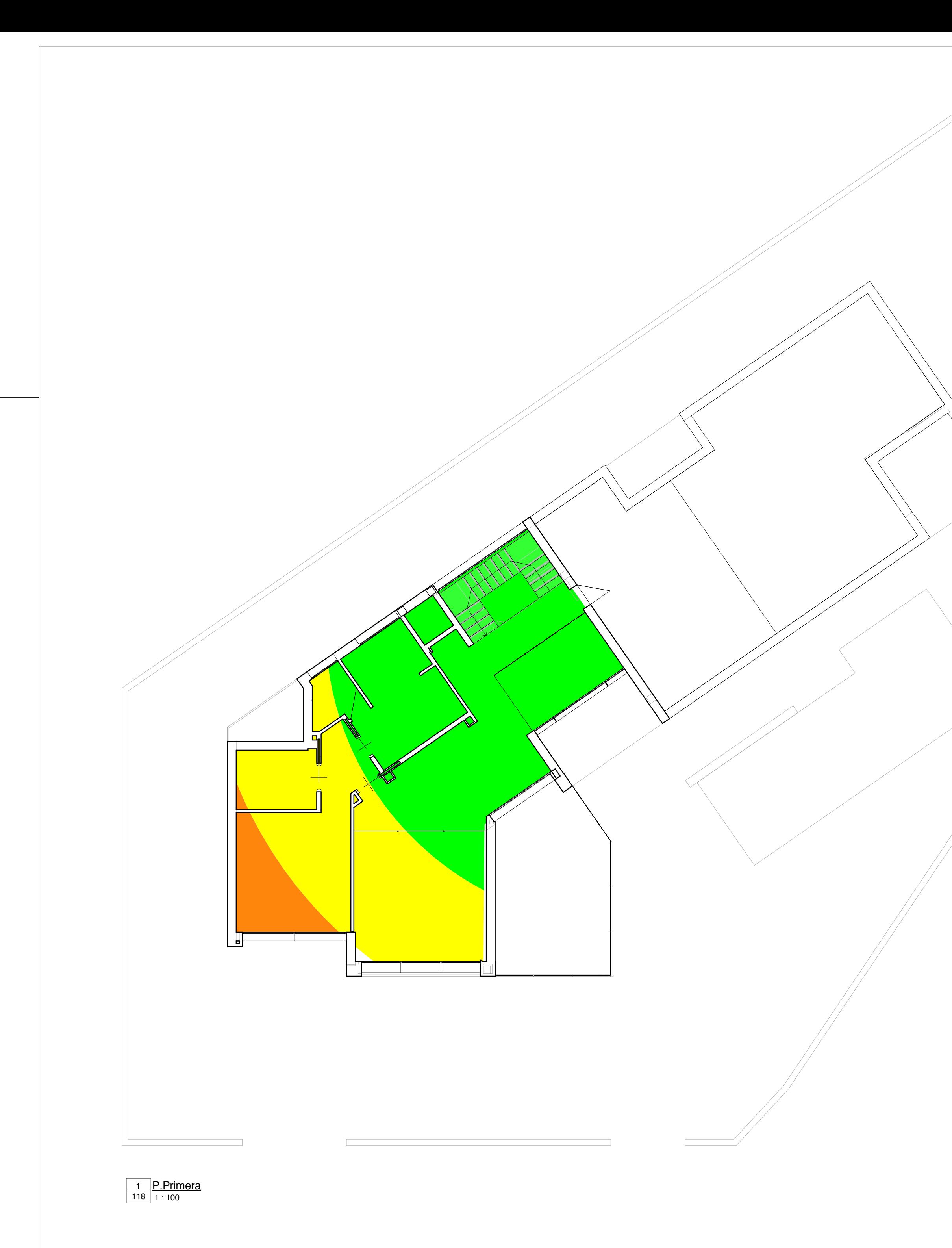

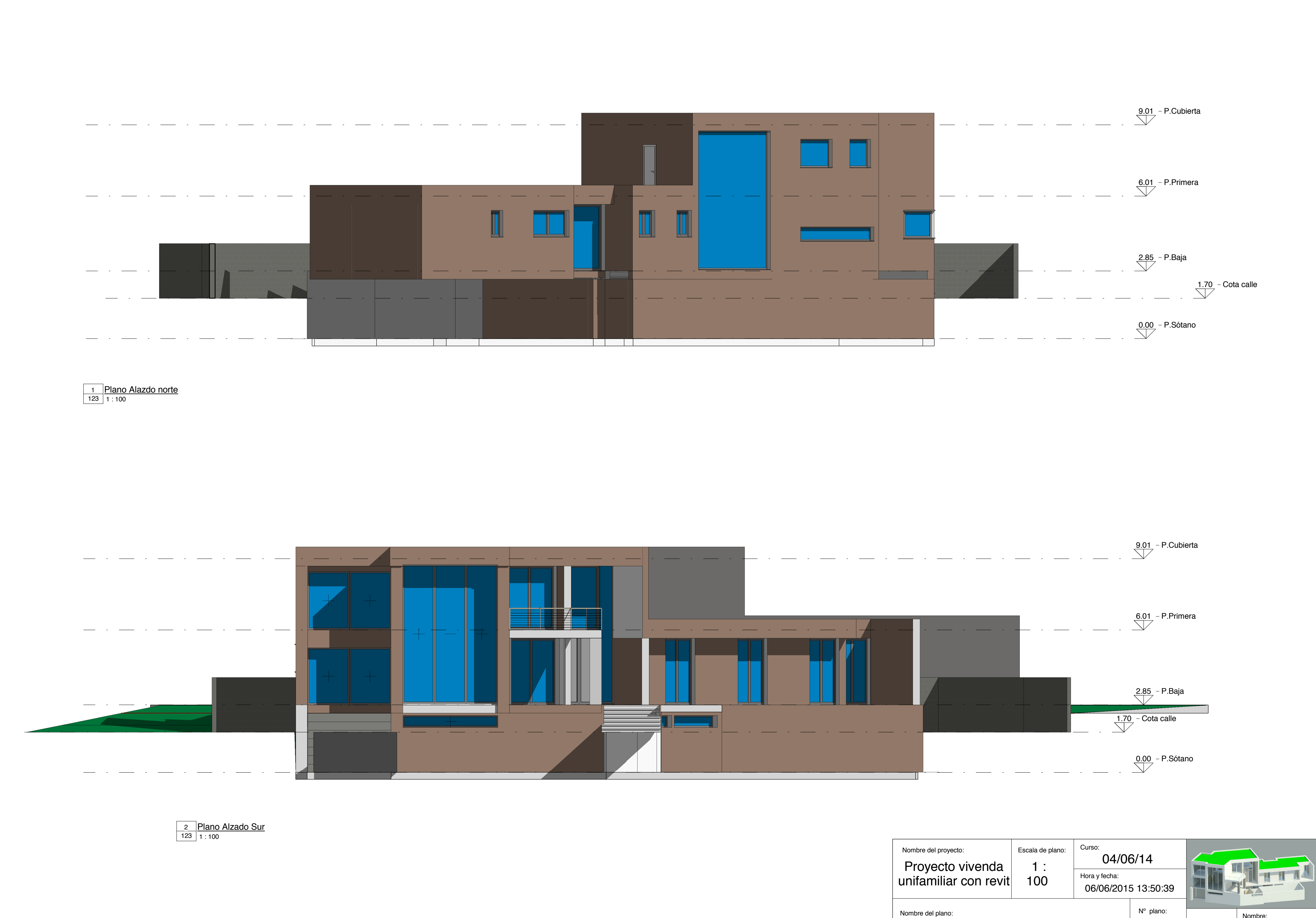

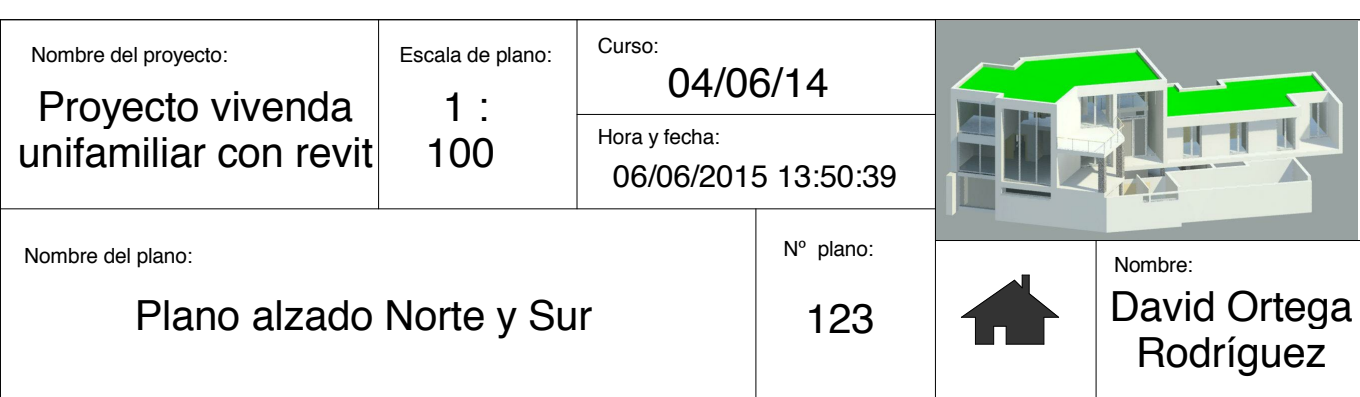

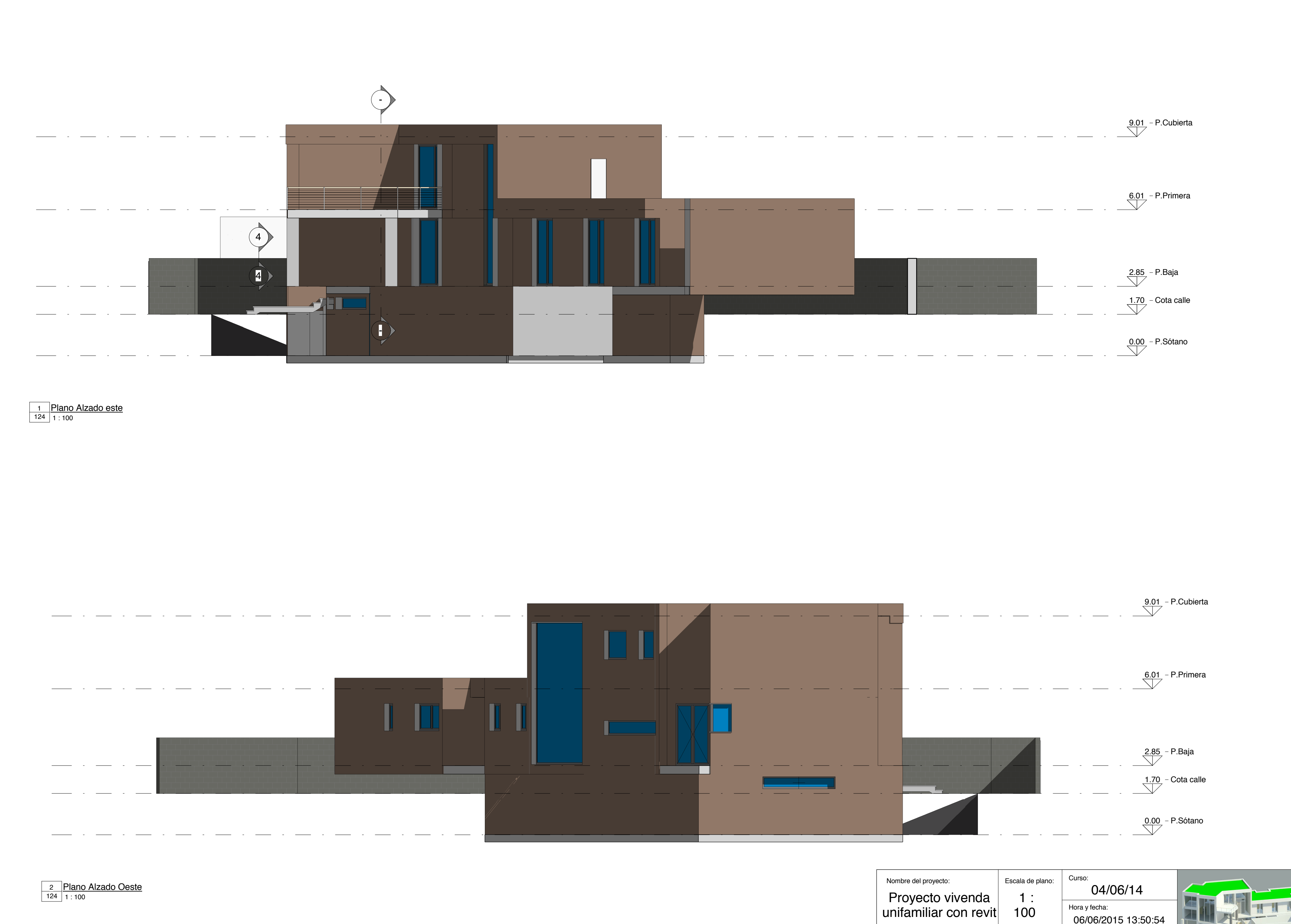

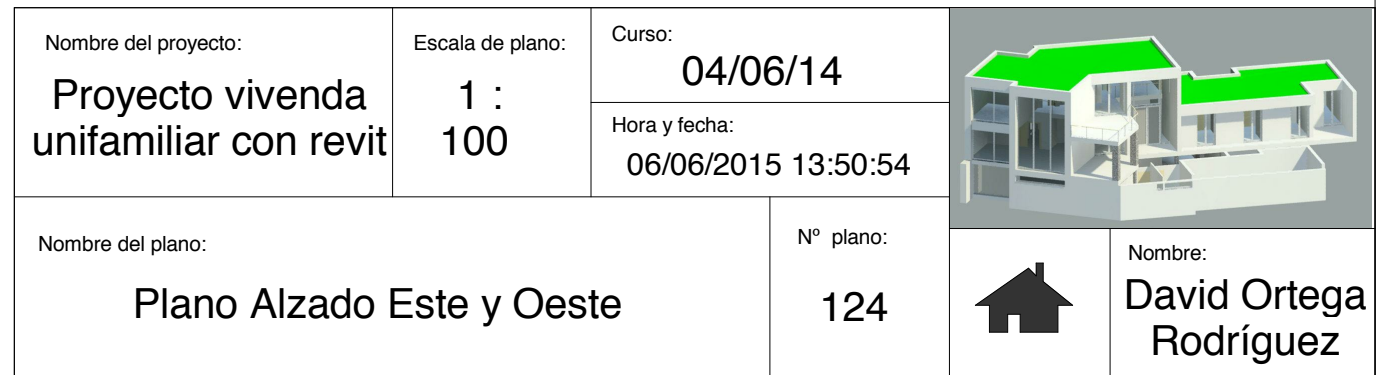

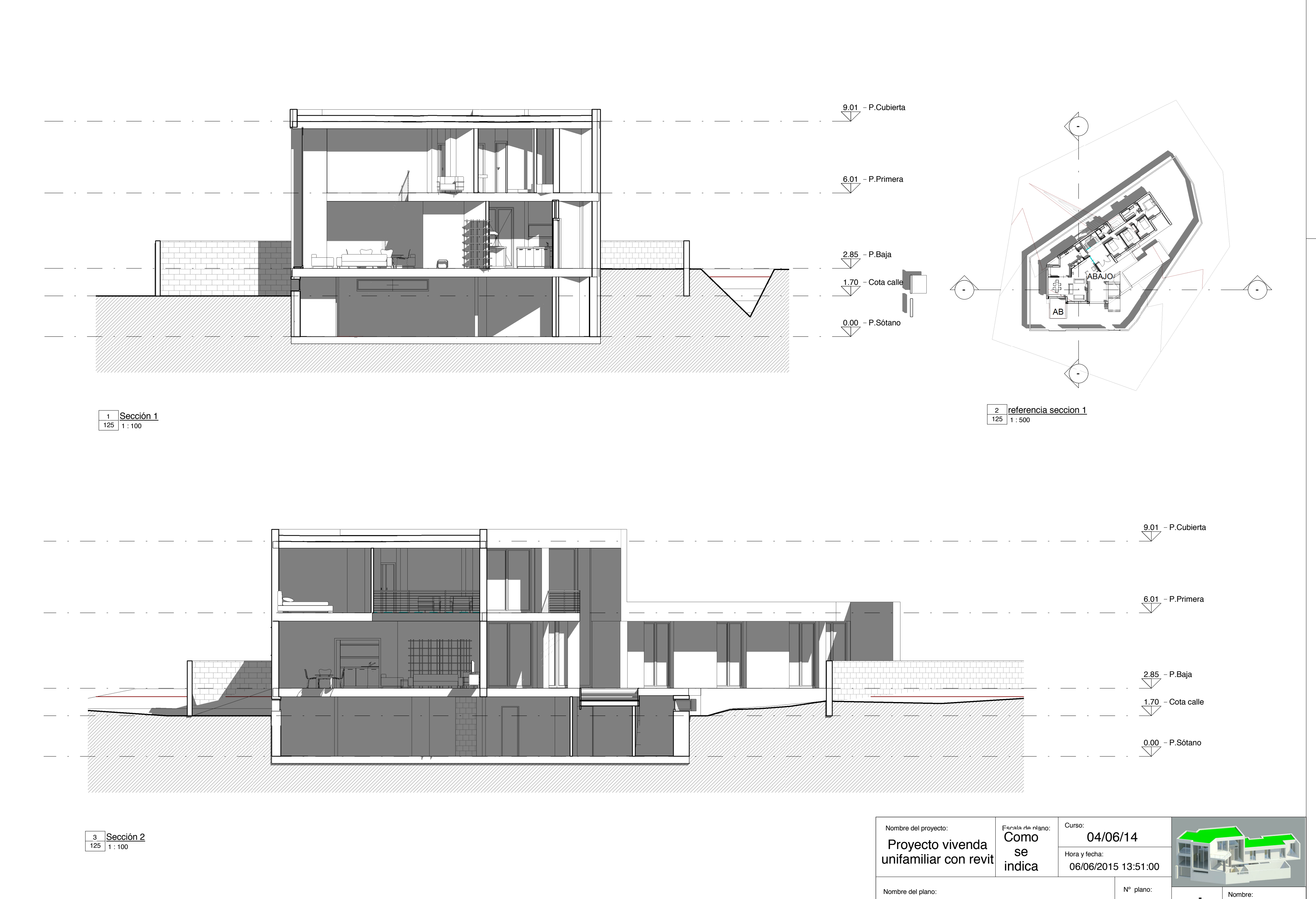

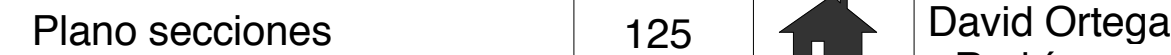

Rodríguez

125

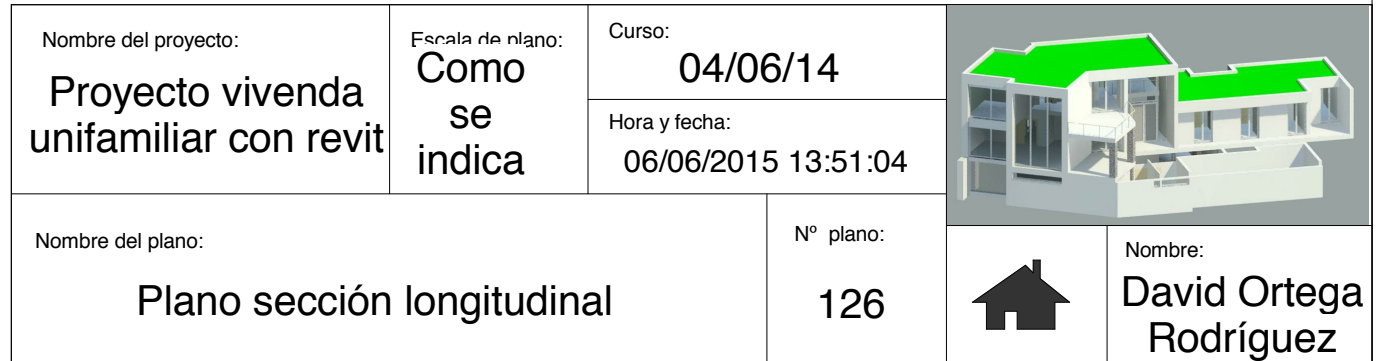

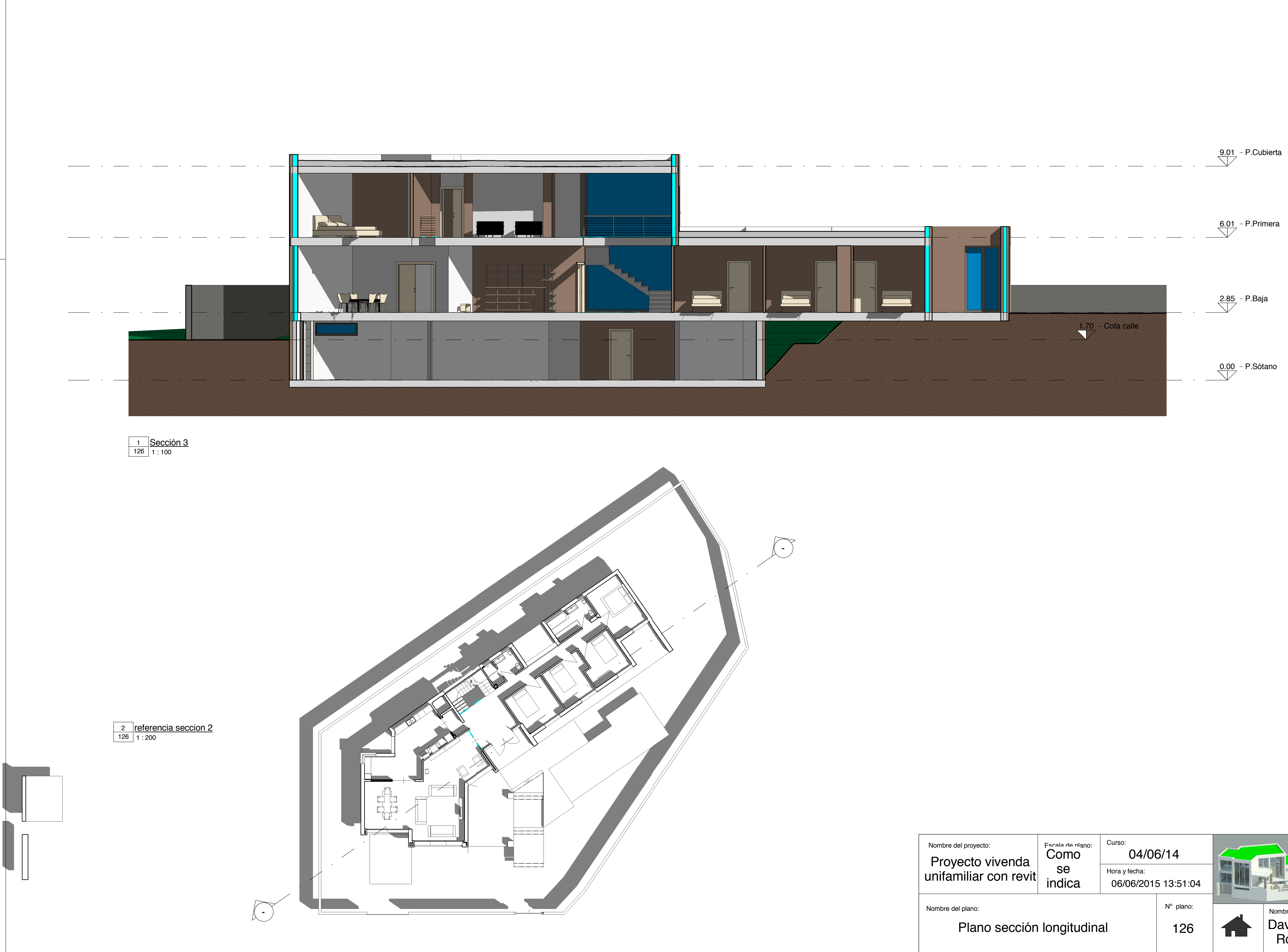

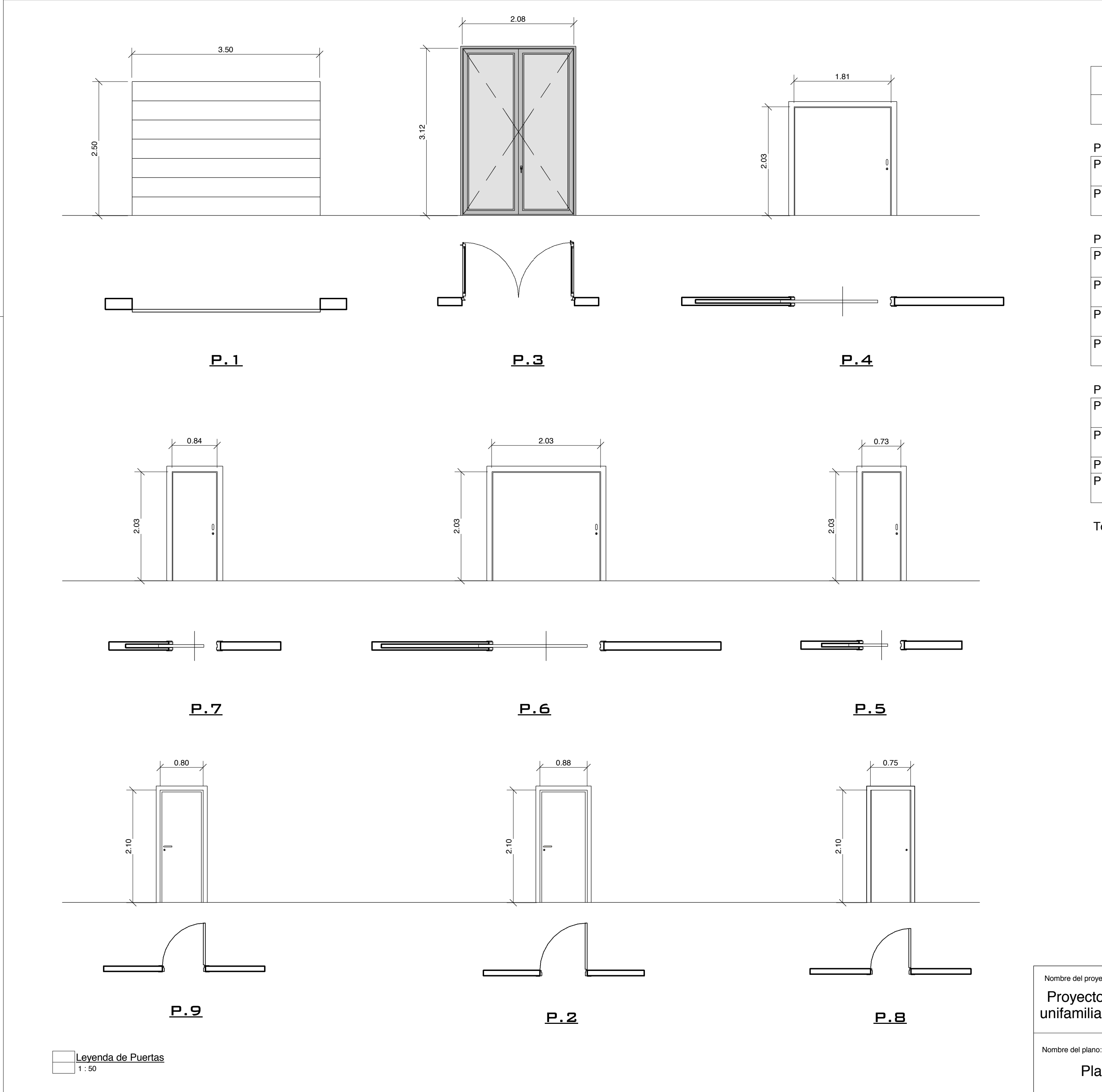

#### Curso: Nº plano: Nombre del proyecto:<br>
Escala de plano: Hora y fecha: 06/06/2015 13:51:08 1 : 50 Proyecto vivenda unifamiliar con revit 04/03/14

Plano carpintería puertas 129 **129** 

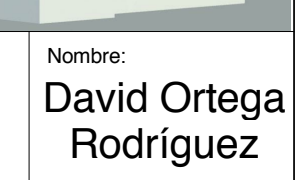

129

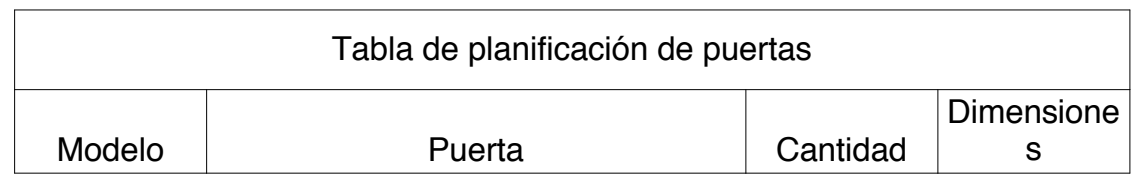

## P.Sótano

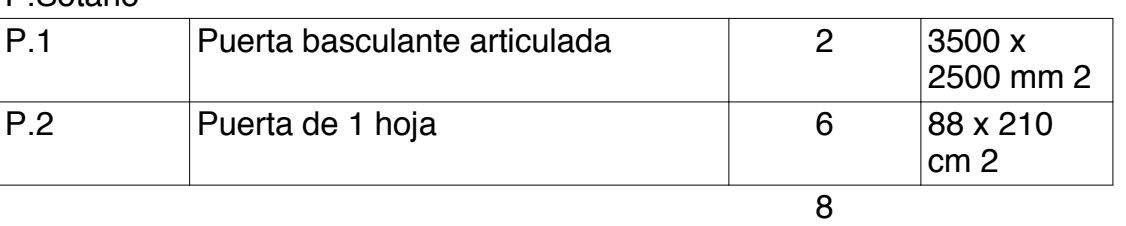

## P.Baja

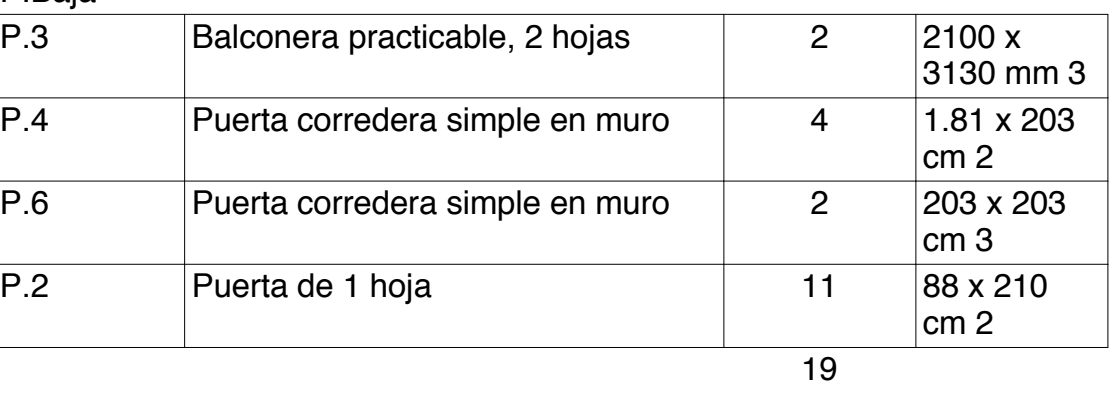

# P.Primera

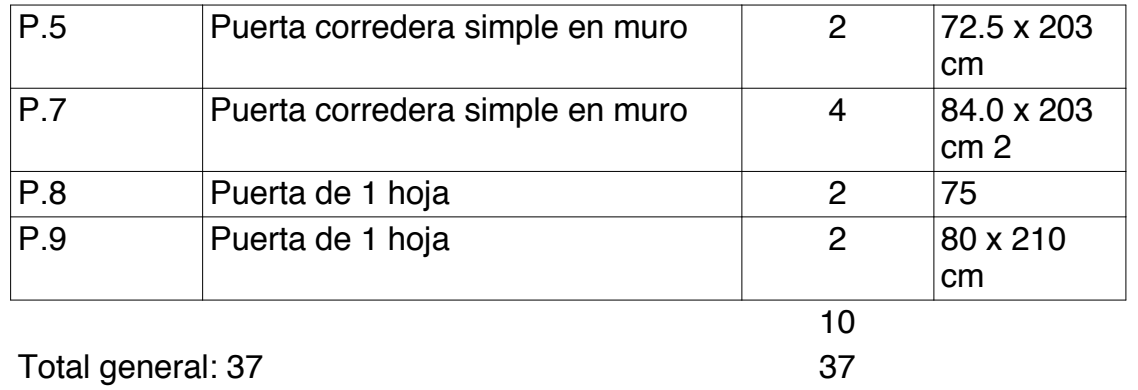

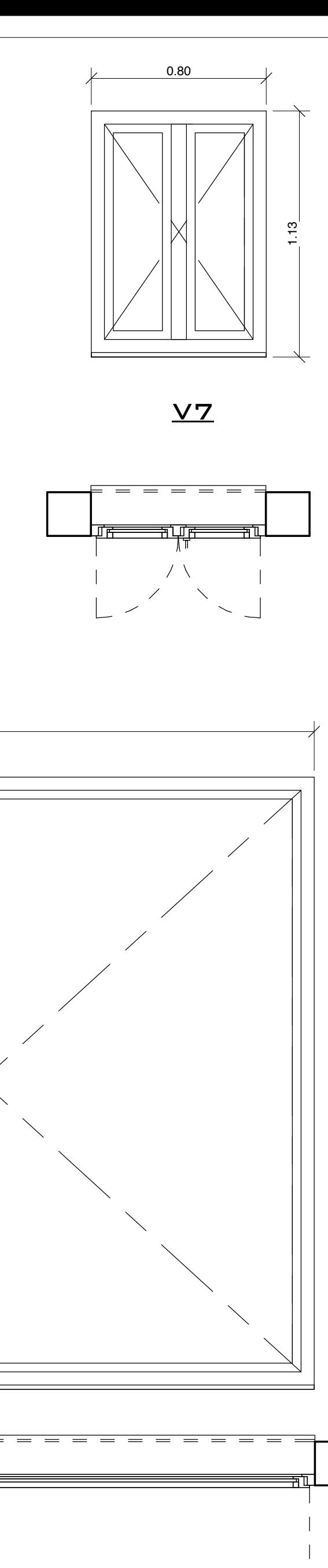

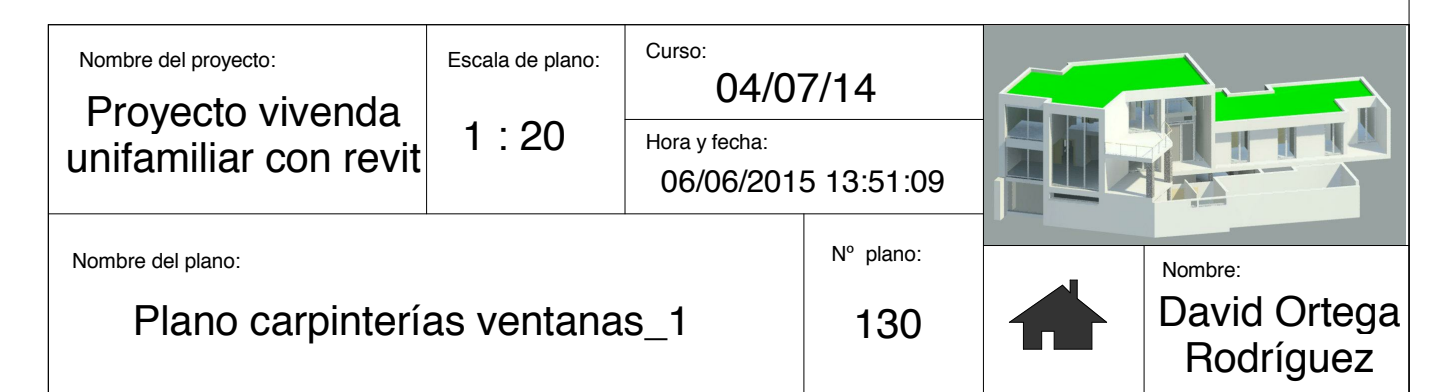

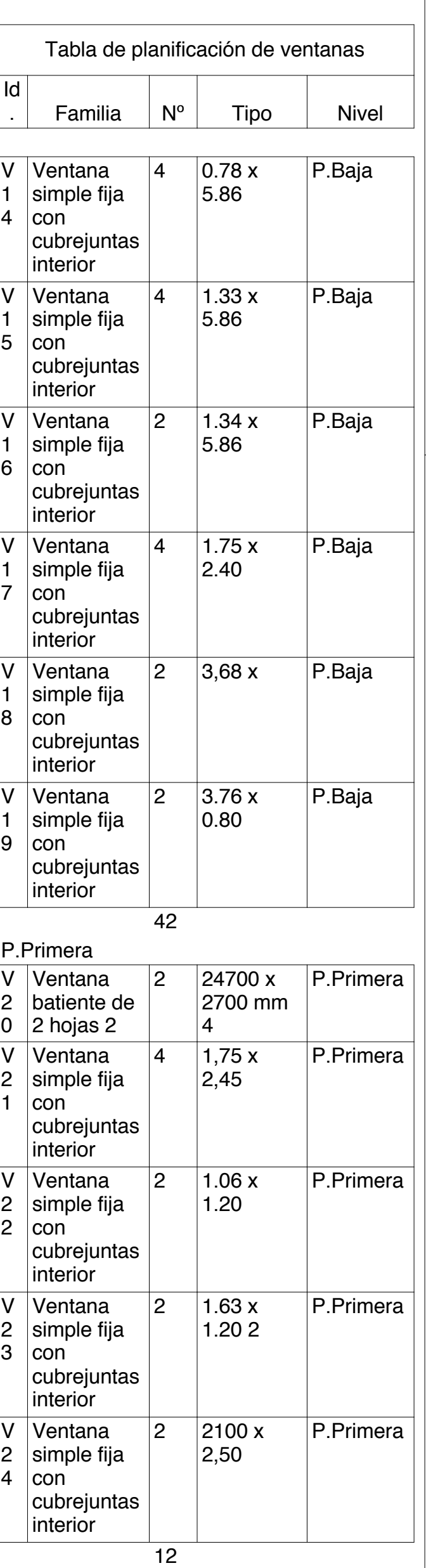

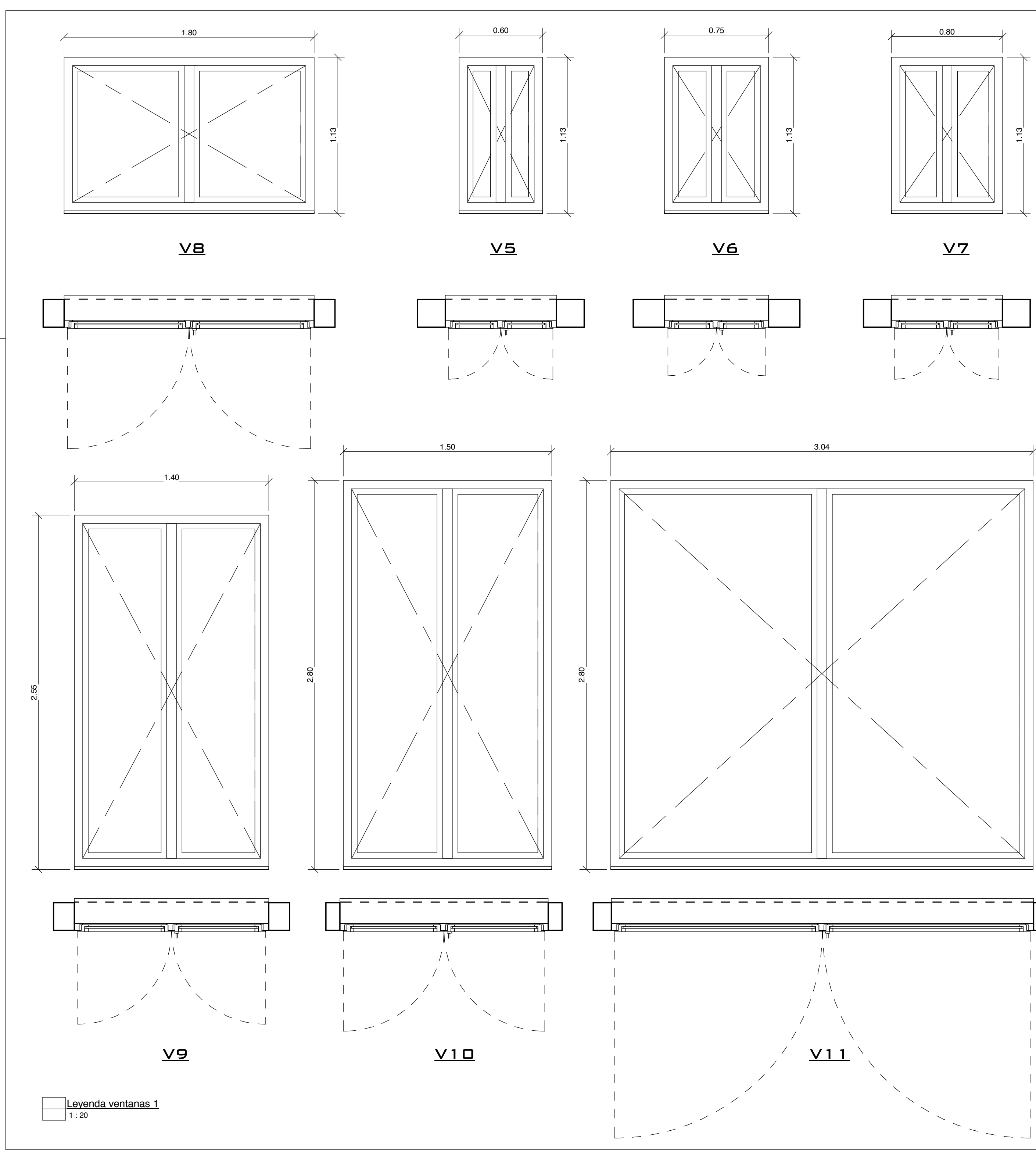

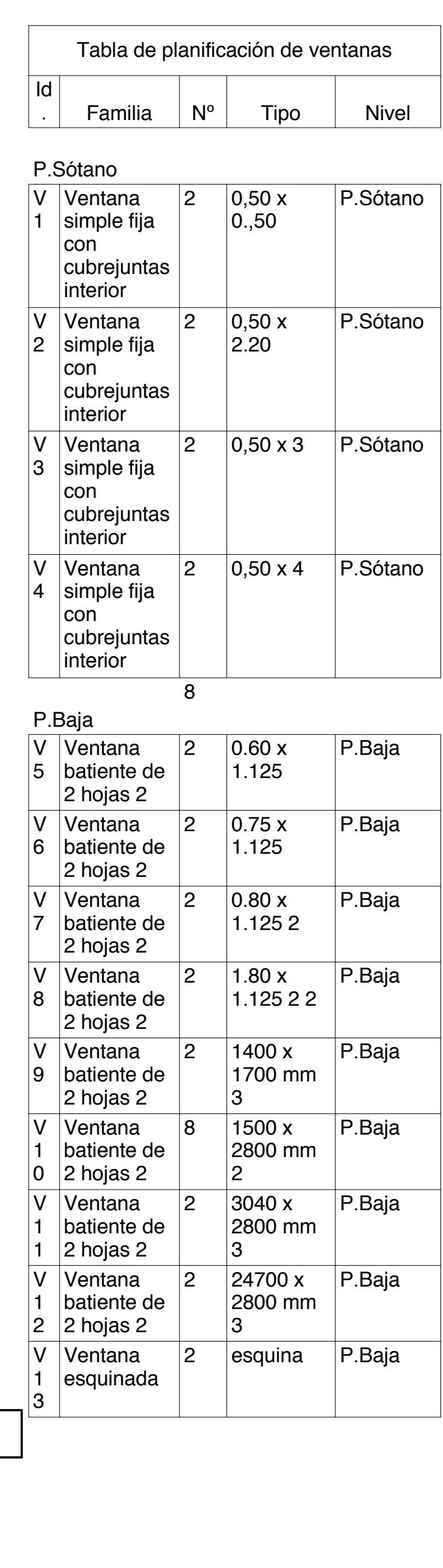

Anexo2 : Renders extraídos de Lumion

ALZADO ESTE ALZADO OESTE ALZADO SUR

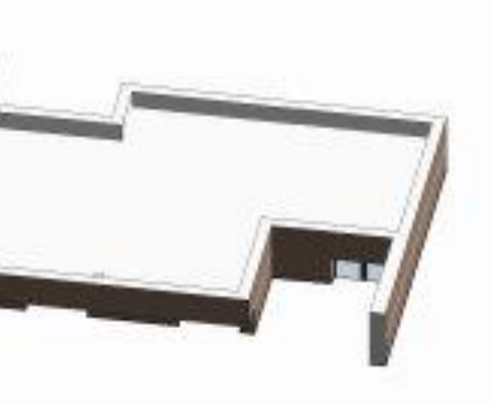

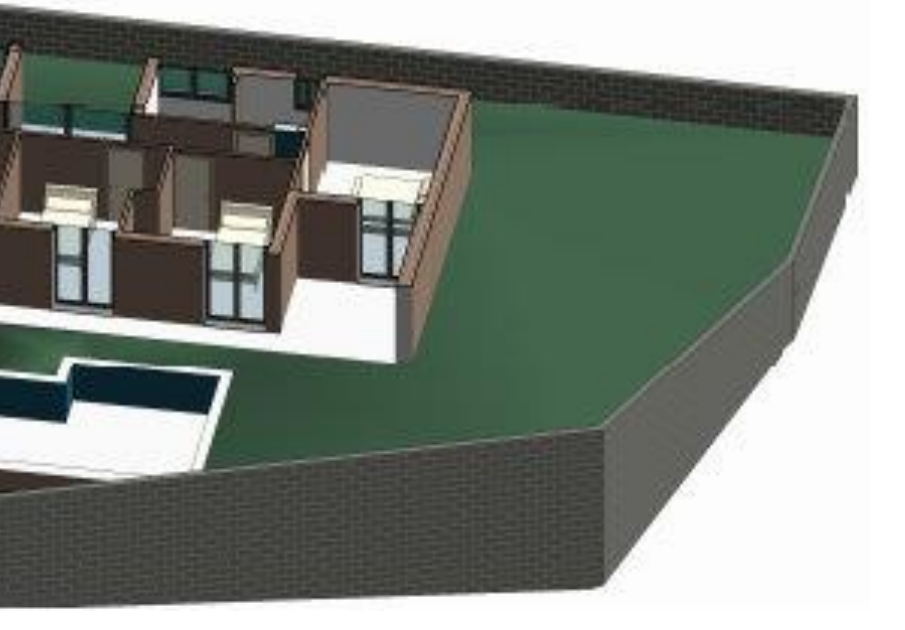

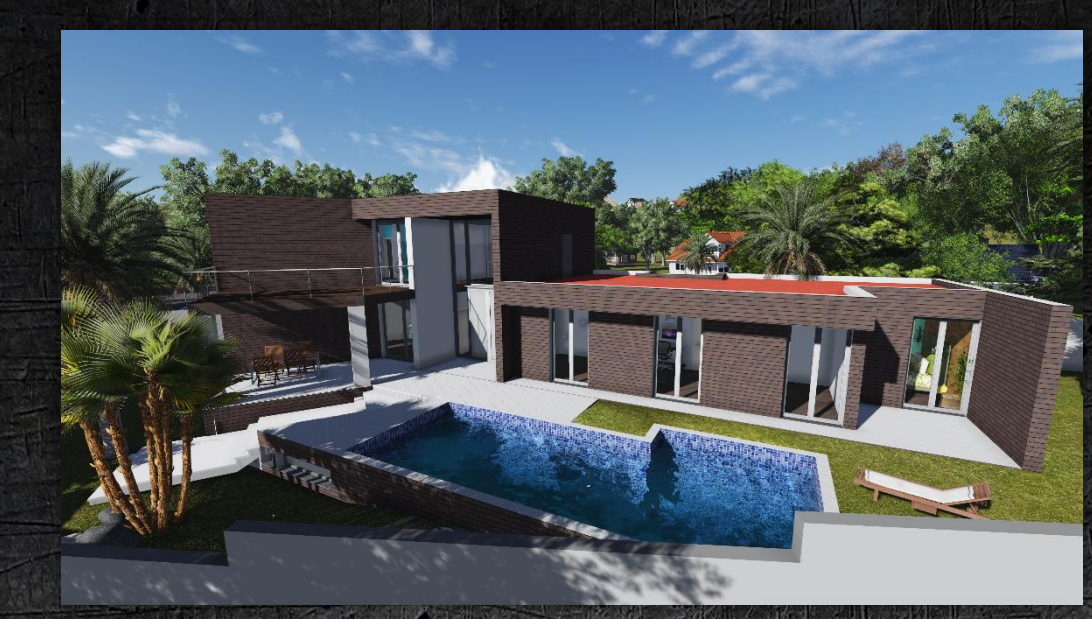

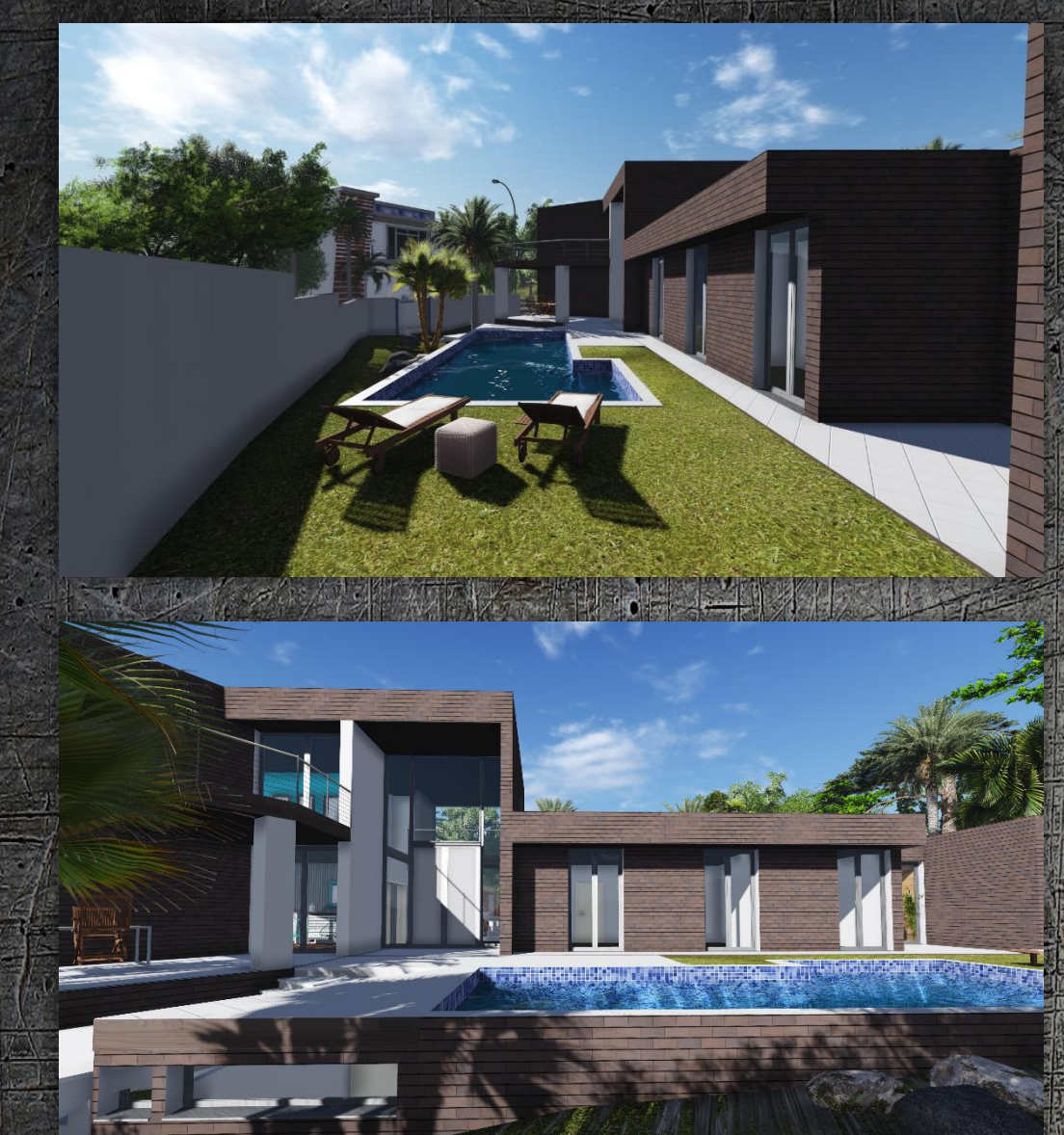

El edificio objeto se trata de una vivienda unifamiliar ubicada en la calle Sur, en L'Eliana (Valencia). La parcela en la que está enclavada la edificación tiene una superficie aproximada de 800 m2. El entorno está totalmente

consolidado y se encuentra con todos los servicios de instalaciones necesarios. La vivienda tiene una planta rectangular algo irregular. Consta de planta

sótano +3 (Planta baja, primer piso y planta de cubierta). La edificación consta de garaje en el sótano; cocina, salón, dos baños y cuatro habitaciones en la planta baja y una habitación con vestidor y un baño en la planta primera. La vivienda es de concepción moderna, con líneas sencillas e interiores amplios y conectados. En su diseño está previsto dar gran protagonismo a la luz, gracias a los ventanales que van del suelo al techo en varias zonas de la casa. Se diseñó para ser ejecutada con materiales de alta calidad, espaciosas terrazas y zona de piscina.

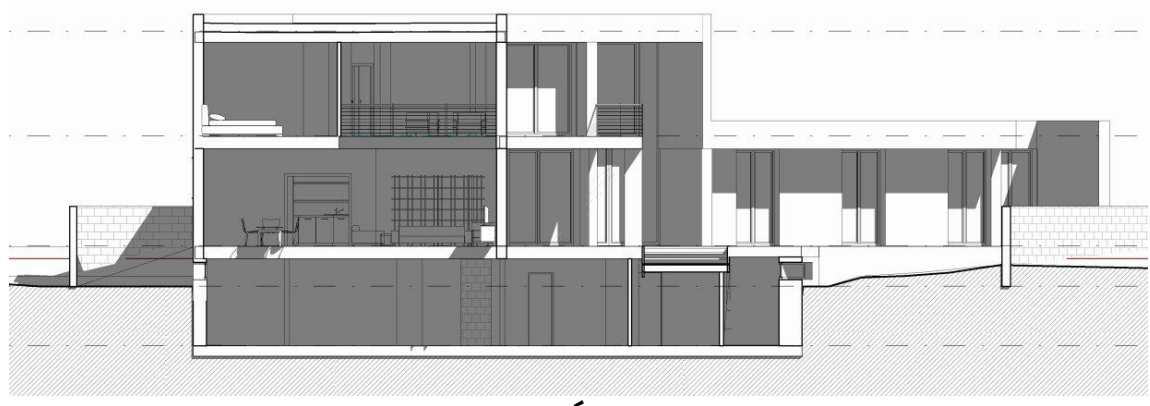

**SECCIÓN** 

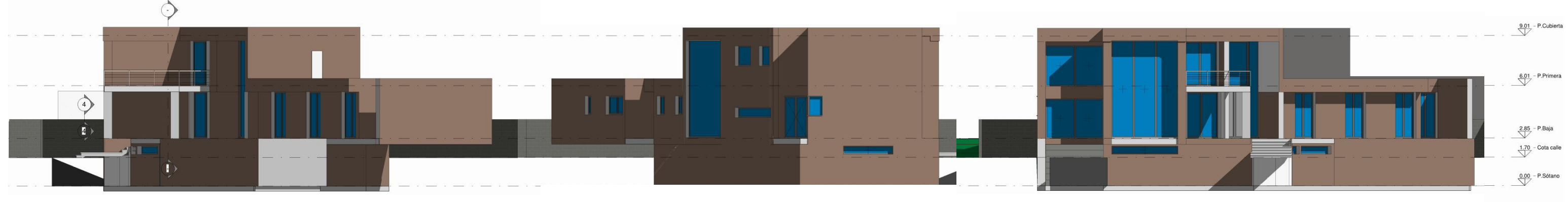

# *VIVIENDA UNIFAMILIAR*

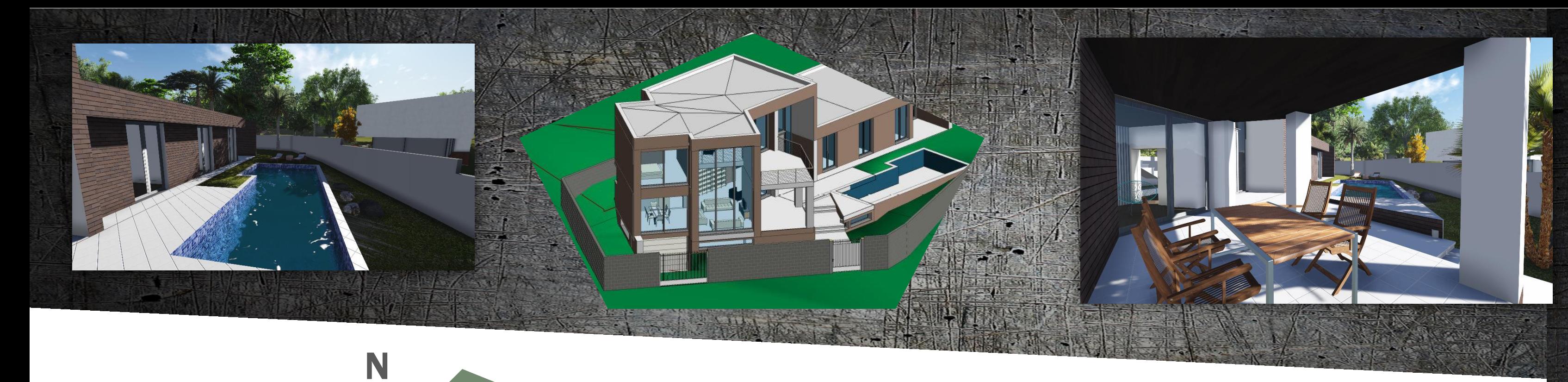

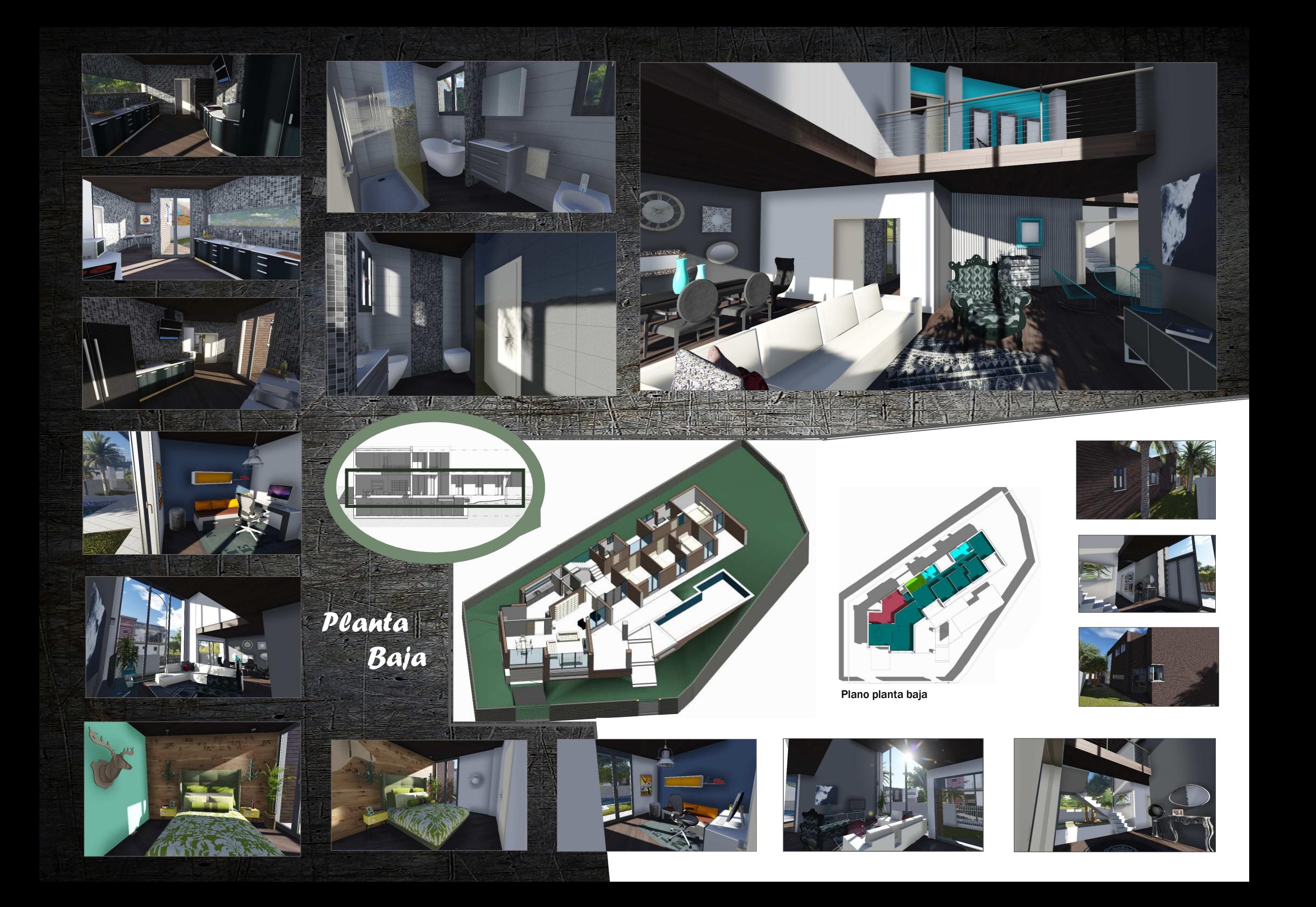

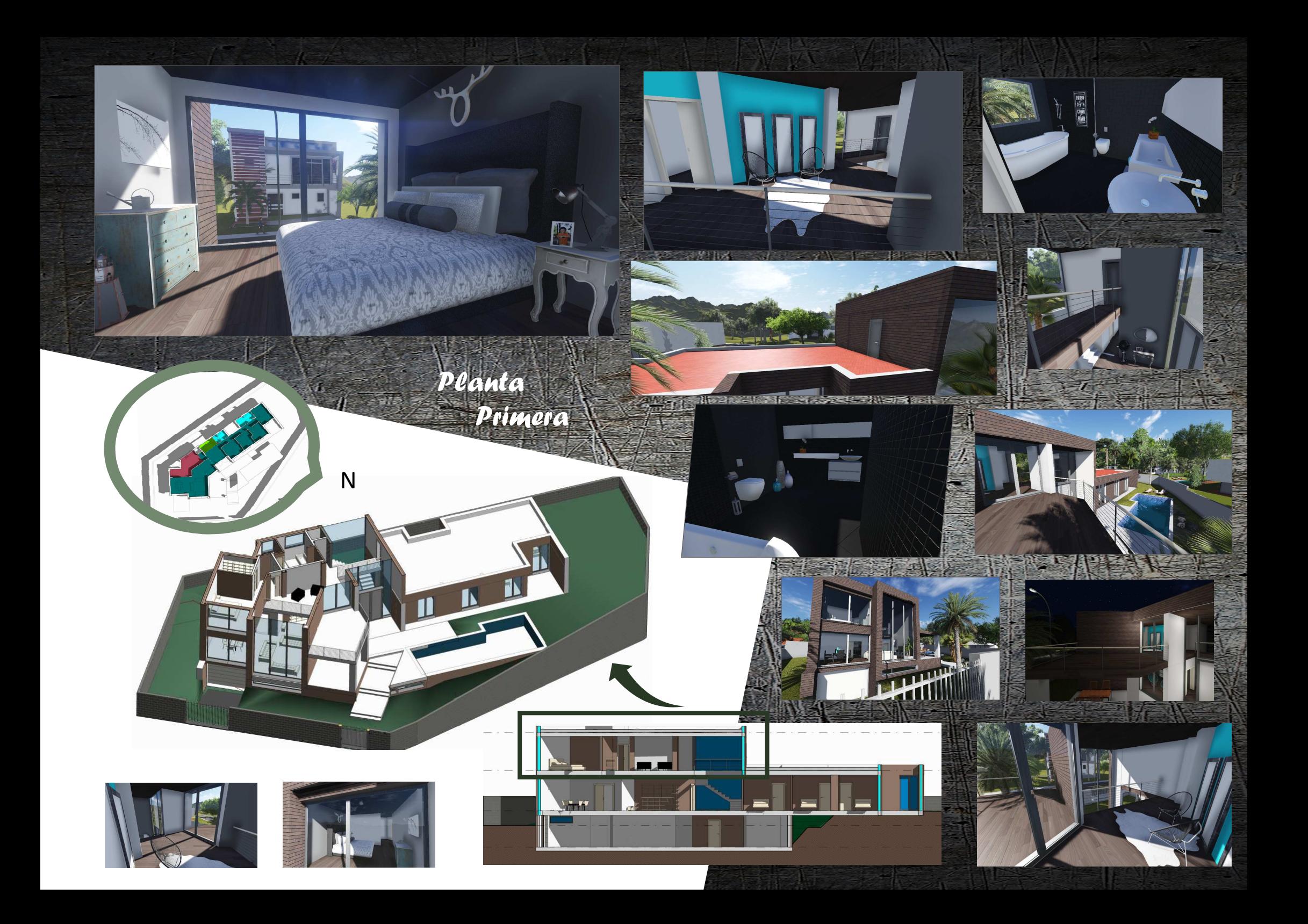